## **Ανοικτό Πανεπιστήμιο Κύπρου**

**Σχολή Θετικών και Εφαρμοσμένων Επιστημών**

<span id="page-0-0"></span>**Μεταπτυχιακή Διατριβή στα Πληροφοριακά και Επικοινωνιακά Συστήματα**

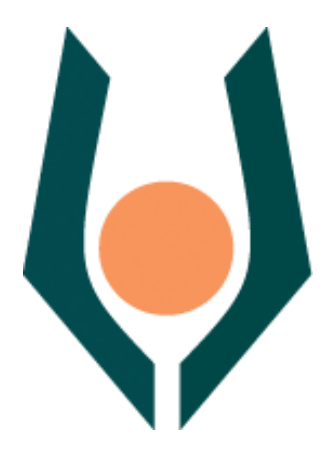

**'Σχεδίαση και ανάπτυξη web-basedπληροφοριακού συστήματος για κοινοχρησία αντικειμένων'**

**Δημήτριος Κορωναίος**

**Επιβλέπων Καθηγητής Ιωάννης Ρεφανίδης**

**Δεκέμβριος 2014**

## **Ανοικτό Πανεπιστήμιο Κύπρου**

## **Σχολή Θετικών και Εφαρμοσμένων Επιστημών**

## **'Σχεδίαση και ανάπτυξη web-basedπληροφοριακού συστήματος για κοινοχρησία αντικειμένων'**

**Δημήτριος Κορωναίος**

**Επιβλέπων Καθηγητής Ιωάννης Ρεφανίδης**

Η παρούσα μεταπτυχιακή διατριβή υποβλήθηκε προς μερική εκπλήρωση των απαιτήσεων για απόκτηση

> μεταπτυχιακού τίτλου σπουδών στα Πληροφοριακά Συστήματα

από τη Σχολή Θετικών και Εφαρμοσμένων Επιστημών του Ανοικτού Πανεπιστημίου Κύπρου

## **Δεκέμβριος 2014**

## **Περίληψη**

Η σύγχρονη οικονομική συγκυρία, αναμφισβήτητα, δημιούργησε πολλαπλά σημαντικά προβλήματα σε όλους σχεδόν τους τομείς της ανθρώπινης κοινωνικής ζωής. Ως επακόλουθο είχε σοβαρό αντίκτυπο τόσο στην επιχειρηματικότητα όσο και στην ανθρώπινη καθημερινότητα σε όλα τα επίπεδα.

Πολλές φορές σε οποιαδήποτε φάση της ζωής ενός ανθρώπου, παρουσιάζονται περιπτώσεις πού χρειάζεται να αγοράσει κάποιο αντικείμενο προκειμένου να ικανοποιήσει μία πρόσκαιρη ανάγκη του. Αποτέλεσμα αυτού είναι είτε να μη μπορεί να διαθέσει τα απαιτούμενα χρήματα για την αγορά του συγκεκριμένου αντικειμένου ή πολλές φορές να διαθέσει τα χρήματα προκειμένου να χρησιμοποιήσει κάποιο αντικείμενο ελάχιστες φορές. Όταν η αξία του αντικειμένου μάλιστα είναι αρκετά μεγάλη, τότε προκαλείται ένα οικονομικό βάρος το οποίο ο κάθε άνθρωπος καλείται να εκτιμήσει αν αξίζει να επωμιστεί σχετίζοντας το με το προσδοκώμενο όφελος. Υπάρχουν μάλιστα και περιπτώσεις όπου η λύση της προμήθειας του αντικειμένου είναι και η μοναδική (δεν υπάρχει δηλαδή εναλλακτική λύση). Με όποιον τρόπο και αν λαμβάνεται μία τέτοια απόφαση οδηγεί στην προμήθεια αντικειμένου με χαμηλό δείκτη αξία-τιμής.

Ο παραπάνω προβληματισμός οδήγησε στην ιδέα ανάπτυξης ενός πληροφοριακού συστήματος με κύριο στόχο την δωρεάν επαναχρησιμοποίηση υλικών, τη μεγιστοποίηση της χρηστικότητας και του βαθμού χρησιμοποιήσεως τους ώστε να ελαχιστοποιείτε το κόστος κτήσης, λειτουργίας και συντήρησης των αντικειμένων αφενός αλλά και να μείωνεται το κόστος διαβίωσης των συνανθρώπων μας.

Στην παρούσα εργασία αντικείμενο είναι η διερεύνηση και ανάλυση της σκοπιμότητας, ο σχεδιασμός, η ανάπτυξη και υλοποίηση ενός διαδικτυακού συστήματος διάθεσης υλικών υπό χρονικούς περιορισμούς και οικονομικούς όρους. Η συγκεκριμένη εργασία αναλύει στην αρχή τη σκοπιμότητα ανάπτυξης ενός τέτοιου συστήματος με βάση την παρούσα κατάσταση στην Ελλάδα και το εξωτερικό. Στη συνέχεια σχεδιάζεται το σύστημα με βάση τον προσδιορισμό των λειτουργικών και μη λειτουργικών του απαιτήσεων με χρήση της μεθοδολογίας ICONIX, και αναλύονται οι

τεχνολογίες που θα χρησιμοποιηθούν κατά την ανάπτυξη του συστήματος καθώς και οι λόγοι για τους οποίους επιλέχθηκαν. Τέλος παρουσιάζεται ο τρόπος χρήσης της εφαρμογής και γίνεται αναφορά σε τρόπους με τους οποίους θα μπορούσε να αναβαθμιστεί στο μέλλον το σύστημα ώστε να μπορεί να ανταποκριθεί στο ευμετάβλητο κοινωνικό και τεχνολογικό περιβάλλον.

## **Summary**

## **Ευχαριστίες**

Ευχαριστώ θερμά τον επιβλέποντα καθηγητή μου κύριο Ιωάννη Ρεφανίδη για την καθοδήγησή του στην ενασχόλησή μου με το σχεδιασμό και κατασκευή δυναμικών ιστοσελίδων, αντικείμενο που μου δημιουργεί πλέον νέους ορίζοντες στην περαιτέρω επαγγελματική μου πορεία.

Ευχαριστώ επίσης θερμά την οικογένειά μου για την διαρκή συμπαράστασή και κατανόησή τους σε όλη αυτή την προσπάθειά μου.

## **ΠΕΡΙΕΧΟΜΕΝΑ**

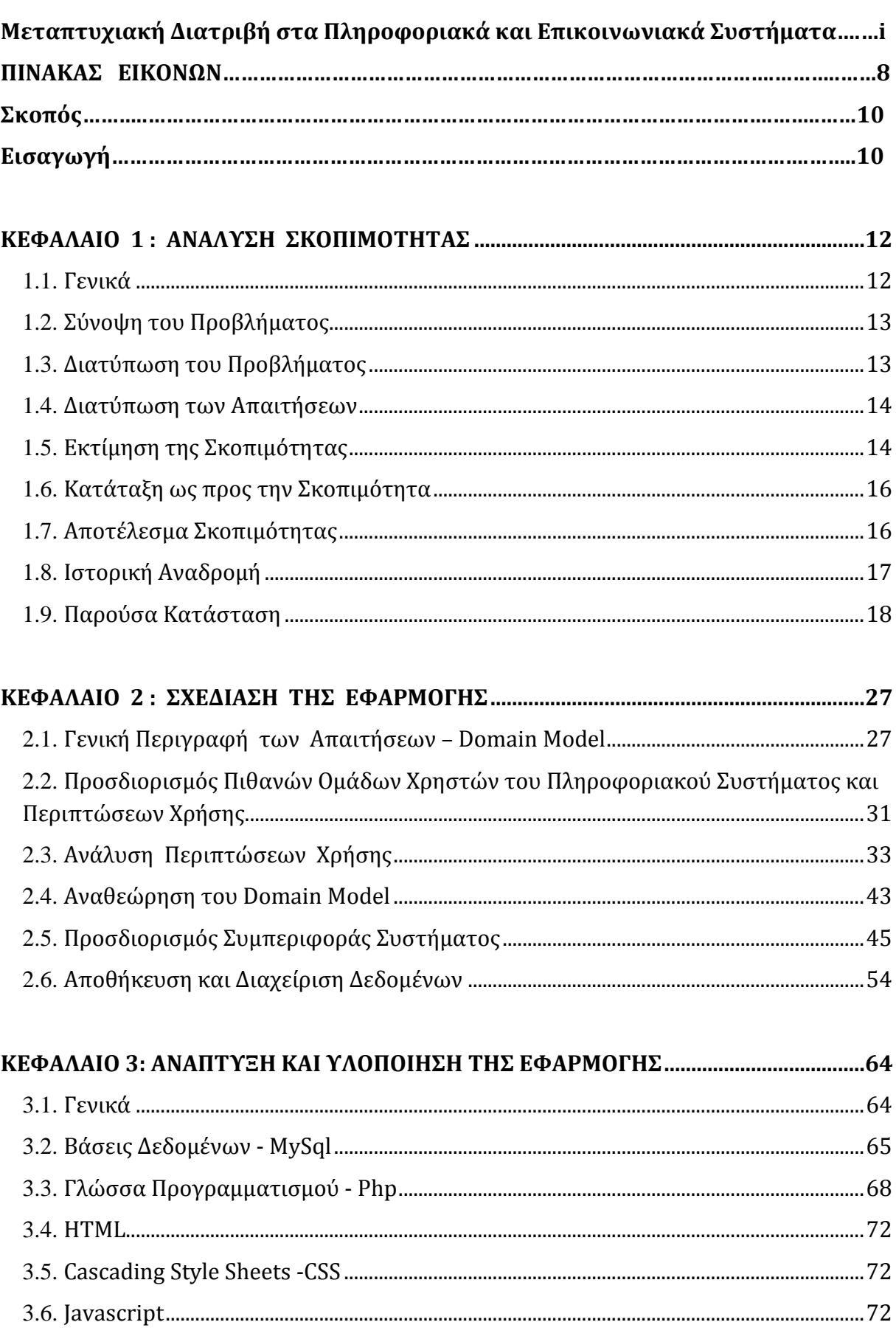

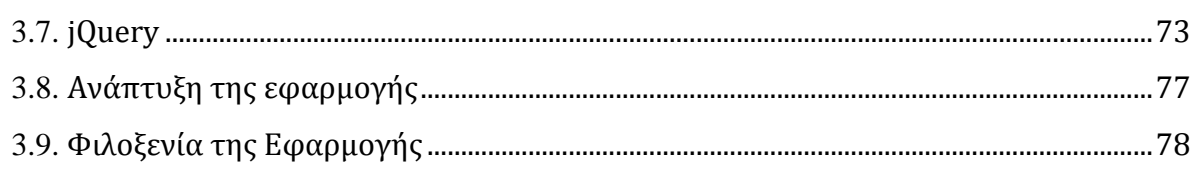

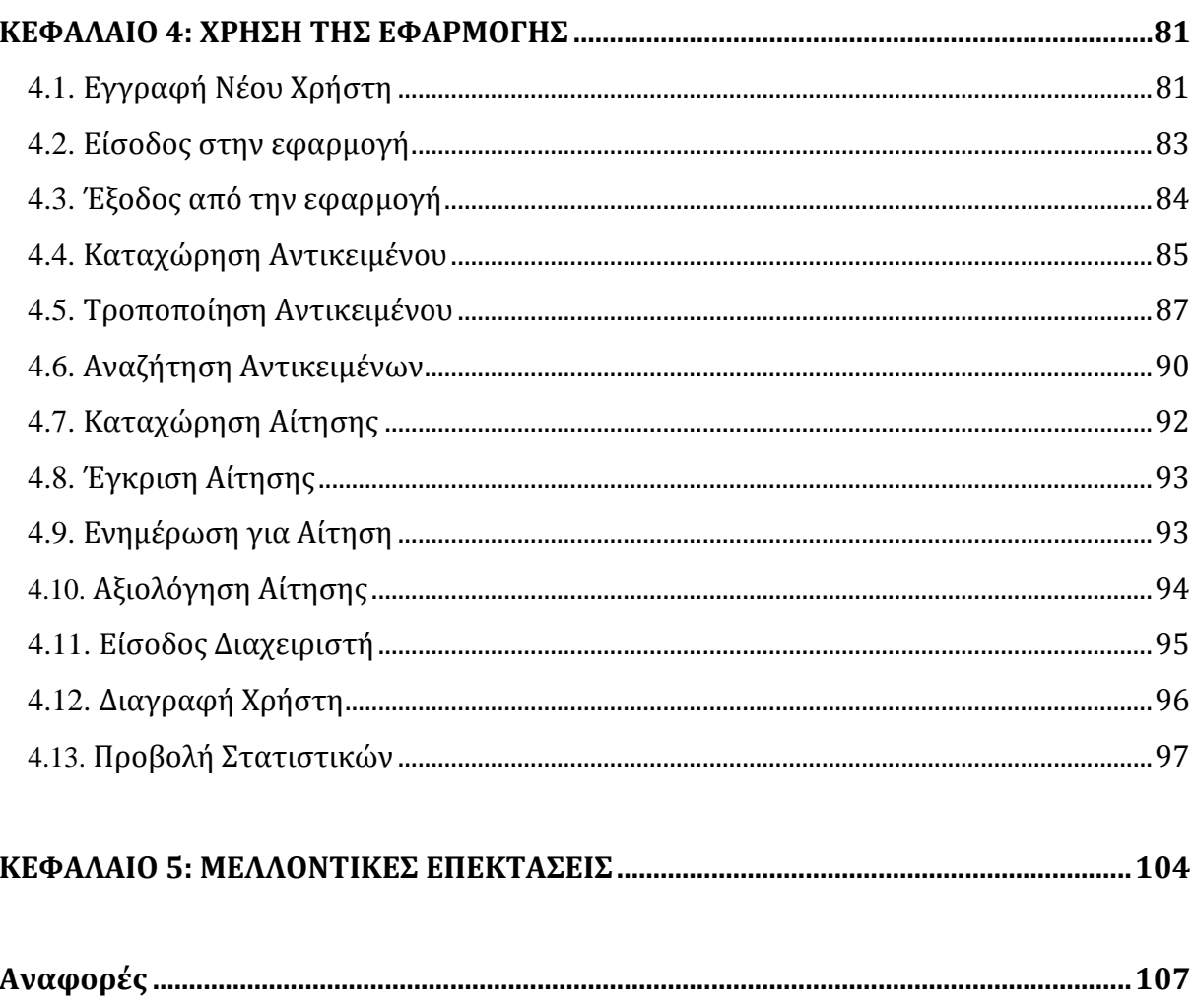

## <span id="page-8-0"></span>**ΠΙΝΑΚΑΣ ΕΙΚΟΝΩΝ**

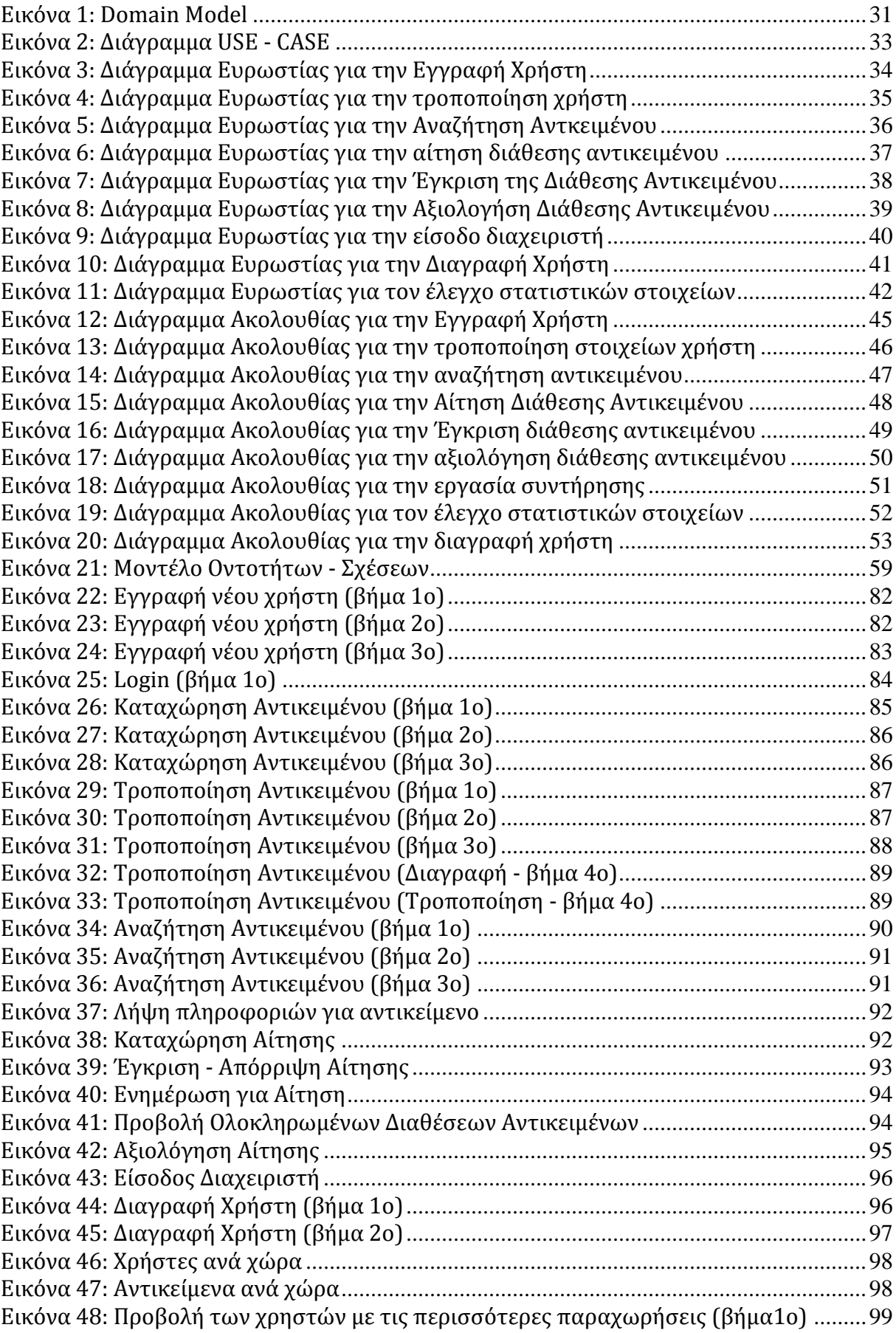

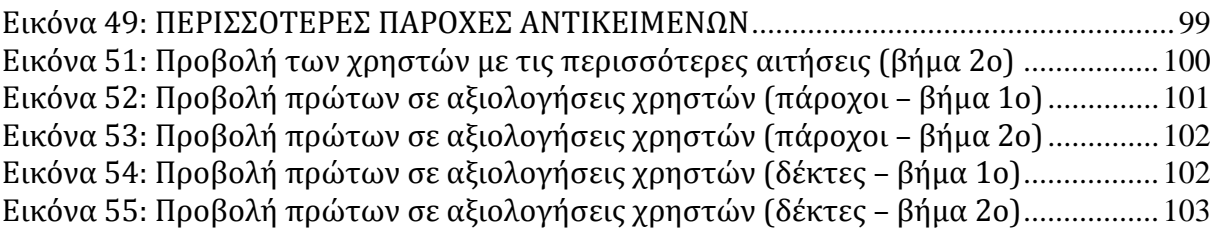

## <span id="page-10-0"></span>**ΣΚΟΠΟΣ**

Σκοπός της παρούσας εργασίας είναι η μελέτη, σχεδίαση και υλοποίηση ενός συστήματος διάθεση υλικών προς ενοικίαση. Η μελέτη αφορά την παρούσα κατάσταση που επικρατεί στην Ελληνική επικράτεια αλλά και παγκοσμίως, όσο αφορά ανάλογες εφαρμογές. Η σχεδίαση και η ανάπτυξη θα ακολουθήσει ρεαλιστική διαδικασία ανάπτυξης μίας αρκετά απαιτητικής διαδικτυακής εφαρμογής.

## <span id="page-10-1"></span>**ΕΙΣΑΓΩΓΗ**

Η σύγχρονη οικονομική συγκυρία, αναμφισβήτητα, δημιούργησε πολλαπλά σημαντικά προβλήματα σε όλους σχεδόν τους τομείς της ανθρώπινης κοινωνικής ζωής. Ως επακόλουθο είχε σοβαρό αντίκτυπο στην επιχειρηματικότητα σε όλα της τα επίπεδα. Ωστόσο δημιούργησε νέες επιχειρηματικές κατευθύνσεις και προσανατολισμούς και έφερε στην επιφάνεια επαγγέλματα και δραστηριότητες που έτειναν να εξαλείφουν τα προηγούμενα χρόνια. Βασικός τέτοιος προσανατολισμός είναι η επαναχρησιμοποίηση των υλικών ή μεγιστοποίηση της χρηστικότητας και του βαθμού χρησιμοποιήσεως τους, με σκοπό – προφανώς – την ελαχιστοποίηση του κόστους κτήσης, λειτουργίας και συντήρησης.

Στο πλαίσιο αυτό έχουν γίνει σημαντικές προσπάθειες – σε πολλές περιπτώσεις με εξαιρετική επιτυχία. Οι προσπάθειες αυτές αφορούν

- Προβολή και διάθεση μεταχειρισμένων υλικών
- Διάθεση υλικών προς ενοικίαση
- Επαναχρησιμοποίηση υλικών
- Μεταποίηση ή αλλαγή χρήσης υλικών

Στην παρούσα εργασία αντικείμενο είναι η διερεύνηση και ανάλυση της σκοπιμότητας, ο σχεδιασμός, η ανάπτυξη και υλοποίηση ενός διαδικτυακού

συστήματος διάθεσης υλικών υπό χρονικούς περιορισμούς και οικονομικούς όρους. Το υπόλοιπο του κειμένου διαρθρώνεται ως εξής:

- Στο πρώτο κεφάλαιο αναλύεται η σκοπιμότητα ανάπτυξης ενός τέτοιου συστήματος με βάση την παρούσα κατάσταση στην Ελλάδα και το εξωτερικό. Η ανάλυση σκοπιμότητας βασίζεται κυρίως στην εκτίμηση της διείσδυσης που θα μπορούσε να έχει στους χρήστες του διαδικτύου.
- Στο δεύτερο κεφάλαιο σχεδιάζεται το σύστημα με βάση τον προσδιορισμό των λειτουργικών και μη λειτουργικών του απαιτήσεων, με την χρήση της μεθοδολογίας ICONIX.
- Στο τρίτο κεφάλαιο αναλύονται οι τεχνολογίες που θα χρησιμοποιηθούν κατά την ανάπτυξη του συστήματος καθώς και οι λόγοι για τους οποίους επιλέχθηκαν.
- Στο τέταρτο κεφάλαιο παρουσιάζεται ο τρόπος χρήσης της εφαρμογής.
- <span id="page-11-0"></span> Στο πέμπτο κεφάλαιο γίνεται αναφορά σε τρόπους με τους οποίους θα μπορούσε να αναβαθμιστεί στο μέλλον το σύστημα ώστε να μπορεί να ανταποκριθεί στο ευμετάβλητο κοινωνικό και τεχνολογικό περιβάλλον.

# **ΚΕΦΑΛΑΙΟ 1 : ΑΝΑΛΥΣΗ ΣΚΟΠΙΜΟΤΗΤΑΣ**

### <span id="page-12-0"></span>**1.1. ΓΕΝΙΚΑ**

Μελέτη Σκοπιμότητας είναι η ανάλυση ενός προβλήματος ώστε να διαπιστώνεται αν αυτό μπορεί να επιλυθεί αποτελεσματικά. Οι λειτουργικές, οικονομικές, και τεχνικές παράμετροι αποτελούν μέρη της μελέτης αυτής [1]. Τα αποτελέσματα της μελέτης καθορίζουν κατά πόσον η λύση είναι εφικτή από όλες τις παραπάνω απόψεις και, κατά συνέπεια, αν θα πρέπει να υλοποιηθεί. Η σκοπιμότητα ανάπτυξης ενός οποιοδήποτε πληροφοριακού συστήματος περιλαμβάνει δύο κύριες συνιστώσες:

- Χρηστικότητα και αναμενόμενη αποδοχή: Έχοντας προσδιοριστεί το κοινό στο οποίο θα στοχεύσει ένα σύστημα, εκτιμάται ο βαθμός κατά τον οποίο θα μπορεί να προσφέρει ικανοποιητικές λύσεις στις απαιτήσεις τους. Ταυτόχρονα εκτιμάται το επίπεδο διεισδυτικότητας που μπορεί να έχει το σύστημα στους δυνητικούς του χρήστες.
- Το κόστος υλοποίησης και συντήρησης: Σημαντικό κριτήριο για την απόφαση για το αν ένα σύστημα θα σχεδιαστεί και θα αναπτυχθεί,

αποτελεί το αν το εκτιμώμενο κόστος καλύπτεται από τα ευεργετήματα που θα προκύψουν.

Η μελέτης σκοπιμότητας περιλαμβάνει τα παρακάτω στάδια:

- Σύνοψη του Προβλήματος
- Διατύπωση του Προβλήματος
- Διατύπωση των Απαιτήσεων
- **-** Εκτίμηση Σκοπιμότητας
- Κατάταξη ως προς τη Σκοπιμότητα
- Αποτέλεσμα Σκοπιμότητας

Στην συνέχεια προβάλλεται το κάθε στάδιο της διαδικασίας όσο αφορά το προς εξέταση σύστημα.

## <span id="page-13-0"></span>**1.2. ΣΥΝΟΨΗ ΤΟΥ ΠΡΟΒΛΗΜΑΤΟΣ**

Πολλοί άνθρωποι αναγκάζονται να προμηθεύονται αντικείμενα τα οποία χρειάζονται απαραίτητα σε μία ή περισσότερες συγκεκριμένες στιγμές. Αποτέλεσμα αυτού είναι να διαθέτουν αρκετά χρήματα προκειμένου να τα χρησιμοποιήσουν ελάχιστες φορές.

## <span id="page-13-1"></span>**1.3. ΔΙΑΤΥΠΩΣΗ ΤΟΥ ΠΡΟΒΛΗΜΑΤΟΣ**

Παρουσιάζονται πολλές περιπτώσεις σε οποιαδήποτε φάση της ζωής ενός ανθρώπου οπού χρειάζεται να αγοράσει κάποιο αντικείμενο προκειμένου να ικανοποιήσει μία πρόσκαιρη ανάγκη του. Όταν η αξία του αντικειμένου είναι αρκετά μεγάλη τότε προκαλείται ένα οικονομικό βάρος το οποίο ο κάθε άνθρωπος καλείται να εκτιμήσει αν αξίζει να επωμιστεί σχετίζοντας του με το προσδοκώμενο όφελος. Υπάρχουν μάλιστα και περιπτώσεις όπου η λύση της προμήθειας του αντικειμένου είναι και η μοναδική (δεν υπάρχει δηλαδή εναλλακτική λύση). Με όποιον τρόπο και αν λαμβάνεται μία τέτοια απόφαση οδηγεί στην προμήθεια αντικειμένου με χαμηλό δείκτη αξία-τιμής.

## <span id="page-14-0"></span>**1.4. ΔΙΑΤΥΠΩΣΗ ΤΩΝ ΑΠΑΙΤΗΣΕΩΝ**

Η βασική απαίτηση για την επίλυση του παραπάνω περιγραφέντος προβλήματος είναι η βελτίωσης του λόγου αξίας – τιμής για την προμήθεια αντικειμένων. Αυτό μπορεί να γίνει με την κοινοχρησία των αντικειμένων που μπορεί να επιτευχθεί με την ανάπτυξη ενός σχετικού μηχανισμού. Ο μηχανισμός αυτό θα επιτρέπει την διάθεση αντικειμένων, για ορισμένο χρονικό διάστημα, από τον ιδιοκτήτη τους σε κάποιο άλλο μέλος μία κοινότητας ώστε να το χρησιμοποιήσει και να το επιστρέψει. Με τον τρόπο αυτό το κόστος χρήσης του αντικειμένου περιορίζεται σημαντικά αφού εκμηδενίζεται το κόστος απόκτησης. Ο μηχανισμός αυτός χρειάζεται να παρέχει κίνητρα για την διάθεση αντικειμένων στα μέλη της κοινότητας. Επίσης η επιτυχία του εξαρτάται από τον τρόπο που θα επικοινωνούν τα μέλη της κοινότητας μεταξύ τους προκειμένου να:

- Κοινοποιούν την δυνατότητα διάθεσης των αντικειμένων τους
- Εκδηλώνουν το ενδιαφέρον τους να τους διατεθούν συγκεκριμένα αντικείμενα

Τέλος ο μηχανισμός αυτός θα πρέπει να είναι προσβάσιμος από όσο το δυνατόν περισσότερους ανθρώπους και να παρέχει διεπαφές που να μην απαιτούν εξειδικευμένες γνώσεις για την χρησιμοποίηση τους.

## <span id="page-14-1"></span>**1.5. ΕΚΤΙΜΗΣΗ ΤΗΣ ΣΚΟΠΙΜΟΤΗΤΑΣ**

Οι λόγοι που μπορεί να οδηγήσουν στην απόφαση για ανάπτυξη μίας τέτοιας εφαρμογής μπορεί να είναι οι παρακάτω:

> Περιβαλλοντολογικοί: Είναι καθολική διαπίστωση ότι διάγουμε μία παρατεταμένη περίοδο καταναλωτισμού. Είναι χαρακτηριστικό ότι – σύμφωνα με σχετική έρευνα - μέσος Aμερικανός καταναλώνει κάθε ημέρα περισσότερα προϊόντα από το ίδιο του το βάρος. Επιπλέον την τελευταία δεκαετία οι άνθρωποι σε όλο τον κόσμο δαπάνησαν 30,5 τρισεκατομμύρια δολάρια σε αγαθά και υπηρεσίες (για παράδειγμα το

2008, αγοράστηκαν 68 εκατομμύρια αυτοκίνητα, 297 εκατομμύρια ηλεκτρονικοι υπολογιστές και 1,2 δισεκατομμύρια κινητά τηλέφωνα). H κατανάλωση έχει αυξηθεί εντυπωσιακά τις προηγούμενες πέντε δεκαετίες, σημειώνοντας άνοδο 600% [21]. Τα ευρήματα αυτά καταδυκνείουν σαφώς την τάση υπερβολής προς τον καταναλωτισμό. Η αύξηση των δεικτών του καταναλωτισμού επιφέρει παράλληλη αύξηση της κατανάλωσης φυσικών πόρων. Σύμφωνα με την ίδια έρευνα μεταξύ 1950 και 2005 η παραγωγή μετάλλων εξαπλασιάστηκε, ενώ η κατανάλωση πετρελαίου οκταπλασιάστηκε. O δείκτης οικολογικού αποτυπώματος, ο οποίος συγκρίνει τον οικολογικό αντίκτυπο της ανθρωπότητας με την έκταση του διαθέσιμου παραγωγικού εδάφους και της θάλασσας σε ό,τι αφορά τις βασικές υπηρεσίες που λαμβάνουμε από τα οικοσυστήματα, δείχνει ότι σήμερα η ανθρωπότητα χρησιμοποιεί πόρους και υπηρεσίες από έναν πλανήτη κατά 1,3 φορές μεγαλύτερου της γης. Η αντιμετώπιση της ζοφερής αυτής κατάστασης επιβάλλει την υλοποίηση δράσεων προσανατολισμένων στο περιορισμό του φαινομένου του καταναλωτισμού. Εφαρμογές αυτού του είδους συνδράμουν στην χρησιμοποίηση των αντικειμένων στα όρια του κύκλου ζωής τους με αποτέλεσμα να περιορίζουν την ανάγκη παραγωγής νέων και επομένως την ανάγκη κατανάλωσης φυσικών πόρων. Μάλιστα η ενίσχυση ανάλογων προσπαθειών χρειάζεται να αποτελέσουν μέριμνα εθνικών κυβερνήσεων και διεθνών οργανισμών.

- Καινοτομία: Η ιδέα της λειτουργίας μίας διαδικτυακής ηλεκτρονικής πλατφόρμας για την κοινοχρησία αντικειμένων είναι καινοτόμα για τα Ελληνικά δεδομένα και σε αρκετά πρώιμο στάδιο σε παγκόσμιο επίπεδο. Ως εκ τούτου, αμέσως μετά την υλοποίηση της έχει αρκετές πιθανότητες να είναι αρκετά μεγάλη η δυναμική της αποδοχής της. Από το στάδιο αυτό και μετά είναι συνάρτηση του κατά πόσο οι υπηρεσίες που θα παρέχει θα είναι ελκυστικές για το ευρύ κοινό.
- Οικονομικοί: Η σύγχρονη οικονομική συγκυρία έχει καταστήσει την αναζήτηση μείωσης του κόστους να είναι βασική προτεραιότητα σε όλα τα επίπεδα της ανθρώπινης δραστηριότητας. Από τον περιορισμό του λειτουργικού κόστους μεγάλων οργανισμών μέχρι την μείωση των προσωπικών εξόδων για την ικανοποίηση των βασικών αναγκών

αποτελεί μέριμνα του σύγχρονου ανθρώπου. Στα πλαίσια αυτά συχνά αναπτύσσονται ενέργειες με σχετικούς στόχους είτε μέσω δημόσιων (εθνικών ή διεθνών) είτε μέσω ιδιωτικών πρωτοβουλιών. Οι πρωτοβουλίες αυτές συνήθως τυγχάνουν ικανοποιητικής – τουλάχιστον – αποδοχής. Το ίδιο εκτιμάται ότι θα συμβεί με την υπό ανάπτυξη εφαρμογή αφού μπορεί να οδηγήσει στον περιορισμό τουλάχιστον των προσωπικών εξόδων αλλά και να εξελιχθεί σε μία πλατφόρμα που θα μπορεί να χρησιμοποιηθεί και για την ικανοποίηση αναγκών οργανισμών σε εξοπλισμό.

### <span id="page-16-0"></span>**1.6. ΚΑΤΑΤΑΞΗ ΩΣ ΠΡΟΣ ΤΗΝ ΣΚΟΠΙΜΟΤΗΤΑ**

Η εφαρμογή αναμένεται να καλύψει σημαντικές ανάγκες μεγάλου μέρους του κοινού του διαδικτύου αφού εμπίπτει – άμεσα και έμμεσα - σε οικονομικά θέματα σε μία περίοδο παρατεταμένης οικονομικής ύφεσης. Ενισχυτικό της θετικής απόφασης για την σκοπιμότητα ανάπτυξης είναι το γεγονός ότι συνδράμει στις γενικότερες προσπάθειες εξορθολογισμού του καταναλωτισμού που έχει αποδειχθεί ότι έχει ολέθριες συνέπειες για το περιβάλλον.

## <span id="page-16-1"></span>**1.7. ΑΠΟΤΕΛΕΣΜΑ ΣΚΟΠΙΜΟΤΗΤΑΣ**

Από την μελέτη σκοπιμότητας προκύπτει θετικό αποτέλεσμα. Συνέπεια αυτού είναι το πέρασμα στην διαδικασία της σχεδίασης και υλοποίησης της εφαρμογής.

## <span id="page-17-0"></span>**1.8. ΙΣΤΟΡΙΚΗ ΑΝΑΔΡΟΜΗ**

Στην Ελλάδα δεν έχει αναπτυχθεί στο παρελθόν παρόμοια εφαρμογή. Μπορεί πάντως η κεντρική ιδέα στην οποία βασίζεται να θεωρηθεί ότι βασίζεται στην λειτουργία των ηλεκτρονικών καταστημάτων. Έτσι οι «ρίζες» εντοπίζονται στην δεκαετία του 1970 όταν και εμφανίστηκαν τα συστήματα ηλεκτρονικής – μέσω ιδιωτικών δικτύων - διακίνησης κεφαλαίων τραπεζών. Την δεκαετία του 1980 με την ανάπτυξη των διαδικτυακών μορφών επικοινωνίας (πχ ηλεκτρονικό ταχυδρομείο) κάποιες διαδικασίες του εμπορίου όπως οι παραγγελίες, εκτελούνταν μέσω αυτών. Από τα μέσα της δεκαετίας του 1990 που η πρόσβαση στο διαδίκτυο έγινε περισσότερο προσιτή, αυξήθηκαν ραγδαία οι εμπορικές διαδικασίες που εκτελούνταν μέσω εφαρμογών του διαδικτύου. Σημαντικό ρόλο διαδραμάτισε και οι μηχανισμοί ασφαλείας των εφαρμογών αυτών αλλά και των δεδομένων που διαχειρίζονται, αναβαθμίστηκαν σε βαθμό τέτοιο που η χρήση τους να θεωρείται απολύτως αξιόπιστη [2]. Από το τέλος της προηγούμενης και την τρέχουσα δεκαετία έχουν γνωρίσει άνθιση τα κοινωνικά δίκτυα. Οι διαδικτυακές αυτές εφαρμογές βρήκαν αρκετές εφαρμογές και στο ηλεκτρονικό εμπόριο, κυρίως σε επίπεδο προβολής. Οι εφαρμογές για την υποστήριξης του διαμοιρασμού αντικειμένων συνδυάζει χαρακτηριστικά τόσο από τις αντίστοιχες του ηλεκτρονικού εμπορίου όσο και από τα κοινωνικά δίκτυα και μόλις τα τελευταία χρόνια έκαναν την εμφάνιση τους – κυρίως ίσως – λόγω της παρατεταμένης υφιστάμενης οικονομικής κρίσης και της ανάγκης καταπολέμησης της υπερκαταναλωτικότητας.

## <span id="page-18-0"></span>**1.9. ΠΑΡΟΥΣΑ ΚΑΤΑΣΤΑΣΗ**

Οι εφαρμογές για την υποστήριξη της κοινής χρήσης αντικειμένων ουσιαστικά αποτελούν μία μετεξέλιξη του ηλεκτρονικού εμπορίου, η διείσδυση του οποίου τις τελευταίες δυο δεκαετίες ήταν αλματώδης. Ως ηλεκτρονικό εμπόριο ορίζεται το εμπόριο που πραγματοποιείται με ηλεκτρονικά μέσα, αποτελεί δηλαδή μια ολοκληρωμένη συναλλαγή που πραγματοποιείται μέσω διαδικτύου - internet χωρίς να είναι απαραίτητη η φυσική παρουσία των συμβαλλομένων μερών (δηλαδή του πωλητή και του αγοραστή) [3]. Σύμφωνα με τον ορισμό αυτό η υποστήριξη της κοινής χρήσης αντικειμένων από περισσότερους του ενός χρήστες είναι μία μορφή ηλεκτρονικού εμπορίου. Ωστόσο το ηλεκτρονικό εμπόριο μπορεί να οριστεί υπό τέσσερις διαφορετικές οπτικές [2]:

- Επιχειρήσεις: ως εφαρμογή νέων τεχνολογιών προς την κατεύθυνση του αυτοματισμού των συναλλαγών και της ροής εργασιών.
- Υπηρεσίες: ως μηχανισμός που έχει στόχο να ικανοποιήσει την κοινή επιθυμία προμηθευτών και πελατών για καλύτερη ποιότητα υπηρεσιών, μεγαλύτερη ταχύτητα εκτέλεσης συναλλαγών και μικρότερο κόστος.
- Απόσταση: ως δυνατότητα αγοραπωλησίας προϊόντων και υπηρεσιών μέσω του Internet ανεξάρτητα από τη γεωγραφική απόσταση.
- Επικοινωνία: ως δυνατότητα παροχής πληροφοριών, προϊόντων, υπηρεσιών και πληρωμών μέσα από δίκτυα ηλεκτρονικών υπολογιστών.

Από τις οπτικές αυτές εξετάζονται και οι υπ' όψη εφαρμογές. Η διαφοροποίηση έγκειται στην μορφή της συναλλαγής. Στο ηλεκτρονικό εμπόριο το ζητούμενο είναι η δημιουργία κέρδους και έτσι ο πωλών διαθέτει τα αγαθά αντί οικονομικού τιμήματος. Στην κοινοχρησία το βασικό ζητούμενο δεν είναι η επίτευξη κέρδους αλλά η μεγιστοποίηση του χρόνου που κάποιο αντικείμενο εκτελεί ή υποστηρίζει την λειτουργία για την οποία προορίζεται. Η απουσία προσδοκίας απόκτησης οικονομικού κέρδους είναι και η βασική αιτία για την οποία - αν και έγιναν σε παγκόσμιο επίπεδο προσπάθειες – δεν αναπτύχθηκε η ιδέα αυτή σε βαθμό ανάλογο με το ηλεκτρονικό εμπόριο. Οι περισσότερες προσεγγίσεις που αναπτύχθηκαν προήλθαν από την πρωτοβουλία μεμονωμένων ανθρώπων που είχαν τις τεχνικές γνώσεις, τον χρόνο και την βούληση να δοκιμάσουν κάτι καινοτόμο. Προσπάθειες επίσης έγιναν και από μεγαλύτερους οργανισμούς κυρίως προσανατολισμένες στην ταχύτερη διεκπεραίωση διαδικασιών δανεισμού και ενοικίασης και όχι με στόχο την κοινοχρησία.

Παρά την μικρή – μέχρι σήμερα - αποδοχή της, η φιλοσοφία που στηρίζεται η κοινοχρησία αντικειμένων μέσω του διαδικτύου έχει αρκετά πλεονεκτήματα:

- Αυξάνεται ο ωφέλιμος χρόνος χρήσης των αντικειμένων.
- Μειώνεται το σχετικό κόστος χρήσης του αντικειμένου από τον ιδιοκτήτη του.
- Το διαδίκτυο προσφέρει την δυνατότητα της από απόσταση αναζήτησης και βέλτιστης επιλογής λύσης. Επίσης ως ένα ευρέως αποδεκτό κανάλι επικοινωνίας μπορεί να φέρει σε επαφή ανθρώπους που ο ένας έχει ακριβώς αυτό που χρειάζεται ο άλλος.
- Μειώνει την ανάγκη για την παραγωγή μεγάλου αριθμού αντικειμένων με ευεργετικές επιπτώσεις στο περιβάλλον.

Στις επόμενες παραγράφους αναφέρονται ορισμένες προσπάθειες που χαρακτηρίζουν την τρέχουσα κατάσταση στον χώρο αυτό στην Ελλάδα και το Εξωτερικό. Εκτιμάται ότι σε περίπτωση που η φιλοσοφία αυτή γίνει αποδεκτή από μεγάλους οργανισμούς παροχής λύσεων διαδικτυακού λογισμικού και την υποστηρίξουν, θα αποκτήσει την δυναμική που χρειάζεται για να αναπτυχθεί – ως κάποιο βαθμό – σαν το ηλεκτρονικό εμπόριο.

#### **Ελλάδα**

Στην Ελλάδα δεν υπάρχει κάποια εφαρμογή που να προωθεί την κοινοχρησια αντικειμένων. Δεν υπάρχουν και διαδικτυακές εφαρμογές ενοικιάσεως αντικειμένων. Πιο κοντά στην εφαρμογή που πρόκειται να αναπτυχθεί βρίσκονται η μέθοδος του car-sharing και οι διαδικτυακές εφαρμογές αγοροπωλησίας ειδών [4][5]. Οι σημαντικότερες εξ αυτών είναι:

#### **Car-sharing**

Μία φιλόδοξη προσπάθεια που στοχεύει στον περιορισμό της κυκλοφοριακής συμφόρησης στις μεγάλες πόλεις είναι το car-sharing. Η μέθοδος αυτή εφαρμόστηκε αρχικά σε χώρες της Κεντρικής Ευρώπης και έφθασε και στην Ελλάδα. Πρόκειται για την η βραχυχρόνια ενοικίαση ενός αυτοκινήτου από περισσότερους του ενός ανθρώπους προκειμένου να μετακινούνται με οικονομία. Ένα σύστημα Car-Sharing περιλαμβάνει έναν διαχειριστή που ελέγχει ένα κεντρικό σύστημα που χρησιμοποιείται για τις κρατήσεις των οχημάτων και την διατήρηση των στοιχείων των ενοικιαστών και των στοιχείων των μετακινήσεων τους. Τα στοιχεία των μετακινήσεων τους περιλαμβάνουν οπωσδήποτε σημείο έναρξης και τερματισμού διαδρομής που συνήθως είναι ένα εύκολο αναγνωρίσιμο σημείο (σταθμός ΜΜΜ, εμπορικά κέντρα, πλατείες κτλ). Οι χρήστες της υπηρεσίας δεδν χρειάζεται να μεριμνούν για την συντήρηση των οχημάτων ή τις υποχρεώσεις που απορρέουν από την κτήση του (ασφάλεια, τέλη κυκλοφορίας κτλ). Στην Ελλάδα, το Car-Sharing εισήχθη από Κέντρο Ανανεώσιμων Πηγών Ενέργειας, στα πλαίσια του ευρωπαϊκού έργου ΜΟΜΟ. Η ανάπτυξη του Car-Sharing σε συνδυασμό με την οργάνωση του συστήματος των Μέσων Μαζικής Μεταφοράς μπορούν να καταστήσουν το Car-Sharing σε μια επιτυχή υπηρεσια για μεγάλες πόλεις με ελλείψεις σε θέσεις στάθμευσης όπως η Αθήνα και η Θεσσαλονίκη. Η διαδικασία για την χρήση της υπηρεσία έχει ως εξής:

- Εγγραφή μέλους (υπάρχει δυνατότητα και on-line εγγραφής).
- Κράτηση αυτοκινήτου (τηλεφωνικά, sms, on-line)
- Χρήση του αυτοκινήτου
- Στάθμευση σε προκαθορισμένο σημείο
- Πληρωμή με βάση χρονική διάρκεια χρήσης και διανυθείσα απόσταση [6].

#### **e-market.gr**

Πρόκειται για αρκετά δημοφιλή εφαρμογή αγοροπωλησίας και δημοπράτησης από μία ευρεία γκάμα κατηγοριών. Οι απλοί χρήστες μπορούν να δουν τα προς πώληση και προς δημοπρασία προϊόντα. Η παρουσίαση τους περιλαμβάνει περιγραφή τους αλλά και φωτογραφίες. Οι εγγεγραμμένοι χρήστες έχουν επιπλέον την δυνατότητα να καταχωρήσουν προσφορά για εκτιθέμενο είδος, να καταχωρήσουν ένα δικό τους αντικείμενο για πώληση ή δημοπρασία. Οι συναλλαγές πραγματοποιούνται με πιστωτική κάρτα ή PayPal. Οι διαχειριστές του δικτυακού τόπου που φιλοξενείται η εφαρμογή εισπράττουν ποσοστό 2% επί των πωλήσεων, ένα αυτές ξεπερνούν τα 100€ ενώ η καταχώρηση των αγγελιών είναι δωρεάν [7].

#### **Ricardo.gr**

Στην ίδια φιλοσοφία με το e-market λειτουργεί και το Ricardo.gr. Είναι μία εφαρμογή δημοπρασιών ειδών τα οποία μπορούν να εγγεγραμμένα μέλη να καταχωρήσουν τα είδη που θέλουν να προωθήσουν για δημοπρασία. Η καταχώρηση είναι δωρεάν και αφορά αρκετές κατηγορίες και υποκατηγορίες αντικειμένων. Τα αντικείμενα αυτά προβάλλονται τόσο στα εγγεγραμμένα μέλη όσο και στους επισκέπτες του δικτυακού τόπου που φιλοξενείται η εφαρμογή. Ωστόσο προσφορές για τα αντικείμενα αυτά μπορούν να κάνουν μόνο άλλα εγγεγραμμένα μέλη. Μπορούν επίσης να αγοράσουν απ' ευθείας τα είδη και να πληρώσουν με πιστωτική κάρτα, PayPal, κατάθεση σε λογαριασμό τραπέζης ή χέρι με χέρι στον διαθέτων το προς δημοπρασία αντικείμενο [8].

#### **Ibid.gr**

Είναι μία διαδικτυακή εφαρμογή για διάθεση συλλεκτικών αντικειμένων για πώληση ή δημοπρασία. Σε σχέση με τις εφαρμογές που προαναφέρθηκαν, οι όροι πιστοποίησης των χρηστών είναι αυστηρότεροι αφού οι χρήστες θα πρέπει να διαθέτουν διεύθυνση ηλεκτρονικού ταχυδρομείου που να μην υποστηρίζεται από δωρεάν διαθέσιμη σχετική υπηρεσία ή να έχουν περάσει από μία διαδικασία πιστοποίησης των διαχειριστών του δικτυακού τόπου [9].

#### **Ψηφιακές Δανειστικές Βιβλιοθήκες**

Ανώτατα Εκπαιδευτικά Ιδρύματα παρέχουν στους φοιτητές τους υπηρεσίες ενοικίασης βιβλίων. Τα περισσότερα ΑΕΙ και ΤΕΙ προσφέρουν υπηρεσίες αναζήτησης συγγραμμάτων αλλά και πρόσβασης σε ηλεκτρονικές εκδόσεις. Ωστόσο κάποια από αυτά επεκτείνουν την υπηρεσία αυτή και δίνουν την δυνατότητα για παραγγελία και παραλαβή τους από τον χώρο της βιβλιοθήκης. Η μουσική βιβλιοθήκη του ιδρύματος Λιλιαν Βουδούρη προσφέρει την δυνατότητα ηλεκτρονικού δανεισμού ηλεκτρονικών βιβλίων μέσω της πλατφόρμας EBSCOhost , με δυνατότητα ανάγνωσής τους offline [10].

#### **Εξωτερικό**

#### **Loanables**

Πρόκειται για μία διαδικτυακή υπηρεσία μέσω της οποίας οι χρήστες μπορούν να παίζουν ρόλο είτε δανειστή είτε δανειζομένου αντικειμένων. Οι χρήστες της εφαρμογής έχουν την δυνατότητα να προβάλουν τα είδη που είναι διατεθειμένοι να προσφέρουν προς δανεισμό. Οι ενδιαφερόμενοι μπορούν να αναζητήσουν τα είδη που θα τους ενδιέφερε να δανειστούν. Αφού εντοπίσουν εκείνο ή εκείνα που ταιριάζουν περισσότερο με τις απαιτήσεις τους μπορούν να αιτηθούν τον δανεισμό από τον ιδιοκτήτη. Ο ιδιοκτήτης ενημερώνεται για τον ενδιαφέρον που έχει προκληθεί και αποφασίζει αν θα αποδεχθεί ή θα απορρίψει την αίτηση. Οι συμμετέχοντες ενημερώνονται για την ταυτότητα του εταίρου εμπλεκομένου μόνο όταν ολοκληρωθεί η συναλλαγή. Το τίμημα καθώς και ο τρόπος πληρωμής είναι θέμα που το κανονίζουν από κοινού οι δύο εμπλεκόμενοι χρήστες. Η ιδιοκτησία της εφαρμογής αξιώνει από τους ιδιοκτήτες το 10% της αξίας της συναλλαγής με ελάχιστο ποσό το 1\$. Η διαδικασία εγγραφής στην

υπηρεσία είναι απλή και δεν απαιτεί πολλά στοιχεία αφού αρκούν το ονοματεπώνυμο, η τοποθεσία διαμονής και ένα έγκυρο email.

#### **Rentything**

Μέσω της διαδικτυακής εφαρμογής Rentything οι χρήστες της μπορούν να προσφέρουν αντικείμενο προς δανεισμό. Βασική προϋπόθεση για αυτό είναι να εισέλθουν στην υπηρεσία μέσω ενός λογαριασμού facebook, tweeter ή google. Μετά την επιτυχή είσοδο τους μπορούν να χρησιμοποιήσουν την εφαρμογή είτε σαν δανειστές είτε ως δανειζόμενοι. Σας δανειζόμενοι μπορούν να καταχωρήσουν τα κριτήρια της αναζήτησης τους. Σε αυτά περιλαμβάνονται η κατηγορία που ανήκει το επιθυμητό αντικείμενο, η περιοχή από όπου προτιμά να προέρχεται, μία περιγραφή καθώς και το πότε επιθυμεί να το παραλάβει. Μετά την κατάθεση της αίτησης αναμένει για την εκδήλωση ενδιαφέροντος από άλλον χρήστη που κατέχει το αντικείμενο που επιθυμεί. Σαν δανειστές έχουν την δυνατότητα να καταχωρήσουν τα στοιχεία που περιγράφουν τα αντικείμενα που έχουν προς δανεισμό. Σε κάθε περίπτωση ενημερώνονται για την εκδήλωση ενδιαφέροντος με ειδοποίηση στο email τους. Tο site έχει δομή και λειτουργίες που παραπέμπουν σε κοινωνικό δίκτυο, κάτι που ενισχύει την δυναμική των αιτήσεων και των αποκρίσεων σε αυτές. Ετσί οι εγγεγραμμένοι χρήστες μπορούν να διαμορφώσουν το προφίλ τους, να δουν τα προφίλ άλλων εγγεγραμμένων χρηστών, να συμμετάσχουν σε συζητήσεις αλλά και να προτείνουν την υπηρεσία σε γνωστούς τους μέσω email ή κοινωνικών δικτύων. Το τίμημα για την διεκπαιρεώση για μία συναλλαγή βαρύνει το δανειστή με 2% επί της αξίας της συναλλαγής.

#### **Moochum**

Στα ίδια πρότυπα λειτουργεί και το moochum. Όπως αναφέρεται και στην βασική ιστοσελίδα του σχετικού δικτυακού τόπου, ξεκίνησε σαν ένα απλό πείραμα και σήμερα έχει εξελιχθεί σε δημοφιλή εφαρμογή δανεισμού αντικειμένων. Οι διαχειριστές της εφαρμογής δεσμεύουν τους χρήστες του να συμπληρώσουν τα στοιχεία του προφίλ τους πριν κάνουν χρήση των λειτουργιών της. Οι λειτουργίες του όσον αφορά την διαχείριση των χρηστών προσομοιάζουν με αυτές των κοινωνικών δικτύων αφού μεταξύ τους υπεισέρχεται η έννοια της «φιλίας» μεταξύ τους. Οι ανταποκρίσεις σε αιτήσεις γίνονται με προτεραιότητα που σχετίζεται με το αν προέρχονται από «φίλους» των αιτουμένων ή από άλλα μέλη του δικτυακού τόπου που όμως κατοικούν κοντά στον αιτούμενο.

#### **Zwaggle**

Πρόκειται για μία εφαρμογή που απευθυνόταν σε γονείς. Μέσω της εφαρμογής αυτής οι χρήστες μπορούσαν να παραχωρήσουν αντικείμενα που σχετιζόταν με τα παιδιά τους και δεν τα χρειαζόταν πια και παράλληλα να αναζητήσουν άλλα αντικείμενα από άλλους χρήστες που επίσης δεν τα χρειάζονταν πια. Η βασική ιδέα που βασιζόταν η λειτουργία του ήταν το γεγονός ότι τα παιδιά αναπτύσσονται ταχέως με αποτέλεσμα γρήγορα να μην χρειάζεται να χρησιμοποιούν ρούχα λόγω μεγέθους, παιχνίδια λόγω έλλειψης ενδιαφέροντος ή άλλα αντικείμενα λόγω ηλικίας. Η εφαρμογή, αν και ήταν ελκυστική σαν ιδέα, εδώ και μερικούς μήνες δεν λειτουργεί.

#### **Bagborroworsteal και borrowedbling**

Στην εφαρμογή αυτή δίνεται η δυνατότητα στα μέλη της να προσφέρουν προς ενοικίαση ακριβά αξεσουάρ ένδυσης για περίοδο ενός μηνός. Το κόστος παράδοσης στον ενδιαφερόμενο είναι μηδενικό εκτός αν χρειάζεται το αντικείμενο να παραδοθεί ταχέως. Εκτός από λειτουργίες αναζήτησης περιλαμβάνονται και λειτουργίες ειδοποίησης για αιτηθέντα προϊόντα που είναι πλέον διαθέσιμα. Παρόμοιες υπηρεσίες παρέχει και το borrowedbling το οποίο εξειδικεύεται στην διάθεση ακριβών κοσμημάτων

#### **Neighborgoods**

Η εφαρμογή αυτή αποτελεί έναν είδος κοινωνικού δικτύου μέσω του οποίου δίνεται η δυνατότητα στα μέλη του να δανείζουν και να δανείζονται αντικείμενα. Παράλληλα δίνεται η ευκαιρία στα μέλη του να σχολιάζουν και να παρέχουν πληροφορίες για προϊόντα που εκτίθενται ακόμα και αν δεν είναι δικά τους. Οι χρήστες μπορούν να δημιουργούν το προφίλ τους καθώς και να ρυθμίζουν το ποιος μπορεί να έχει πρόσβαση στις πληροφορίες που περιέχονται σε αυτό. Βασική του λειτουργία πάντως που απευθύνεται στους χρήστες της είναι να αναζητούν αντικείμενα προς δανεισμό κοντά στον τόπο της κατοικίας τους. Όταν εντοπίζουν αυτό που επιθυμούν τότε απλά συμπληρώνουν κατάλληλη φόρμα. Υπάρχει η δυνατότητα πιστοποίησης των χρηστών μέσω των δημοφιλέστερων κοινωνικών δικτύων. Προκειμένου ένας χρήστης να γίνει πλήρες μέλος χρειάζεται να καταβάλει περίπου 5\$.

#### **Neighborrow**

Σε αντίστοιχη φιλοσοφία λειτουργεί και η διαδικτυακή εφαρμογή που είναι εγκατεστημένη στον neighborrow.com. Ιδρύθηκε από τον Adam Berk στην Νέα Υόρκη και η γενική του λειτουργία περιλαμβάνει μία αποθήκη αντικειμένων που είναι διαθέσιμα για χορήγηση από εγγεγραμμένους στην υπηρεσία χρήστες. Βασικό χαρακτηριστικό των αντικειμένων που εξετάζεται, είναι το σε ποια τοποθεσία βρίσκονται. Τα αντικείμενα μπορεί να ανήκουν σε μία ευρεία ποικιλία κατηγοριών. Κάποιος που χρειάζεται έναν συγκεκριμένο τύπο αντικειμένου μπορεί να το αναζήτηση στην αποθήκη αυτή με κύριο κριτήριο το πόσο κοντά βρίσκεται με τους υποψήφιους δανειστές. Οι χρήστες εκτός από το να δανείσουν τα αντικείμενα τους, μπορούν είτε να τα πουλήσουν είτε να τα χαρίσουν. Οι διαχειριστές της εφαρμογής αναζητούν συνεργάτες ώστε να επεκτέινουν την εμβέλεια της και σε άλλες χώρες του κόσμου, όπου υπάρχει ενδιαφέρον [22].

#### **Δανειστικές βιβλιοθήκες**

<span id="page-26-0"></span>Καθώς η κίνηση στις δανειστικές βιβλιοθήκες, όπως είναι γνωστές με τον παραδοσιακό τρόπο λειτουργίας, έχει μειωθεί δραματικά, αναζητούνται τρόποι για την ενίσχυση της. Μία από τις προσεγγίσεις που κερδίζουν έδαφος τον τελευταία καιρό είναι ο δανεισμός μέσω του διαδικτύου. Μέσω των διαδικτυακών αυτών υπηρεσιών οι χρήστες μπορούν να δουν τις λεπτομέρειες που αφορούν τα βιβλία που είναι διαθέσιμα, να επιλέξουν αυτά που επιθυμούν να δανειστούν και να προσχωρήσουν σε σχετική αίτηση. Οι αιτήσεις γίνονται με την αποστολή καταλλήλων φορμών ενώ η παράδοση και η παραλαβή γίνεται με το συμβατικό ταχυδρομείο. Μερικές από τις βιβλιοθήκες που έχουν υιοθέτηση αυτό το σύστημα λειτουργίας είναι οι Norfolk and Norwich Millennium Library, Birmingham Central Library, Manchester Central Library, Croydon Central Library, Brighton and Hove Jubilee Library, Chelmsford Library, Milton Keynes Central Library, Oxford's Central Library, Chesterfield Library in Derbyshire. H New York Public Library έχει επεκτείνει τις υπηρεσίες αυτές και στον δανισμό εποπτικού υλικού όπως δίσκών DVD, CD και βιντεοκασσετών VHS.

# **ΚΕΦΑΛΑΙΟ 2 : ΣΧΕΔΙΑΣΗ ΤΗΣ ΕΦΑΡΜΟΓΗΣ**

## <span id="page-27-0"></span>**2.1. ΓΕΝΙΚΗ ΠΕΡΙΓΡΑΦΗ ΤΩΝ ΑΠΑΙΤΗΣΕΩΝ – DOMAIN MODEL**

Γενική περιγραφή του πληροφοριακού συστήματος: Ανάπτυξη ενός web-based πληροφοριακού συστήματος που θα δίνει τη δυνατότητα στους χρήστες να μπορούν να χρησιμοποιούν (διαμοιράζονται) αντικείμενα που χρειάζονται και δεν διαθέτουν αλλά τα διαθέτει κάποιος άλλος χρήστης του συστήματος, με συνέπεια την ύπαρξη δυνατότητας κοινόχρηστης χρήσης πόρων.

Στο σύστημα τα μέλη θα εγγράφονται μετά την συμπλήρωση μίας ηλεκτρονικής φόρμας στην οποία θα καταχωρούν:

- Το πλήρες ονοματεπώνυμο τους
- Την πλήρη διεύθυνση κατοικίας τους
- Το τηλέφωνο επικοινωνίας μαζί τους
- Το email τους (θα αποτελεί και το ψευδώνυμο εισόδου στο σύστημα)
- Το επιθυμητό συνθηματικό για είσοδο στο σύστημα.

Η αίτηση τους αυτή ελέγχεται από κατάλληλο προσωπικό ως προς την εγκυρότητα της και αν κριθεί κατάλληλη, ο αιτών καταχωρείται ως χρήστης του συστήματος.

Κάθε χρήστης θα μπορεί να καταχωρεί στο σύστημα ένα ή περισσότερα αντικείμενα τα οποία θα θέτει προς κοινοχρησία με τα άλλα μέλη του συστήματος. Η καταχώρηση θα γίνεται επίσης με την συμπλήρωση μίας κατάλληλης φόρμας στην οποία θα καταχωρεί:

- Το είδος του αντικειμένου
- Μία σύντομη περιγραφή του
- Μία λεπτομερή περιγραφή του
- Μία φωτογραφία του
- Το έτος κατασκευής του
- Λοιπά στοιχεία σε ελεύθερο κείμενο

Παράλληλα θα έχει την δυνατότητα να τροποποιεί τα στοιχεία αυτά ανά πάσα στιγμή.

Κάθε χρήστης που επιθυμεί την χρήση κάποιου αντικειμένου κάνει μία σχετική αναζήτηση καταχωρώντας σε κατάλληλη φόρμα τον τύπο του αντικειμένου που θέλει να χρησιμοποιήσεις καθώς και το χρονικό διάστημα που επιθυμεί να το κρατήσει. Στην συνέχεια θα του εμφανίζεται το ποια αντικείμενα είναι διαθέσιμα και εκδηλώνει την επιθυμία του για να τα χρησιμοποιήσει. Ο ιδιοκτήτης του αντικειμένου ενημερώνεται για τη επιθυμία του και αποκρίνεται για την βούληση του να διαθέσει ή όχι το αντικείμενο. Αν απαντήσει θετικά το αντικείμενο παύει να είναι διαθέσιμο για το συγκεκριμένο χρονικό διάστημα. Μία ημέρα μετά την δηλωμένη και από τα δύο μέλη λήξη της συναλλαγής, αξιολογούν την συναλλαγή καταχωρώντας σε κατάλληλη φόρμα:

Το αν το αντικείμενο παραδόθηκε έγκαιρα

- Το αν το αντικείμενο επιστράφηκε έγκαιρα
- Το αν το αντικείμενο επιστράφηκε στην κατάσταση που παραδόθηκε
- Γενικές εντυπώσεις για την συναλλαγή

Οι δοσοληψίες θα παρακολουθούνται από κατάλληλο προσωπικό που θα ενημερώνεται για τα είδη που διακινούνται και την αξιολόγηση των δοσοληψιών. Επίσης θα υπάρχει και προσωπικό επιφορτισμένο με την διαχείριση των χρηστών οι οποίοι θα αναλαμβάνουν:

- Την αξιολόγηση των αιτήσεων των νέων μελών τα στοιχεία των οποίων θα ελέγχουν και θα τις αποδέχονται ή θα τις απορρίπτουν. Επίσης θα μπορούν να επικυρώνουν τροποποίηση στα στοιχεία των μελών.
- Τον έλεγχο της συμπεριφοράς των μελών

Από την παραπάνω υψηλού επιπέδου περιγραφή των απαιτήσεων προκύπτει η ανάγκη ανάπτυξης των εξής κλάσεων αντικειμένων εντός του συστήματος:

- Διαχειριστής: Προσδιορίζει του διαχειριστές του συστήματος. Τα χαρακτηριστικά της είναι:
	- o Κωδικός
	- o Ονοματεπώνυμο
	- o Email
	- o Κωδικός Πρόσβασης στο σύστημα
	- o Τηλέφωνο επικοινωνίας
- Χρήστης: Προσδιορίζει χρήστη που έχει πρόσβαση στις λειτουργίες του συστήματος. Τα χαρακτηριστικά της είναι:
	- o Κωδικός
	- o Ονοματεπώνυμο
	- o Email
	- o Κωδικός Πρόσβασης στο σύστημα
	- o Διεύθυνση κατοικίας
- o Τηλέφωνο επικοινωνίας
- Αντικείμενο: Περιγράφει τα αντικείμενα που διατίθενται για κοινοχρησία. Τα χαρακτηριστικά της είναι:
	- o Κωδικός
	- o Ιδιοκτήτης
	- o Κατηγορία
	- o Σύντομη Περιγραφή
	- o Λεπτομερής Περιγραφή
	- o Έτος κατασκευής
	- o Λοιπά στοιχεία
- Διάθεση: Περιγραφή την διάθεση ενός αντικείμενου σε έναν χρήστης. Τα χαρακτηριστικά της είναι:
	- o Κωδικός
	- o Αντικείμενο
	- o Παραλήπτης
	- o Ημερομηνία Επιθυμητής Έναρξης
	- o Ημερομηνία Έναρξης
	- o Ημερομηνία Επιθυμητής Λήξης
	- o Ημερομηνία Λήξης
- Αξιολόγηση: Περιγράφει την αξιολόγηση της διάθεσης ενός προϊόντος σε έναν χρήστη που το αιτήθηκε: Τα χαρακτηριστικά της είναι:
	- o Κωδικός
	- o Διάθεση
	- o Βαθμολογία
	- o Κατάσταση του προϊόντος κατά την επιστροφή
	- o Συνέπεια παράδοσης
	- o Συνέπεια επιστροφής

o Περιγραφή

Στο παρακάτω σχήμα φαίνεται το domain model του συστήματος:

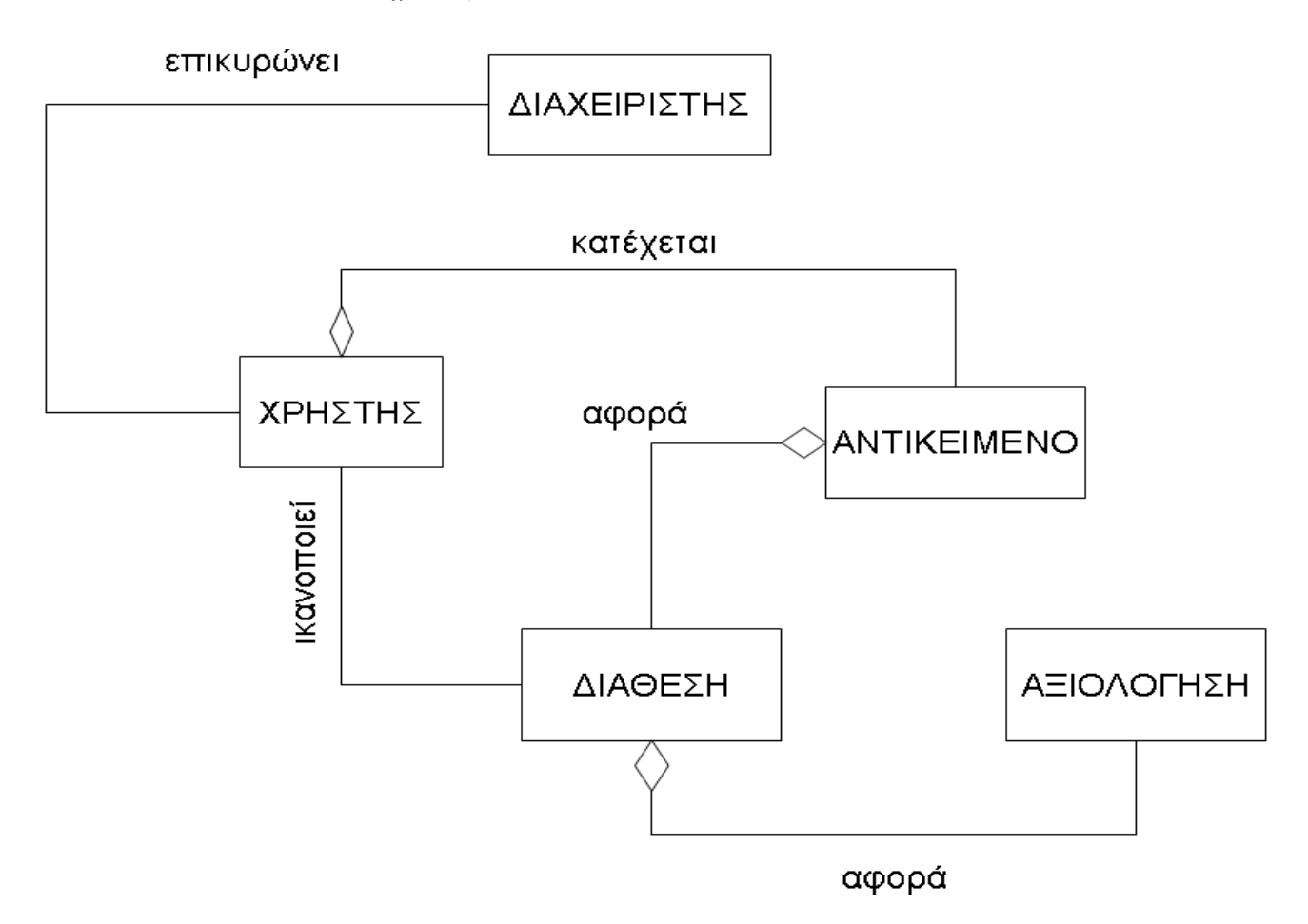

**ΕΙΚΟΝΑ 1: DOMAIN MODEL**

## <span id="page-31-1"></span><span id="page-31-0"></span>**2.2. ΠΡΟΣΔΙΟΡΙΣΜΟΣ ΠΙΘΑΝΩΝ ΟΜΑΔΩΝ ΧΡΗΣΤΩΝ ΤΟΥ ΠΛΗΡΟΦΟΡΙΑΚΟΥ ΣΥΣΤΗΜΑΤΟΣ ΚΑΙ ΠΕΡΙΠΤΩΣΕΩΝ ΧΡΗΣΗΣ.**

Τις υπηρεσίες του πληροφοριακού συστήματος θα χειρίζονται δύο βασικές κατηγορίες χρηστών:

Διαχειριστές: Πρόκειται για τους χρήστες που είναι επιφορτισμένοι με τις εργασίες υποστήριξης των λειτουργιών του πληροφοριακού συστήματος. Οι διαχειριστές κατηγοριοποιούνται στους διαχειριστές περιεχομένου και τους διαχειριστές συστήματος. Οι διαχειριστές συστήματος θα είναι επιφορτισμένοι με:

- Την διαχείριση των χρηστών που έχουν πρόσβαση στις λειτουργίες του πληροφοριακού συστήματος. Η διαχείριση περιλαμβάνει την έγκριση εγγραφής και τροποποίησης των στοιχείων τους καθώς και την διαγραφή τους
- Την αδιάλειπτη και αποδοτική λειτουργία του συστήματος

Οι διαχειριστές περιεχομένου θα είναι επιφορτισμένοι με την

- Την διαχείριση των παρεχομένων υπηρεσιών από το πληροφοριακό σύστημα. Οι υπηρεσίες αυτές αφορούν
- Την παρακολούθηση του στατικού περιεχομένου που προβάλλεται από το σύστημα.
- Την επικοινωνία με τους χρήστες των υπηρεσιών του συστήματος
- Την παρακολούθηση των στατιστικών χρήσης του συστήματος και των στοιχειών που αφορούν τις αξιολογήσεις των δοσοληψιών.

Χρήστες: Περιλαμβάνονται οι χρήστες που κάνουν χρήση των υπηρεσιών του συστήματος. Μπορεί να έχουν το ρόλο είτε εκείνου που παρέχει αντικείμενο για κοινοχρησία και εκείνους που αναζητούν υλικό για κοινοχρησία. Οι λειτουργίες που επιτελούν στο σύστημα περιλαμβάνουν:

- Την εγγραφή τους στο σύστημα
- Την τροποποίηση των στοιχείων τους
- Την διαδικασία διάθεσης αντικειμένου. Η διαδικασία αυτή περιλαμβάνει:
- Την αναζήτηση του κατάλληλου αντικειμένου
- Την επιλογή του αντικειμένου
- Την έγκρισης διάθεσης από τον ιδιοκτήτη
- Την αξιολόγηση της διάθεσης

Στο παρακάτω σχήμα φαίνεται το use case διάγραμμα του συστήματος

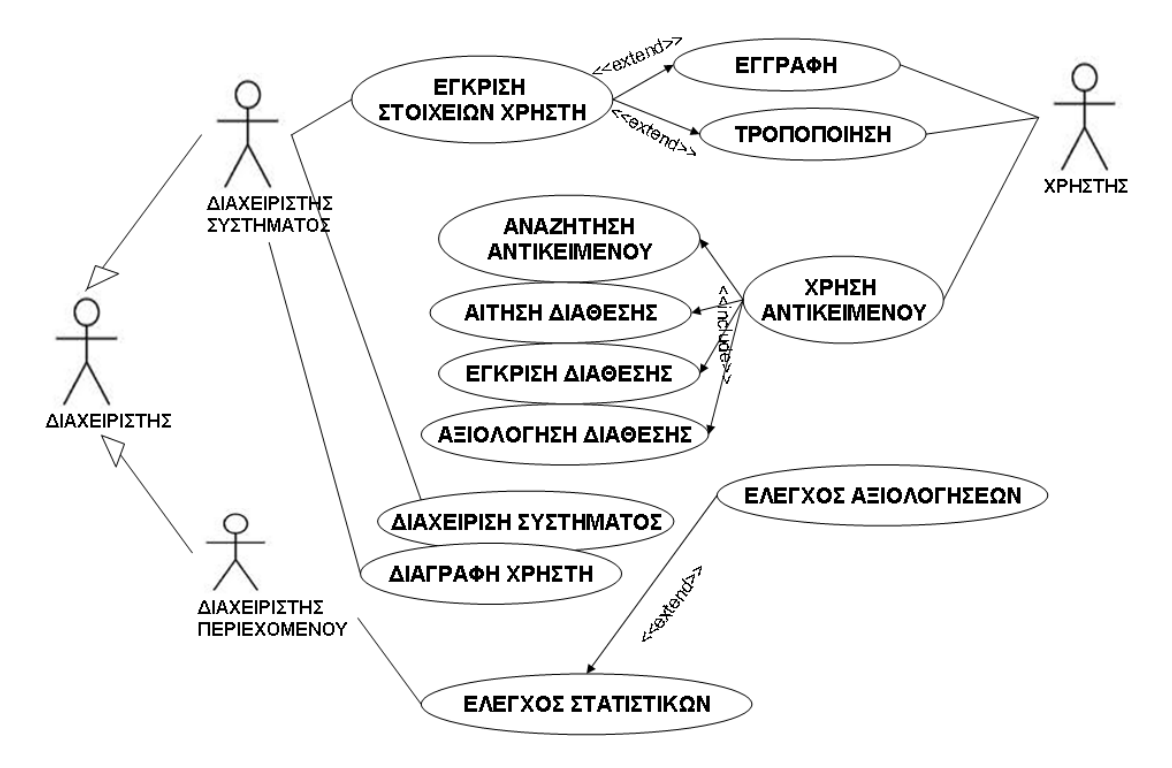

**ΕΙΚΟΝΑ 2: ΔΙΑΓΡΑΜΜΑ USE - CASE**

## <span id="page-33-1"></span><span id="page-33-0"></span>**2.3. ΑΝΑΛΥΣΗ ΠΕΡΙΠΤΩΣΕΩΝ ΧΡΗΣΗΣ**

#### **Εγγραφή Χρήστη**

Ο χρήστης καταχωρεί σε κατάλληλη διεπαφή τα προσωπικά του στοιχεία. Αυτά είναι: Ονοματεπώνυμο, Email, Επιθυμητός Κωδικός Πρόσβασης στο σύστημα, Διεύθυνση κατοικίας, Τηλέφωνο επικοινωνίας. Τα στοιχεία αυτά ελέγχονται ως προς την ορθότητα τους ως εξής:

- Το ονοματεπώνυμο να αποτελείται μόνο από χαρακτήρες ελληνικούς ή λατινικούς.
- Το τηλέφωνο επικοινωνίας να αποτελείται μόνο από αριθμητικά ψηφία
- Ο επιθυμητός κωδικός πρόσβασης να περιέχει τουλάχιστον 8 λατινικούς χαρακτήρες, εκ των οποίων τουλάχιστον ο ένας να είναι αριθμός και τουλάχιστον ο ένας να είναι κεφαλαίο γράμμα.
- Το email να είναι έγκυρο

Μετά τον έλεγχο των στοιχείων, αποδίδεται στον χρήστη ένας μοναδικός αριθμητικός κωδικός. Στην συνέχεια του αποστέλλεται ένα μήνυμα ηλεκτρονικού ταχυδρομείου στο email που καταχώρησε στο οποίο περιέχεται ένας υπερσύνδεσμος στον οποίο αν κάνει κλικ θα ενεργοποιηθεί ο λογαριασμός του. Η λειτουργία φαίνεται σχηματικά στο παρακάτω διάγραμμα ευρωστίας.

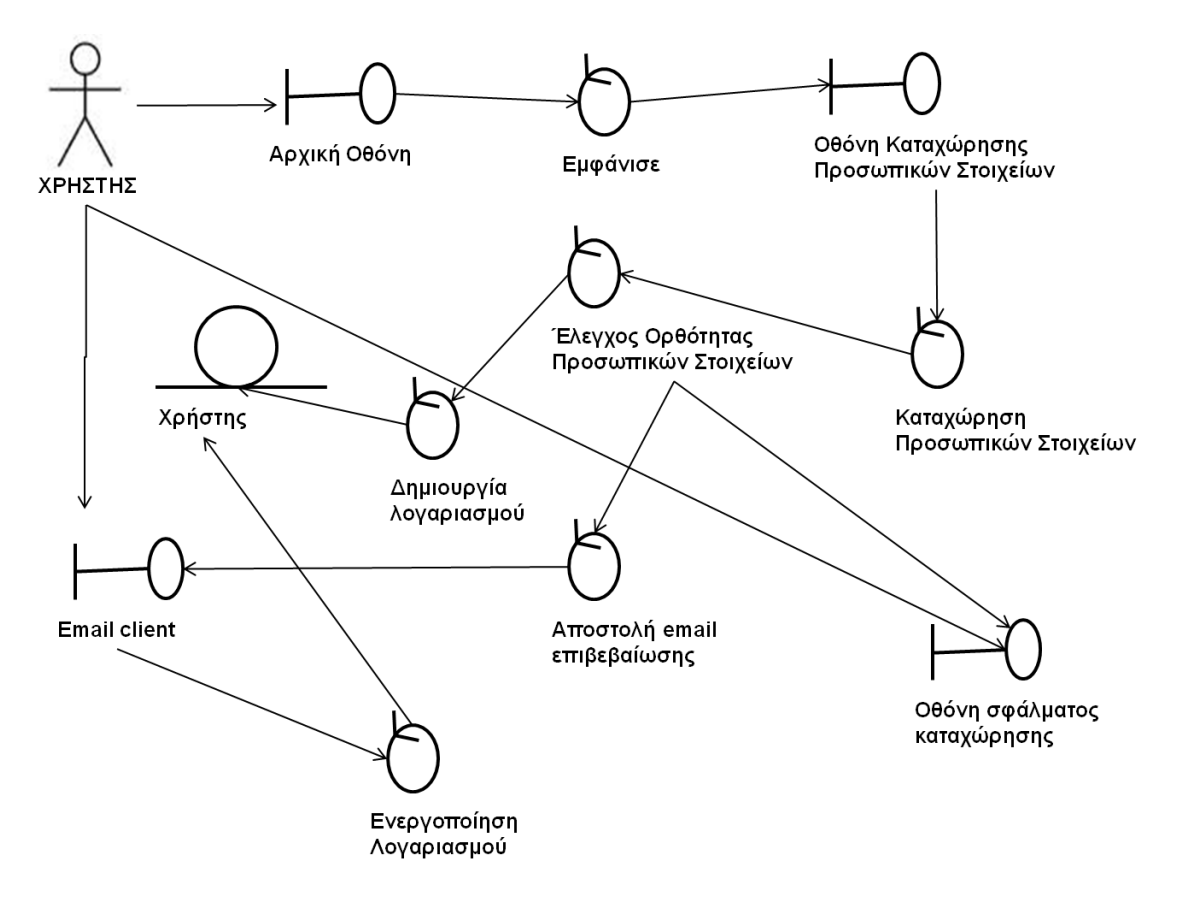

**ΕΙΚΟΝΑ 3: ΔΙΑΓΡΑΜΜΑ ΕΥΡΩΣΤΙΑΣ ΓΙΑ ΤΗΝ ΕΓΓΡΑΦΗ ΧΡΗΣΤΗ**

#### **Τροποποίηση Χρήστη**

Ο χρήστης σε κατάλληλη διεπαφή καταχωρεί το email του και το συνθηματικό του. Αυτά ελέγχονται ως προς την ορθότητα τους. Αν είναι σωστά τότε ο χρήστης μπορεί να συνεχίσει στην λειτουργία αυτή. Διαφορετικά του εμφανίζεται κατάλληλο μήνυμα σφάλματος. Στην περίπτωση που συνεχίζει εμφανίζεται οθόνη που περιέχει τα προσωπικά στοιχεία του τα οποία και δύναται να τροποποιήσει. Ο χρήστης καταχωρεί ανανεωμένα τα προσωπικά του στοιχεία ( Ονοματεπώνυμο, Email, Επιθυμητός Κωδικός Πρόσβασης στο σύστημα, Διεύθυνση κατοικίας, Τηλέφωνο επικοινωνίας). Τα στοιχεία αυτά ελέγχονται ως προς την ορθότητα τους ως εξής:

- Το ονοματεπώνυμο να αποτελείται μόνο από χαρακτήρες ελληνικούς ή λατινικούς.
- Το τηλέφωνο επικοινωνίας να αποτελείται μόνο από αριθμητικά ψηφία
- Ο επιθυμητός κωδικός πρόσβασης να περιέχει τουλάχιστον 8 λατινικούς χαρακτήρες, εκ των οποίων τουλάχιστον ο ένας να είναι αριθμός και τουλάχιστον ο ένας να είναι κεφαλαίο γράμμα.
- Το email να είναι έγκυρο

Στην συνέχεια ενημερώνεται για την επιτυχία της τροποποίησης. Σχηματικά η λειτουργία περιγράφεται στο ακόλουθο διάγραμμα ευρωστίας.

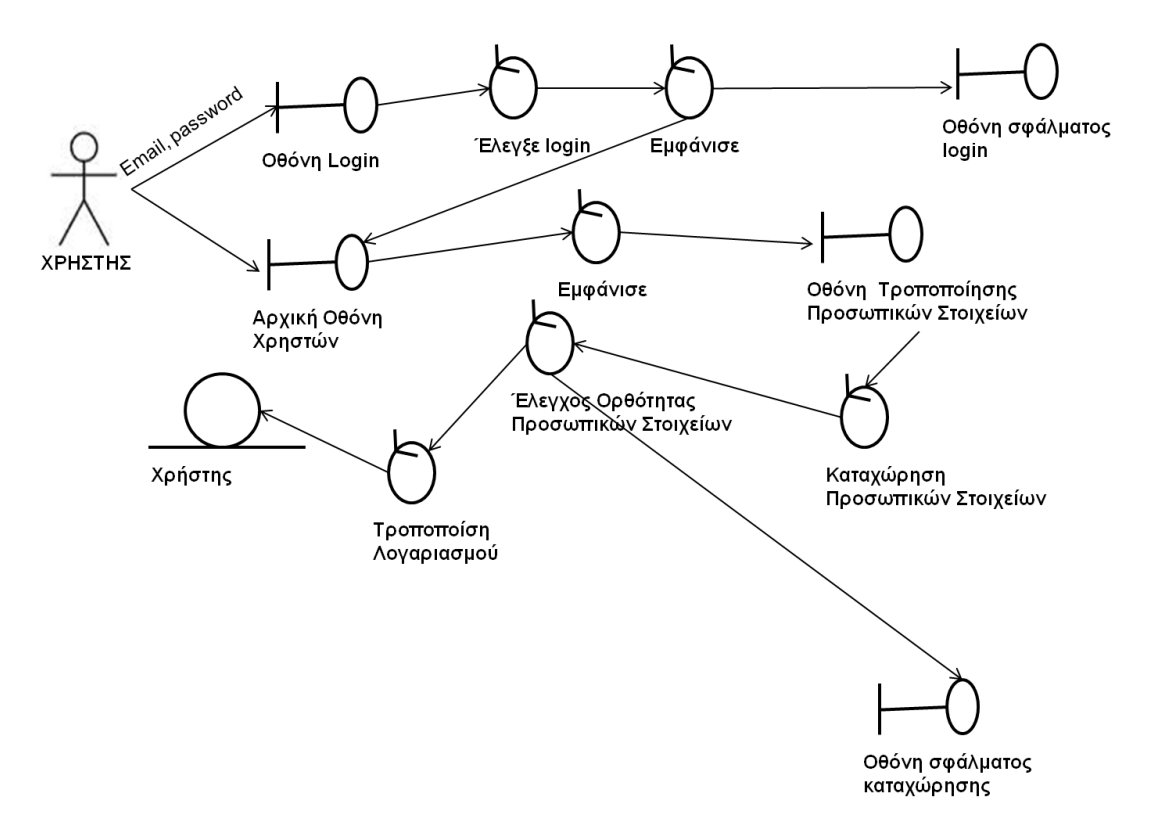

**ΕΙΚΟΝΑ 4: ΔΙΑΓΡΑΜΜΑ ΕΥΡΩΣΤΙΑΣ ΓΙΑ ΤΗΝ ΤΡΟΠΟΠΟΙΗΣΗ ΧΡΗΣΤΗ**
#### **Αναζήτηση Αντικειμένου**

Ο χρήστης κάνει login καταχωρώντας στην σχετική οθόνη το email του και το συνθηματικό του. Αν αυτό είναι επιτυχές επιλέγει να κάνει αναζήτηση για ένα αντικείμενο από την αρχική οθόνη χρήστη που εμφανίζεται. Στην συνέχεια εμφανίζεται η οθόνη καταχώρησης κριτηρίων αναζήτησης αντικειμένου. Σε αυτήν ο χρήστης καταχωρεί το είδος του αντικειμένου που αναζητεί καθώς και το χρονικό διάστημα που θέλει να το χρησιμοποιήσει. Στην συνέχεια αναζητούνται αντικείμενα που να πληρούν τα κριτήρια που δόθηκαν και εμφανίζονται στην οθόνη των αποτελεσμάτων. Η διαδικασία αυτή περιγράφεται σχηματικά στο επόμενο διάγραμμα ευρωστίας.

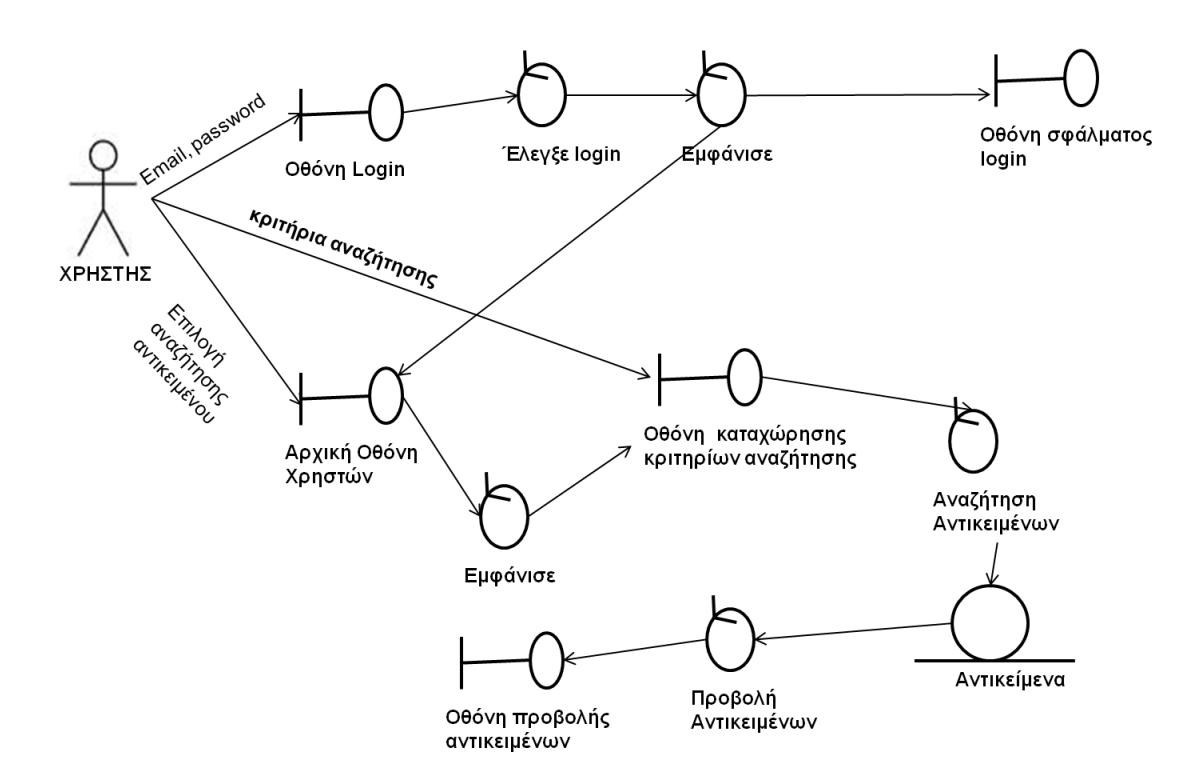

**ΕΙΚΟΝΑ 5: ΔΙΑΓΡΑΜΜΑ ΕΥΡΩΣΤΙΑΣ ΓΙΑ ΤΗΝ ΑΝΑΖΗΤΗΣΗ ΑΝΤΚΕΙΜΕΝΟΥ**

#### **Αίτηση Διάθεσης Αντικειμένου**

Ο χρήστης κάνει login καταχωρώντας στην σχετική οθόνη το email του και το συνθηματικό του. Αν αυτό είναι επιτυχές επιλέγει να κάνει αναζήτηση για ένα αντικείμενο από την αρχική οθόνη χρήστη που εμφανίζεται. Στην συνέχεια εμφανίζεται η οθόνη καταχώρησης κριτηρίων αναζήτησης αντικειμένου. Σε αυτήν ο χρήστης

καταχωρεί το είδος του αντικειμένου που αναζητεί καθώς και το χρονικό διάστημα που θέλει να το χρησιμοποιήσει. Στην συνέχεια αναζητούνται αντικείμενα που να πληρούν τα κριτήρια που δόθηκαν και εμφανίζονται στην οθόνη των αποτελεσμάτων. Από την οθόνη αυτή ο χρήστης επιλέγει εκείνο που τον εξυπηρετεί περισσότερο και εμφανίζεται μία οθόνη με αναλυτική περιγραφή καθώς και ένα πλήκτρο για την επιβεβαίωση της αίτησης προς τον ιδιοκτήτη του. Η διαδικασία αυτή περιγράφεται σχηματικά στο επόμενο διάγραμμα ευρωστίας.

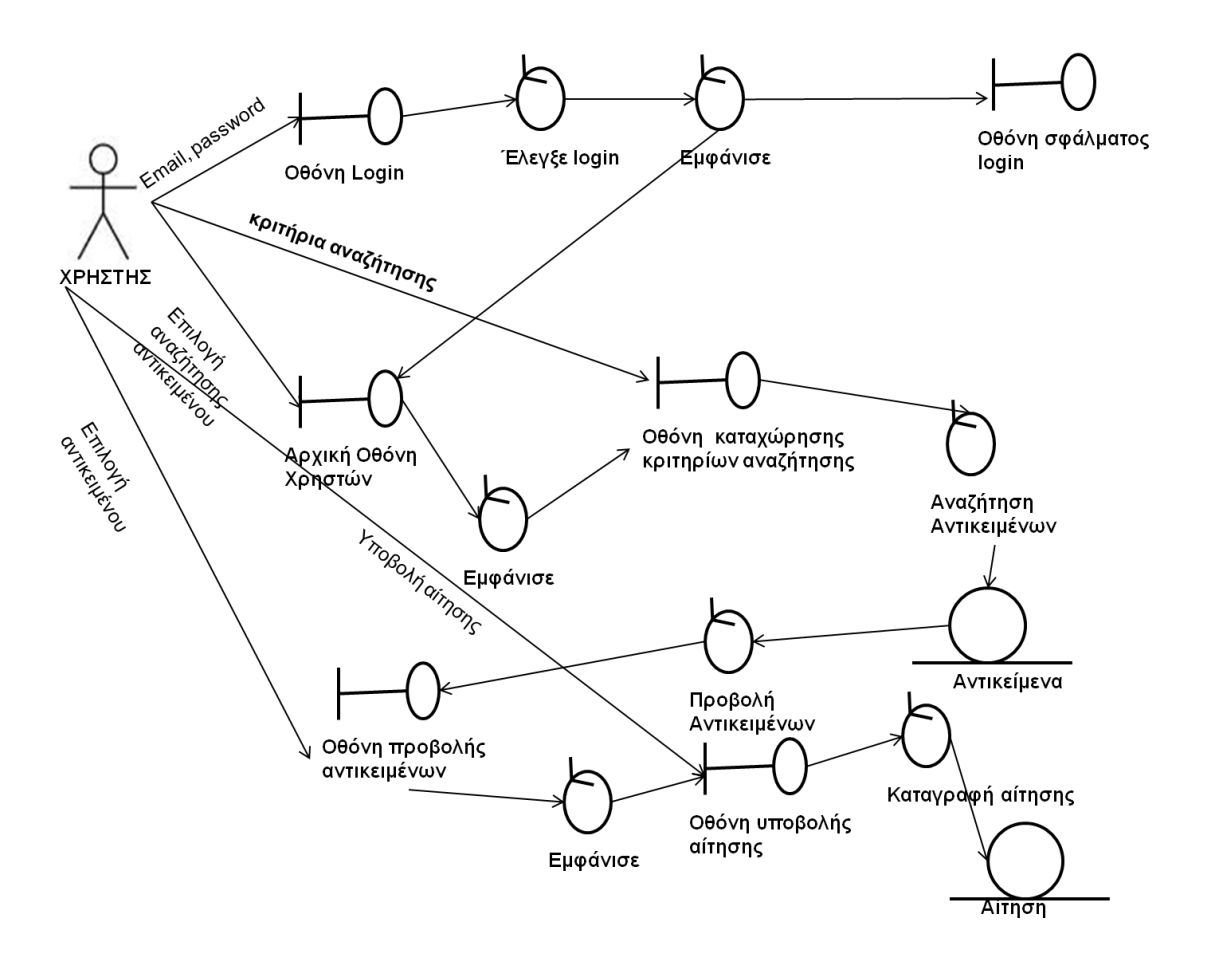

**ΕΙΚΟΝΑ 6: ΔΙΑΓΡΑΜΜΑ ΕΥΡΩΣΤΙΑΣ ΓΙΑ ΤΗΝ ΑΙΤΗΣΗ ΔΙΑΘΕΣΗΣ ΑΝΤΙΚΕΙΜΕΝΟΥ**

#### **Έγκριση Διάθεσης Αντικειμένου**

Ο χρήστης κάνει login καταχωρώντας στην σχετική οθόνη το email του και το συνθηματικό του. Αν αυτό είναι επιτυχές επιλέγει να του προβληθούν οι αιτήσεις για διάθεση που έχουν γίνει και φορούν δικά του αντικείμενα. Στην συνέχεια εμφανίζεται η οθόνη που περιέχει τις σχετικές αιτήσεις. Στην οθόνη αυτή τσεκάρει ποιες αποδέχεται

και ποιες όχι. Οι αιτήσεις ενημερώνονται σαν έγκυρες ή άκυρες, αντίστοιχα. Η διαδικασία αυτή περιγράφεται σχηματικά στο επόμενο διάγραμμα ευρωστίας.

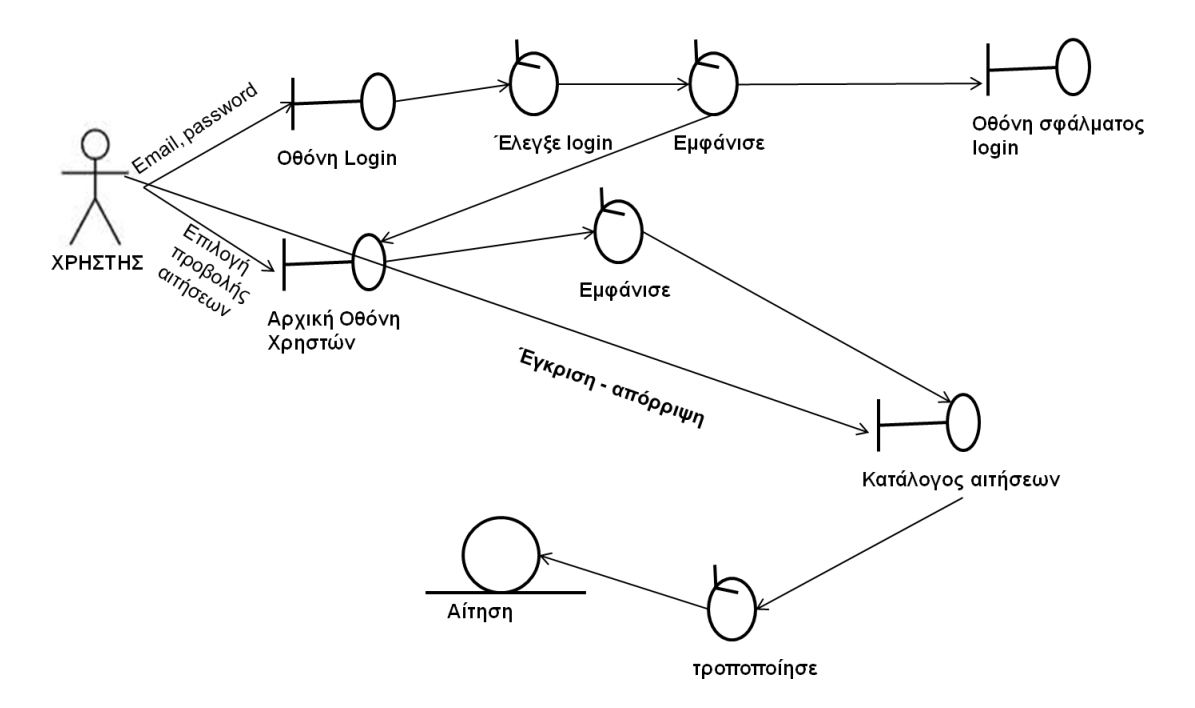

**ΕΙΚΟΝΑ 7: ΔΙΑΓΡΑΜΜΑ ΕΥΡΩΣΤΙΑΣ ΓΙΑ ΤΗΝ ΈΓΚΡΙΣΗ ΤΗΣ ΔΙΑΘΕΣΗΣ ΑΝΤΙΚΕΙΜΕΝΟΥ**

#### **Αξιολόγηση Διάθεσης Αντικειμένου**

Ο χρήστης κάνει login καταχωρώντας στην σχετική οθόνη το email του και το συνθηματικό του. Αν αυτό είναι επιτυχές επιλέγει να του προβληθούν οι αιτήσεις για διάθεση που έχουν γίνει και φορούν δικά του αντικείμενα ή αιτήσεις που έχει κάνει ο ίδιος και έχουν εγκριθεί. Στην συνέχεια εμφανίζεται η οθόνη που περιέχει τις σχετικές αιτήσεις. Στην οθόνη αυτή καταχωρεί βαθμολογία η οποία προσδιορίζει τον βαθμό ικανοποίησης του από την όλη διαδικασία καθώς και τυχόν σχόλια. Η διαδικασία αυτή περιγράφεται σχηματικά στο επόμενο διάγραμμα ευρωστίας.

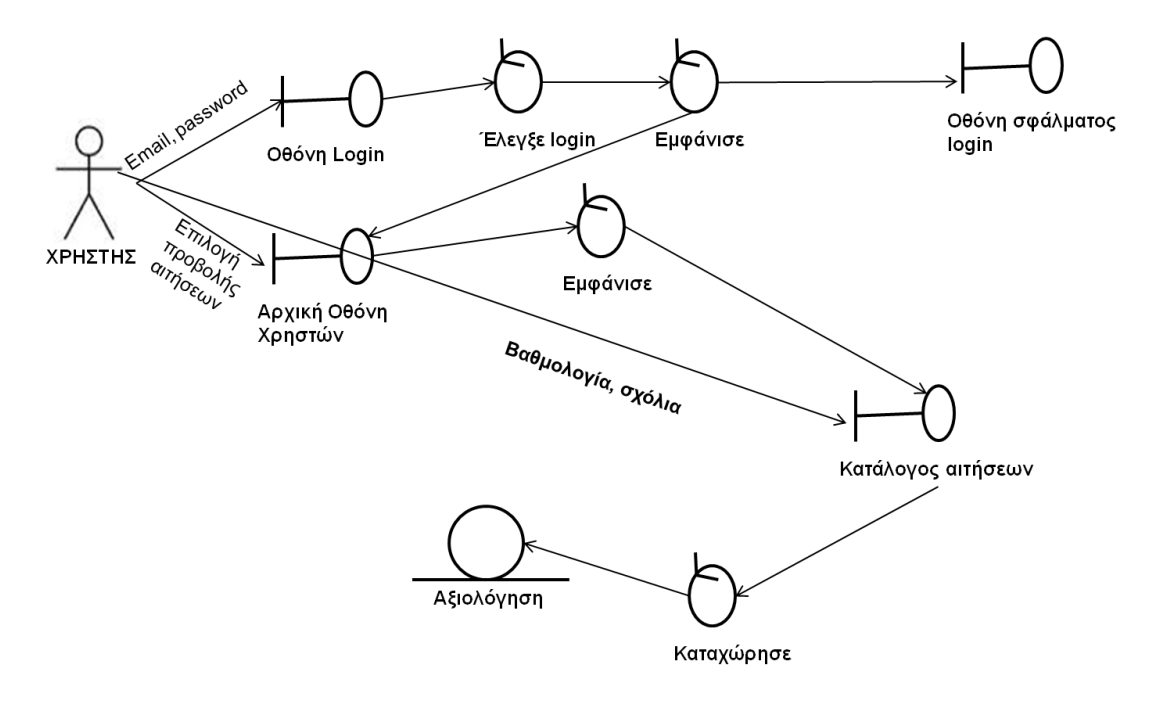

**ΕΙΚΟΝΑ 8: ΔΙΑΓΡΑΜΜΑ ΕΥΡΩΣΤΙΑΣ ΓΙΑ ΤΗΝ ΑΞΙΟΛΟΓΗΣΗ ΔΙΑΘΕΣΗΣ ΑΝΤΙΚΕΙΜΕΝΟΥ**

## **Διαχείριση Συστήματος**

#### **Είσοδος Διαχειριστή**

Ο διαχειριστής συστήματος κάνει login καταχωρώντας στην σχετική οθόνη το email του και το συνθηματικό του. Αν αυτό είναι επιτυχές επιλέγει να του προβληθούν οι διαθέσιμες εργασίες για την συντήρηση του συστήματος. Με την επιλογή εκτελείται η αντίστοιχη εργασία και στο τέλος ενημερώνεται για το αποτέλεσμα της. Η διαδικασία παριστάνεται στο επόμενο διάγραμμα ευρωστίας.

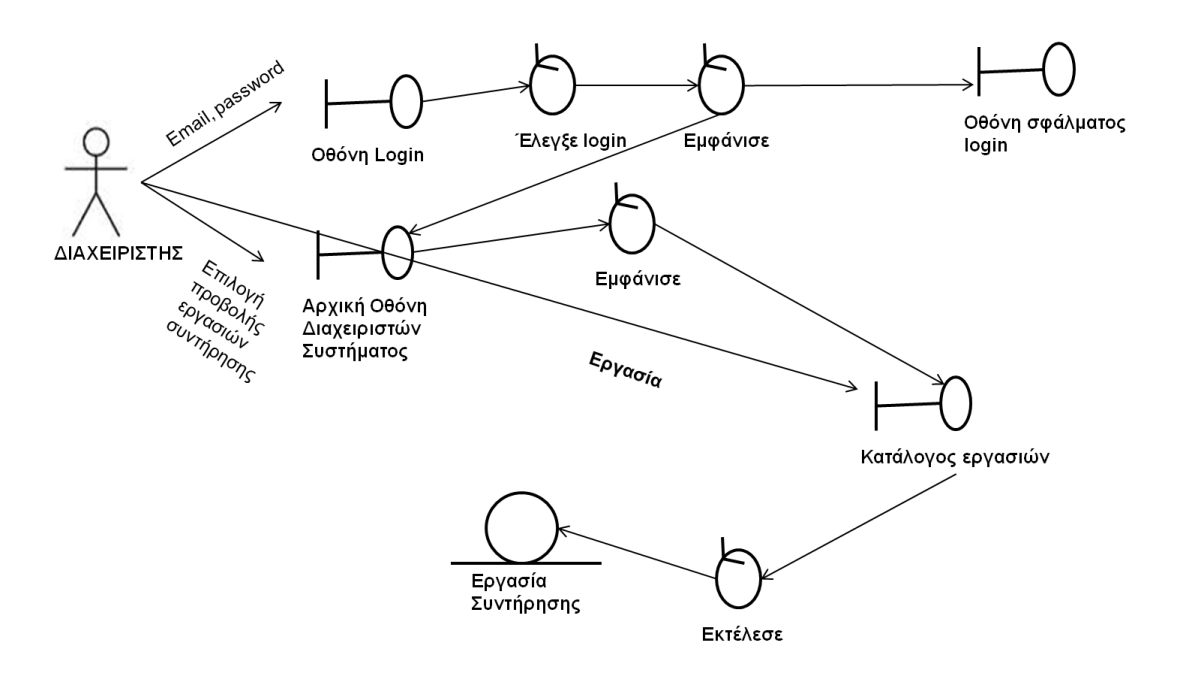

**ΕΙΚΟΝΑ 9: ΔΙΑΓΡΑΜΜΑ ΕΥΡΩΣΤΙΑΣ ΓΙΑ ΤΗΝ ΕΙΣΟΔΟ ΔΙΑΧΕΙΡΙΣΤΗ**

#### **Διαγραφή Χρήστη**

Ο διαχειριστής συστήματος κάνει login καταχωρώντας στην σχετική οθόνη το email του και το συνθηματικό του. Αν αυτό είναι επιτυχές επιλέγει να του προβληθεί ο κατάλογος των ενεργών χρηστών. Στην οθόνη που εμφανίζεται η λίστα των ενεργών χρηστών και ο διαχειριστής μπορεί να επιλέξει ποιοι θα διαγραφούν. Η διαδικασία φαίνεται στο επόμενο διάγραμμα ευρωστίας.

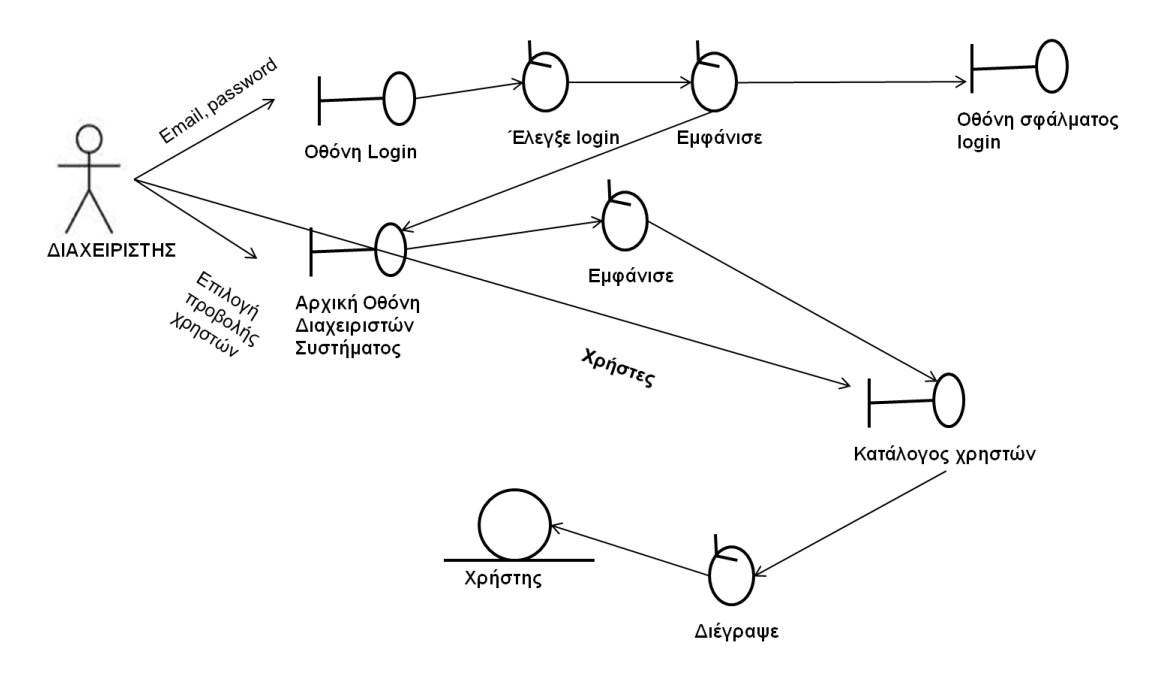

**ΕΙΚΟΝΑ 10: ΔΙΑΓΡΑΜΜΑ ΕΥΡΩΣΤΙΑΣ ΓΙΑ ΤΗΝ ΔΙΑΓΡΑΦΗ ΧΡΗΣΤΗ**

#### **Έλεγχος Στατιστικών**

Ο διαχειριστής συστήματος κάνει login καταχωρώντας στην σχετική οθόνη το email του και το συνθηματικό του. Αν αυτό είναι επιτυχές επιλέγει να του προβληθούν οι διαθέσιμες οθόνες προβολής. Με την επιλογή παράγονται τα αντίστοιχα στατιστικά και εμφανίζονται στην οθόνη. Η διαδικασία παριστάνεται στο επόμενο διάγραμμα ευρωστίας.

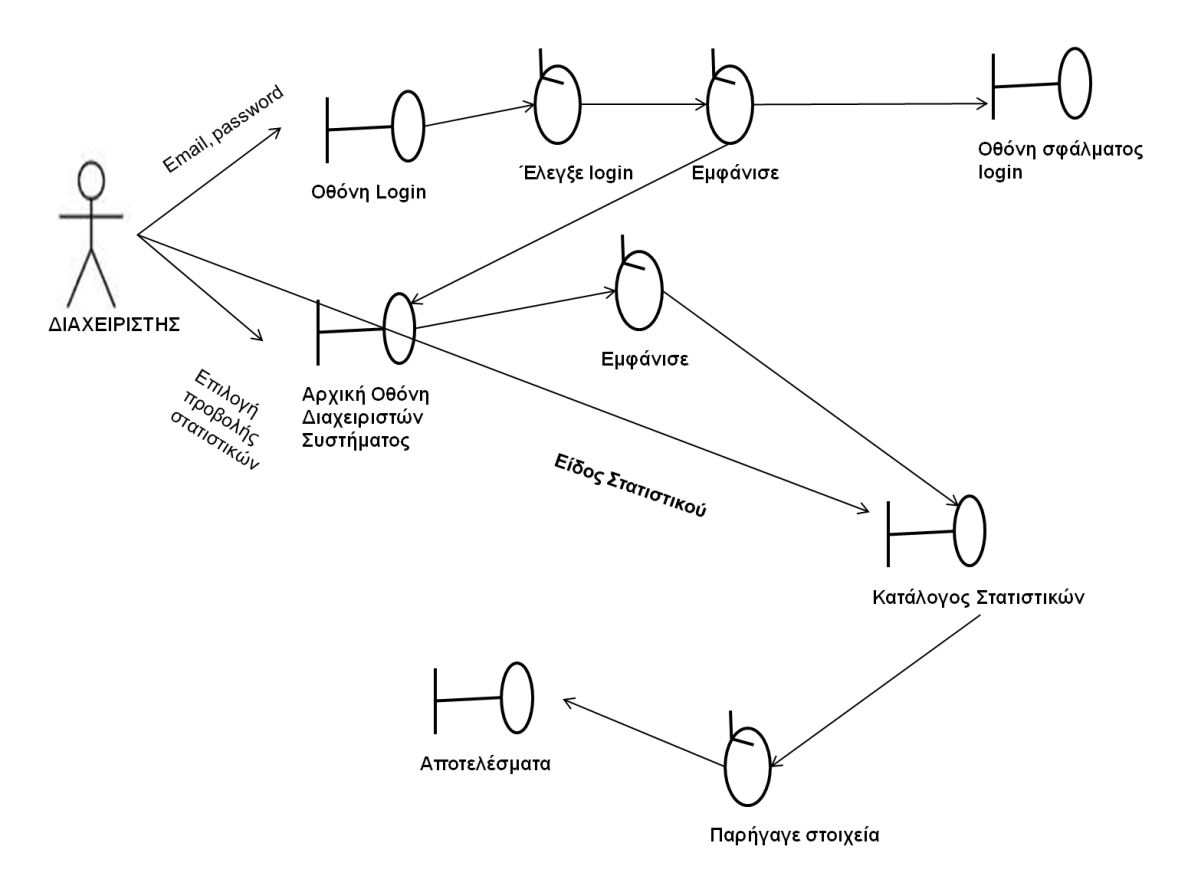

**ΕΙΚΟΝΑ 11: ΔΙΑΓΡΑΜΜΑ ΕΥΡΩΣΤΙΑΣ ΓΙΑ ΤΟΝ ΕΛΕΓΧΟ ΣΤΑΤΙΣΤΙΚΩΝ ΣΤΟΙΧΕΙΩΝ**

# **2.4. ΑΝΑΘΕΩΡΗΣΗ ΤΟΥ DOMAIN MODEL**

Από την παραπάνω ανάλυση των περιπτώσεων χρήσης προκύπτουν νέες απαιτήσεις για το domain model. Οι νέες απαιτήσεις, ανά κλάση αντικειμένου, περιλαμβάνουν:

- Διαχειριστές: Χρειάζεται να γίνει διάκριση για το αν πρόκειται για διαχειριστές συστήματος ή περιεχομένου ώστε να έχουν τα κατάλληλα δικαιώματα πρόσβασης στο σύστημα.
- Διάθεση: Η διάθεση είναι προτιμότερο να μετονομαστεί σε Αίτηση ώστε εννοιολογικά να περιλαμβάνει το σύνολο της διαδικασίας κοινοχρησίας. Χρειάζεται επιπλέον να προστεθεί και ένα χαρακτηριστικό για το αν η αίτηση εγκρίνεται ή όχι από τον ιδιοκτήτη του αντικειμένου.
- Δικαιώματα πρόσβασης: Χρειάζεται να οριστεί μία κλάση αντικειμένων που να περιγράφει τα δικαιώματα πρόσβασης των χρηστών και των διαχειριστών στις λειτουργίες της εφαρμογής. Επίσης στις αντίστοιχες κλάσεις αντικειμένων θα πρέπει να υπάρχει χαρακτηριστικού αυτού του τύπου. Τα χαρακτηριστικά της κλάσης αυτής θα είναι:
	- o Κωδικός: Μοναδικός κωδικός για το είδος δικαιωμάτων
	- o Ονομασία: Περιγραφή των δικαιωμάτων
- Στατιστικά: Μία κλάση αντικειμένων για την περιγραφή στατιστικών στοιχείων σχετικών με την χρήση του συστήματος, θα πρέπει να προστεθεί στο domain model. Η κλάση αυτή θα περιγράφει τα στατιστικά που χρειάζονται να εμφανίζονται στους διαχειριστές περιεχομένου. Τα χαρακτηριστικά της κλάσης αυτής θα είναι:
	- o Κωδικός: Μοναδικός κωδικός για το είδος στατιστικών
	- o Ονομασία Στατιστικού
	- o Παράμετροι: Παράμετροι που καθορίζουν το περιεχόμενο των παραγομένων στατιστικών.

Στο επόμενο λεπτομερές διάγραμμα κλάσεων φαίνεται το αναθεωρημένο domain model.

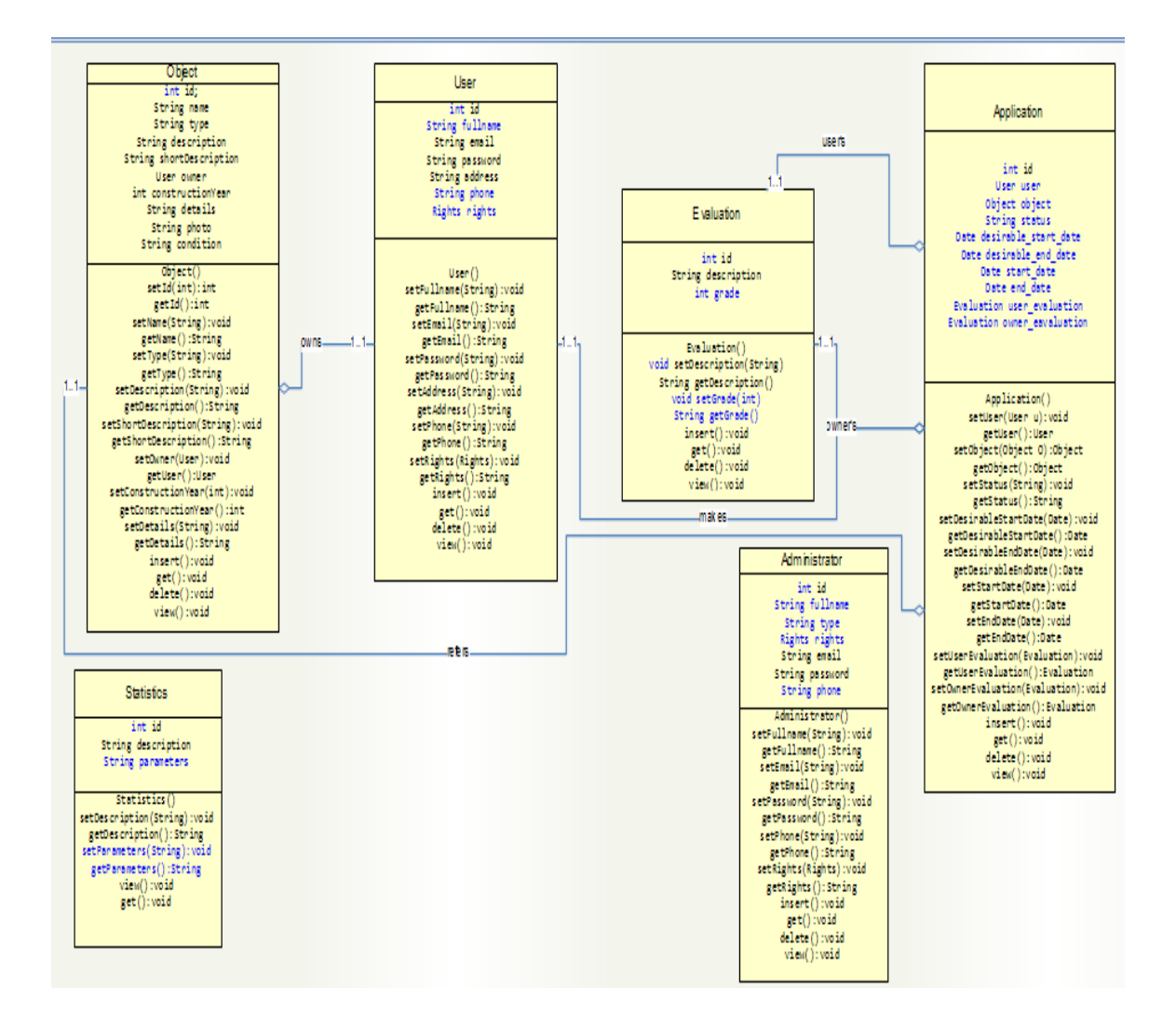

# **2.5. ΠΡΟΣΔΙΟΡΙΣΜΟΣ ΣΥΜΠΕΡΙΦΟΡΑΣ ΣΥΣΤΗΜΑΤΟΣ**

#### **Εγγραφή Χρήστη**

Ο χρήστης επιλέγει από την αρχική οθόνη να οδηγηθεί στην οθόνη καταχώρησης των προσωπικών του στοιχείων. Αφού τα καταχωρήσει, αυτά ελέγχονται για την ορθότητα τους και σε θετική περίπτωση δημιουργείται ένα αντικείμενο της κλάσης ΧΡΗΣΤΗΣ και καταχωρείται στην αποθήκη δεδομένων της εφαρμογής. Παράλληλα στέλνεται ένα email στο διεύθυνση που δηλώθηκε μέσω του οποίου ο χρήστης μπορεί να επιβεβαιώσει την εγγραφή του. Η διαδικασία περιγράφεται από το παρακάτω διάγραμμα ακολουθίας.

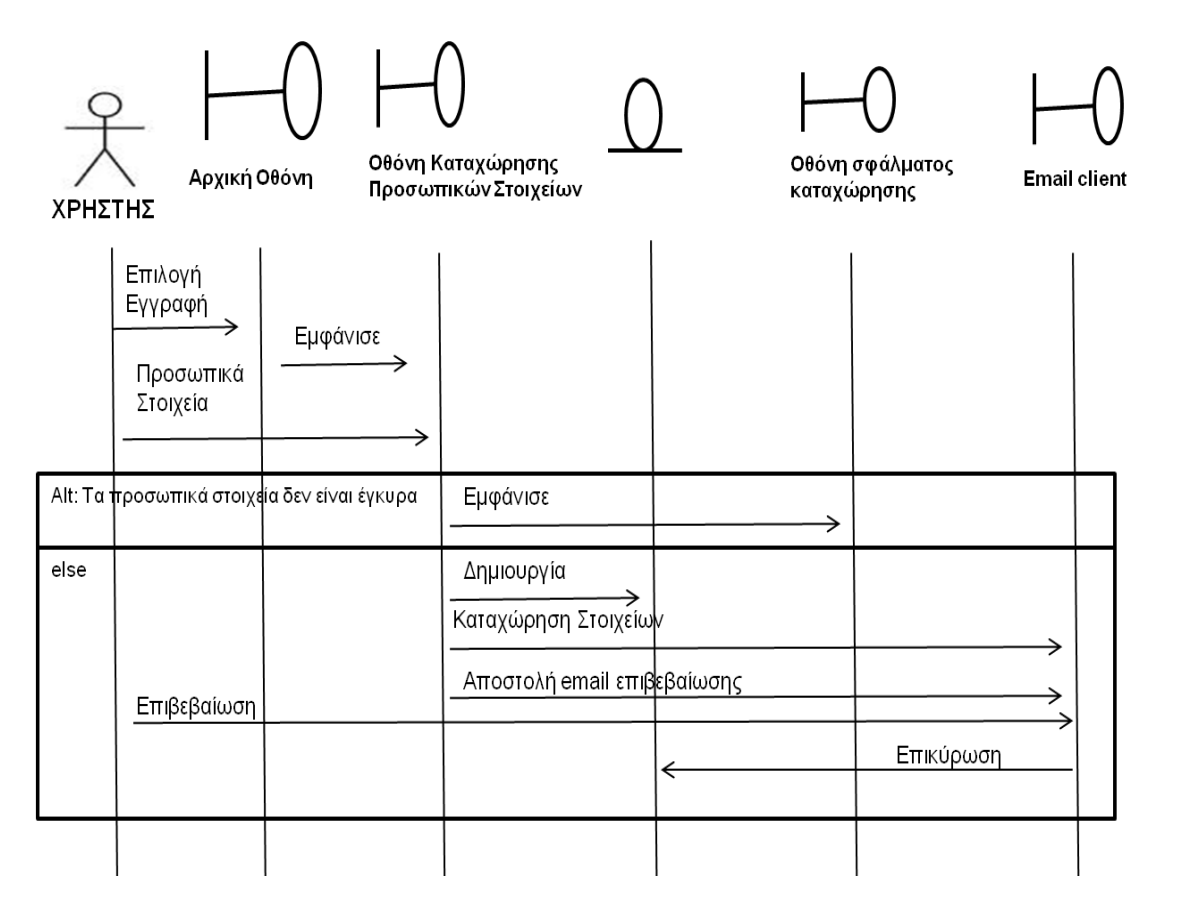

**ΕΙΚΟΝΑ 12: ΔΙΑΓΡΑΜΜΑ ΑΚΟΛΟΥΘΙΑΣ ΓΙΑ ΤΗΝ ΕΓΓΡΑΦΗ ΧΡΗΣΤΗ**

#### **Τροποποίηση Χρήστη**

Κατά την λειτουργία αυτή ο χρήστης καταχωρεί στην αρχική οθόνη το email του και το συνθηματικό του. Αυτά ελέγχονται ως προς την ορθότητα τους και σε θετική περίπτωση προβάλλονται οι διαθέσιμες επιλογές για τον χρήστη. Από αυτές επιλέγει την οθόνη τροποποίησης των στοιχείων του οπότε και του παρουσιάζεται η αντίστοιχη οθόνη. Σε αυτήν καταχωρεί τα αναθεωρημένα στοιχεία του και ενημερώνει το αντίστοιχο αντικείμενο της κλάσης ΧΡΗΣΤΗΣ. Στο παρακάτω διάγραμμα ακολουθίας φαίνεται σχηματικά η λειτουργία αυτή.

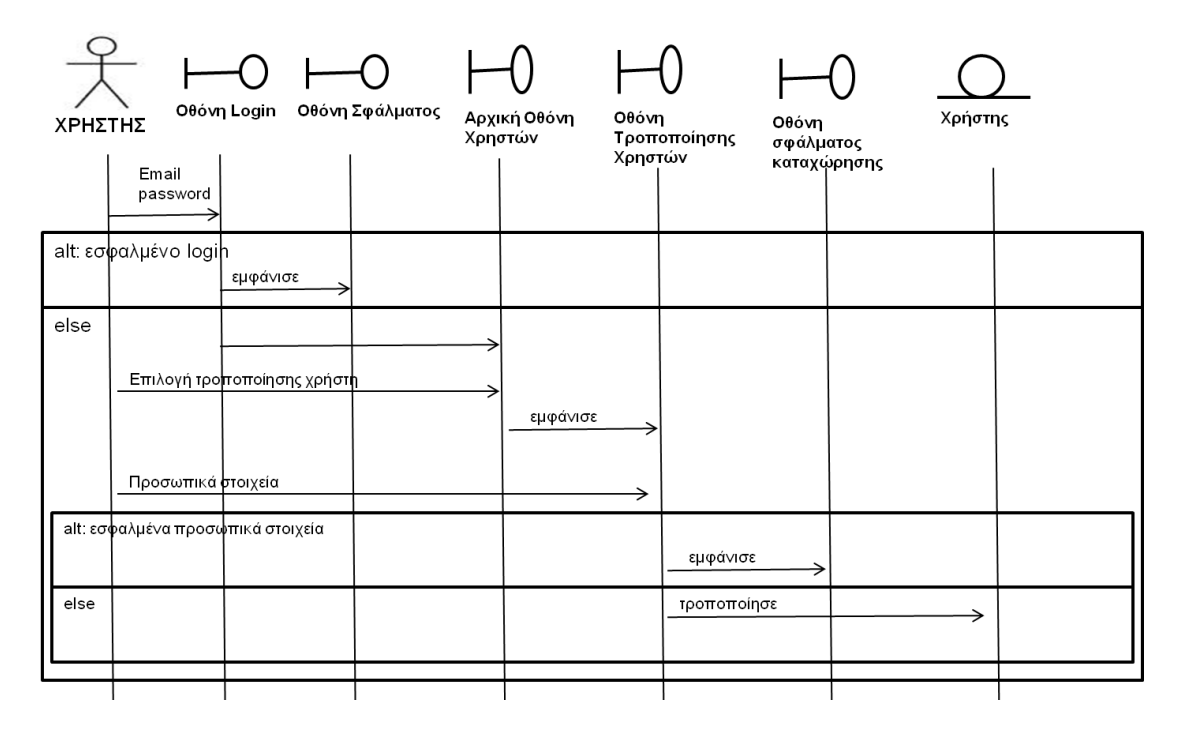

**ΕΙΚΟΝΑ 13: ΔΙΑΓΡΑΜΜΑ ΑΚΟΛΟΥΘΙΑΣ ΓΙΑ ΤΗΝ ΤΡΟΠΟΠΟΙΗΣΗ ΣΤΟΙΧΕΙΩΝ ΧΡΗΣΤΗ**

#### **Αναζήτηση Αντικειμένου**

Κατά την λειτουργία αυτή ο χρήστης καταχωρεί στην αρχική οθόνη το email του και το συνθηματικό του. Αυτά ελέγχονται ως πράος την ορθότητα τους και σε θετική περίπτωση προβάλλονται οι διαθέσιμες επιλογές για τον χρήστη. Από αυτές επιλέγει την οθόνη αναζήτησης αντικειμένων. Σε αυτήν καταχωρεί τα κριτήρια αναζήτησης και τα υποβάλει. Στην συνέχεια ανακτώνται τα στοιχεία των αντικειμένων από την αποθήκη δεδομένων, δημιουργούνται αντικείμενα της κλάσης ΑΝΤΙΚΕΙΜΕΝΟ και προβάλλονται τα στοιχεία του υπό την μορφή λίστας στην οθόνη. Στο παρακάτω διάγραμμα ακολουθίας φαίνεται σχηματικά η λειτουργία αυτή.

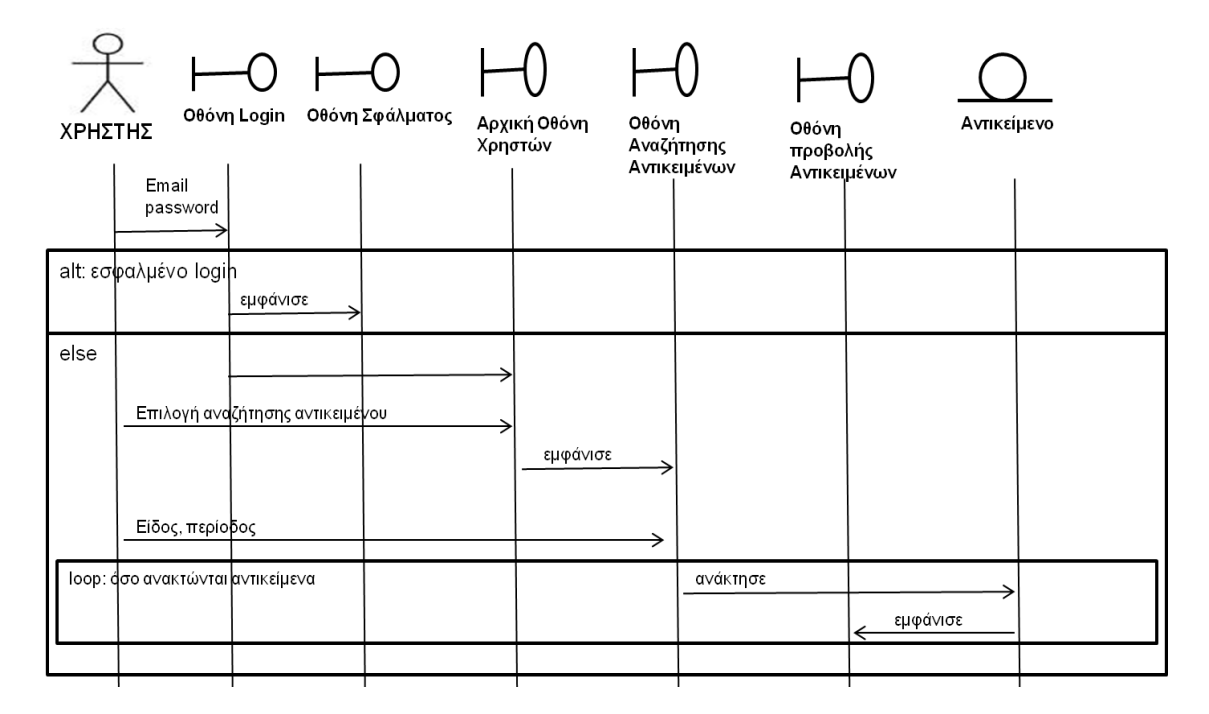

**ΕΙΚΟΝΑ 14: ΔΙΑΓΡΑΜΜΑ ΑΚΟΛΟΥΘΙΑΣ ΓΙΑ ΤΗΝ ΑΝΑΖΗΤΗΣΗ ΑΝΤΙΚΕΙΜΕΝΟΥ**

#### **Αίτηση Διάθεσης Αντικειμένου**

Κατά την λειτουργία αυτή ο χρήστης καταχωρεί στην αρχική οθόνη το email του και το συνθηματικό του. Αυτά ελέγχονται ως πράος την ορθότητα τους και σε θετική περίπτωση προβάλλονται οι διαθέσιμες επιλογές για τον χρήστη. Από αυτές επιλέγει την οθόνη αναζήτησης αντικειμένων. Σε αυτήν καταχωρεί τα κριτήρια αναζήτησης και τα υποβάλει. Στην συνέχεια ανακτώνται τα στοιχεία των αντικειμένων από την αποθήκη δεδομένων, δημιουργούνται αντικείμενα της κλάσης ΑΝΤΙΚΕΙΜΕΝΟ και προβάλλονται τα στοιχεία του υπό την μορφή λίστας στην οθόνη. Από τα προβαλλόμενα αντικείμενα επιλέγει αυτό που τον εξυπηρετεί περισσότερο και υποβάλλει την αίτηση του για το χρονικό διάστημα που έθεσε κατά την αναζήτηση. Στο παρακάτω διάγραμμα ακολουθίας φαίνεται σχηματικά η λειτουργία αυτή.

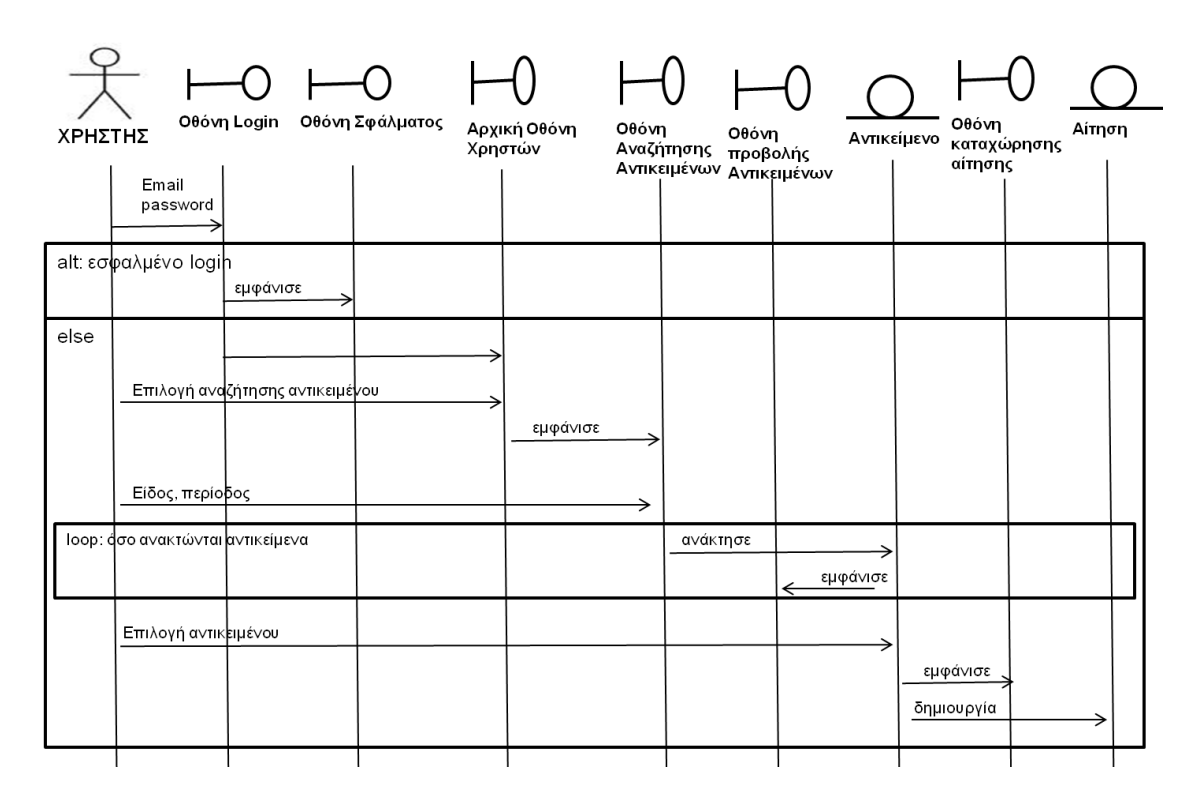

**ΕΙΚΟΝΑ 15: ΔΙΑΓΡΑΜΜΑ ΑΚΟΛΟΥΘΙΑΣ ΓΙΑ ΤΗΝ ΑΙΤΗΣΗ ΔΙΑΘΕΣΗΣ ΑΝΤΙΚΕΙΜΕΝΟΥ**

#### **Έγκριση Αίτησης Διάθεσης**

Κατά την λειτουργία αυτή ο χρήστης καταχωρεί στην αρχική οθόνη το email του και το συνθηματικό του. Αυτά ελέγχονται ως πράος την ορθότητα τους και σε θετική περίπτωση προβάλλονται οι διαθέσιμες επιλογές για τον χρήστη. Από αυτές επιλέγει την οθόνη έγκριση αιτηθέντων αντικειμένων του. Σε αυτήν καταχωρεί τα κριτήρια αναζήτησης και τα υποβάλει. Στην συνέχεια ανακτώνται τα στοιχεία των αντικειμένων από την αποθήκη δεδομένων, δημιουργούνται αντικείμενα της κλάσης ΑΙΤΗΣΗ και προβάλλονται τα στοιχεία τους υπό την μορφή λίστας στην οθόνη. Για κάθε μία από τις προβαλλόμενες αιτήσεις μπορεί να αιτηθεί την προβολή των λεπτομερειών τους καν να καταχωρήσει την απόφαση του (έγκριση ή απόρριψη) οπότε και ενημερώνεται σχετικά το αντίστοιχο αντικείμενο. Στο παρακάτω διάγραμμα ακολουθίας φαίνεται σχηματικά η λειτουργία αυτή.

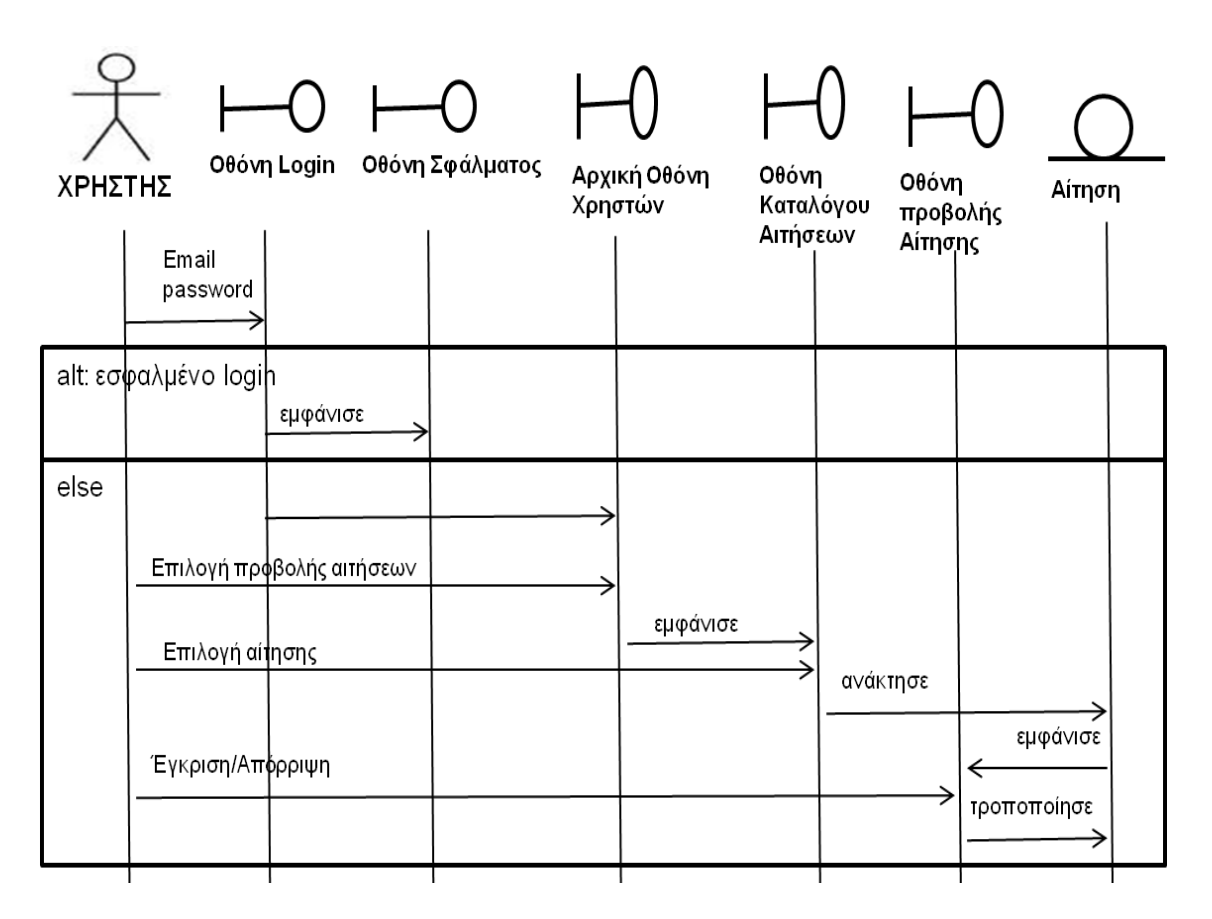

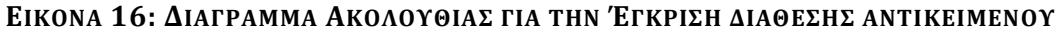

#### **Αξιολόγηση αιτήσεων**

Ο χρήστης καταχωρεί στην αρχική οθόνη το email του και το συνθηματικό του. Αυτά ελέγχονται ως πράος την ορθότητα τους και σε θετική περίπτωση προβάλλονται οι διαθέσιμες επιλογές για τον χρήστη. Επιλέγει στην συνέχεια να αξιολογήσει αιτήσεις διάθεσης αντικειμένων στις οποίες έχει συμμετάσχει ως ιδιοκτήτης ή ως αιτών. Στην οθόνη αυτή καταχωρεί την ημερομηνία διάθεσης και την ημερομηνία επιστροφής του αντικειμένου καθώς και την βαθμολογία της όλης διαδικασίας καθώς και τυχόν σχόλια για αυτήν. Στο παρακάτω διάγραμμα ακολουθίας φαίνεται σχηματικά η λειτουργία αυτή.

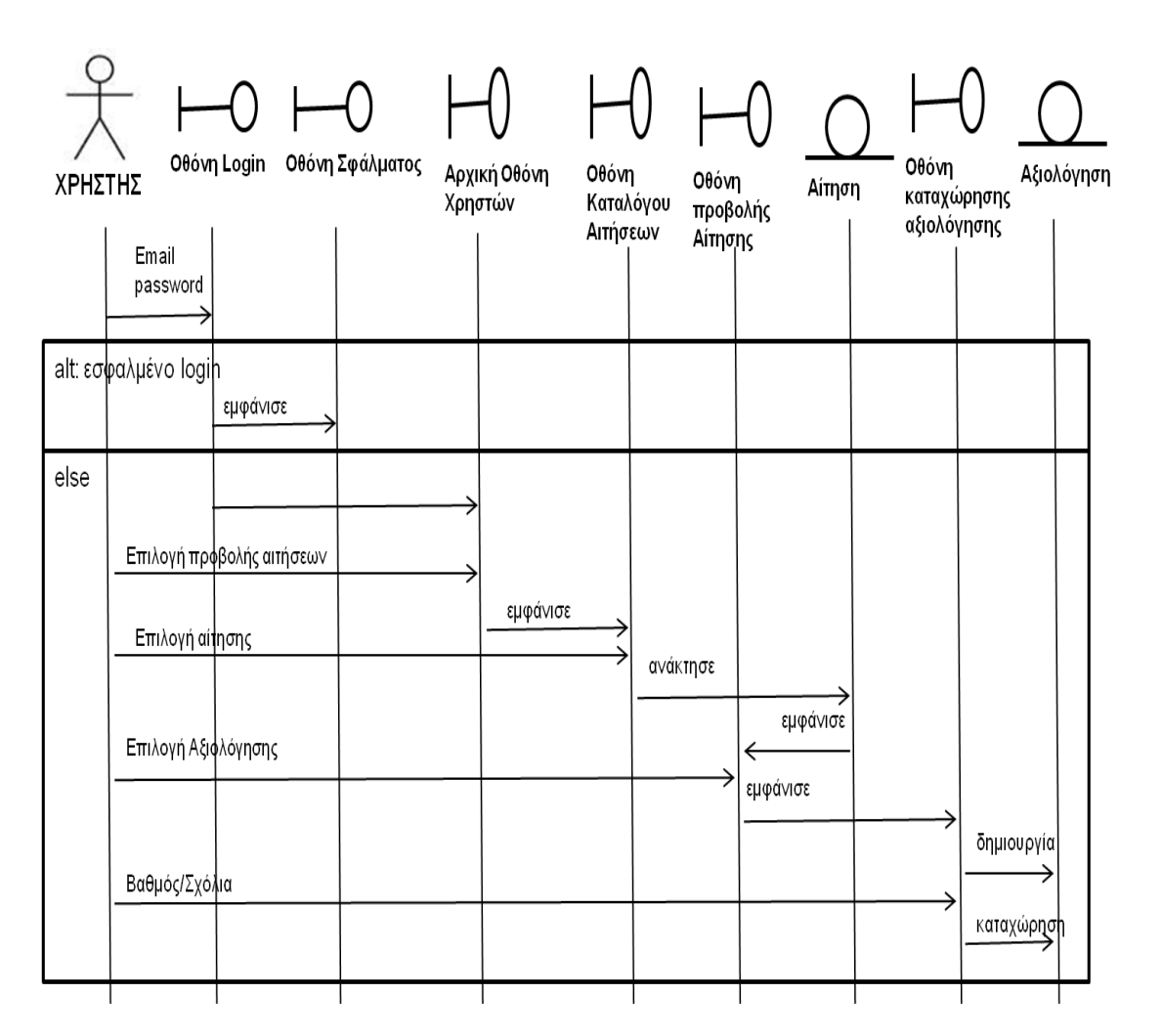

**ΕΙΚΟΝΑ 17: ΔΙΑΓΡΑΜΜΑ ΑΚΟΛΟΥΘΙΑΣ ΓΙΑ ΤΗΝ ΑΞΙΟΛΟΓΗΣΗ ΔΙΑΘΕΣΗΣ ΑΝΤΙΚΕΙΜΕΝΟΥ**

#### **Εκτέλεση Εργασίας Συντήρησης**

Ένας διαχειριστής καταχωρεί στην αρχική σελίδα της εφαρμογής του email, και το συνθηματικό του τα οποία και ελέγχονται για την ορθότητα τους. Σε θετική περίπτωση προβάλλεται η οθόνη από την οποία ο διαχειριστής μπορεί να επιλέξει την λειτουργία της εκτέλεσης εργασίας συντήρησης. Στην συνέχεια παρουσιάζεται κατάλογος με τις διαθέσιμες εργασίες συντήρησης από τις οποίες επιλέγει να εκτελέσει μία συγκεκριμένη. Στο παρακάτω διάγραμμα ακολουθίας φαίνεται η διαδικασία αυτή σχηματικά.

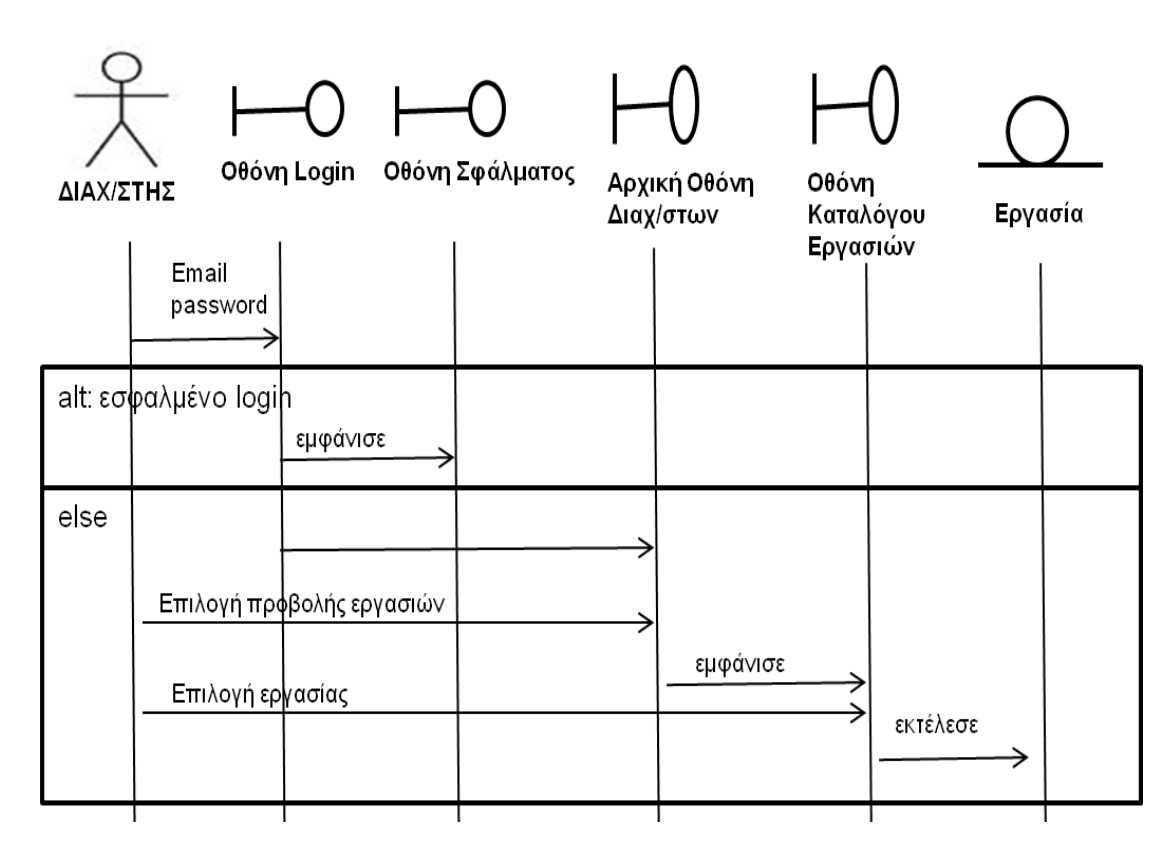

**ΕΙΚΟΝΑ 18: ΔΙΑΓΡΑΜΜΑ ΑΚΟΛΟΥΘΙΑΣ ΓΙΑ ΤΗΝ ΕΡΓΑΣΙΑ ΣΥΝΤΗΡΗΣΗΣ**

#### **Προβολή Στατιστικών**

Ένας διαχειριστής καταχωρεί στην αρχική σελίδα της εφαρμογής του email, και το συνθηματικό του τα οποία και ελέγχονται για την ορθότητα τους. Σε θετική περίπτωση προβάλλεται η οθόνη με τις διαθέσιμες επιλογές των διαχειριστών περιεχομένου. Εκεί ο διαχειριστής επιλέγει την οθόνη με την λίστα των διαθεσίμων στατιστικών όπου επιλέγει εκείνο που τον ενδιαφέρει και στην επόμενη οθόνη που εμφανίζεται καταχωρεί τις παραμέτρους του. Στην συνέχεια δημιουργείται ένα αντικείμενο της κλάσης ΣΤΑΤΙΣΤΙΚΟ το οποίο και προβάλλεται στην οθόνη του αποτελέσματος.

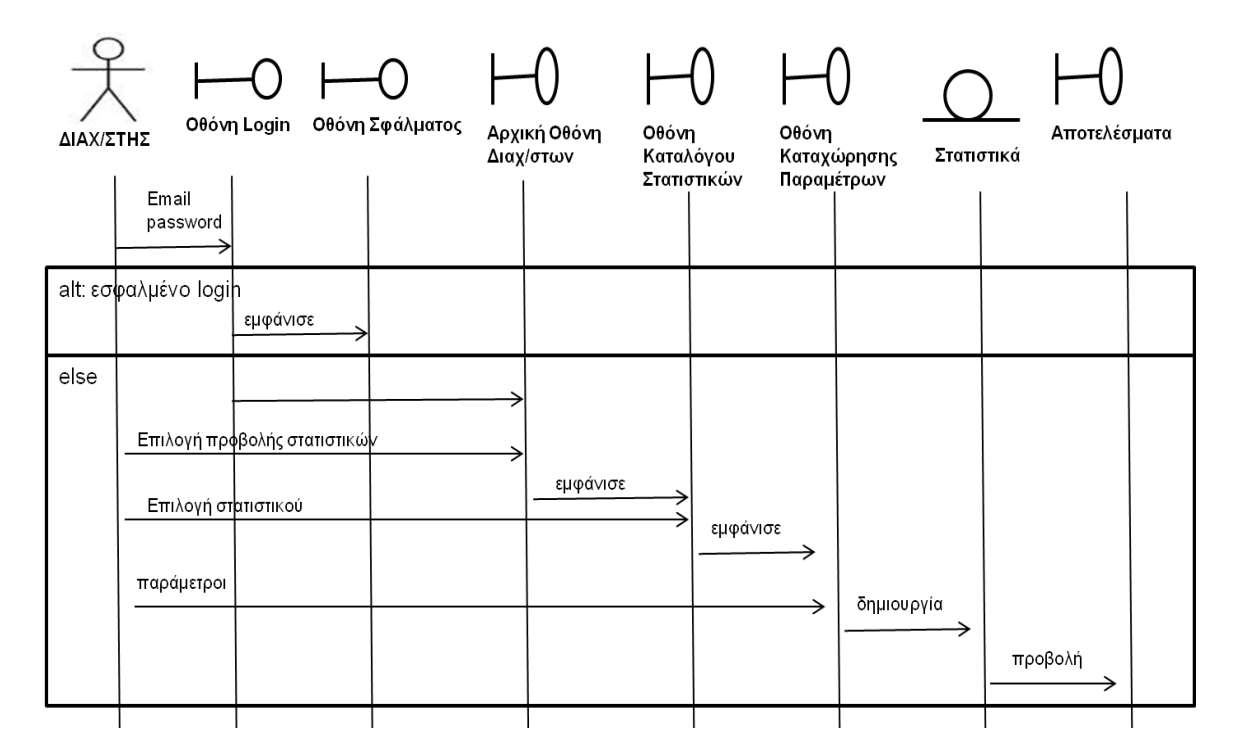

**ΕΙΚΟΝΑ 19: ΔΙΑΓΡΑΜΜΑ ΑΚΟΛΟΥΘΙΑΣ ΓΙΑ ΤΟΝ ΕΛΕΓΧΟ ΣΤΑΤΙΣΤΙΚΩΝ ΣΤΟΙΧΕΙΩΝ**

#### **Διαγραφή Χρήστη**

Ένας διαχειριστής καταχωρεί στην αρχική σελίδα της εφαρμογής του email, και το συνθηματικό του τα οποία και ελέγχονται για την ορθότητα τους. Σε θετική περίπτωση προβάλλεται η οθόνη από την οποία ο διαχειριστής μπορεί να επιλέξει να του προβληθούν όλοι οι ενεργοί χρήστες. Από αυτούς επιλέγει αυτόν που θέλει να διαγράψει και μέσω αντικειμένου της κλάσης ΧΡΗΣΤΗΣ προχωράει στην διαγραφή του.

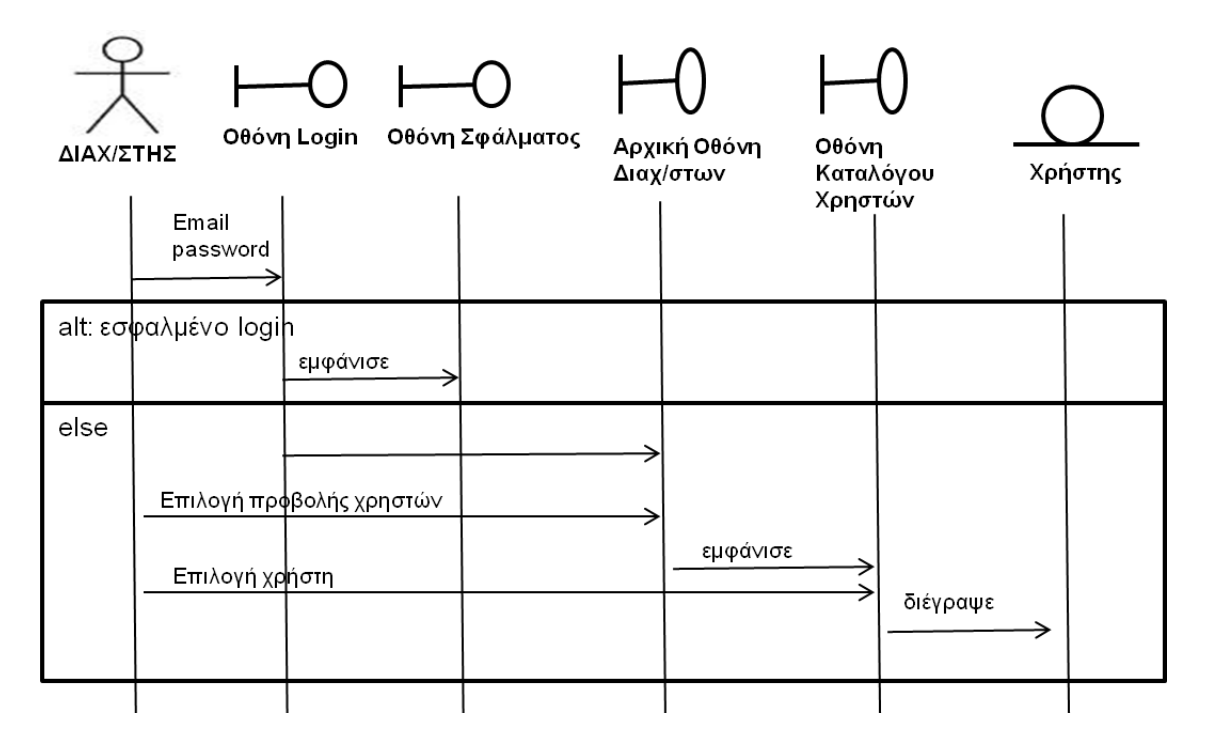

#### **ΕΙΚΟΝΑ 20: ΔΙΑΓΡΑΜΜΑ ΑΚΟΛΟΥΘΙΑΣ ΓΙΑ ΤΗΝ ΔΙΑΓΡΑΦΗ ΧΡΗΣΤΗ**

## **2.6. ΑΠΟΘΗΚΕΥΣΗ ΚΑΙ ΔΙΑΧΕΙΡΙΣΗ ΔΕΔΟΜΕΝΩΝ**

Για την αποθήκευση των δεδομένων προκρίνεται η επιλογή της ανάπτυξης σχεσιακής βάσης δεδομένων.

Οι βάσεις δεδομένων είναι μία μεθοδολογία οργανωμένης αποθήκευσης και διαχείρισης δεδομένων. Η μεθοδολογία αυτή παρέχει πολλαπλά, σημαντικά πλεονεκτήματα έναντι των παραδοσιακών τρόπων αποθήκευσης δεδομένων σε αρχεία. Τα πλεονεκτήματα αυτά συνοπτικά είναι:

- Περιορισμός του πλεονασμού δεδομένων: Η οργάνωση των δεδομένων σε μία βάση δεδομένων είναι τέτοια ώστε να μην είναι απαραίτητη η αποθήκευση των ίδιων δεδομένων πολλές φορές. Παράλληλα παρέχεται η δυνατότητα για την σε πραγματικό χρόνο παραγωγή δεδομένων από άλλα, αποθηκευμένα δεδομένα. Με τον τρόπο αυτό μειώνεται ο απαραίτητος χρόνος για την αποθήκευση τους και περιορίζεται η χρήση ακριβών πόρων.
- Συνέπεια των δεδομένων: Ο περιορισμός του πλεονασμού έχει ως συνέπεια κάθε ενημέρωση ή διαγραφή δεδομένων να αντανακλά σε κάθε λειτουργία που τα χειρίζεται. Η διατήρηση τους αποθηκευμένα σε ένα φυσικό τόπο εξαλείφει την ανάγκη για πολλαπλές ενημερώσεις των ίδιων δεδομένων που εγκυμονούσε τον κίνδυνο να παραμένουν αποθηκευμένες αρκετές εκδόσεις των ίδιων δεδομένων.
- Οικονομία στον χειρισμό των δεδομένων: Η οργάνωση των δεδομένων επιτρέπει το να γίνεται η σχεδίαση της οργάνωσης αυτή μία φορά. Στην συνέχεια, με δεδομένη την οργάνωση αυτή, γίνεται ο χειρισμός των περιεχομένων από τις λειτουργίες των εφαρμογών που τα χειρίζονται, χωρίς να υπάρχει η ανάγκη η οργάνωση τους να γίνει εκ νέου ή να περιγραφεί. Δυνητικά αυτά είναι διαθέσιμα σε όλες τις λειτουργίες που πρέπει να τα διαχειριστούν.
- Ασφάλεια Δεδομένων: Τα συστήματα διαχείρισης βάσεων δεδομένων παρέχουν ολοκληρωμένους μηχανισμούς ασφαλείας των δεδομένων. Οι μηχανισμοί αυτοί περιλαμβάνουν την εξουσιοδοτημένη και επιλεγμένη

πρόσβαση σε αυτά, την διαθεσιμότητα τους και την ανάκαμψη από αστοχίες.

- Ακεραιότητα Δεδομένων: Οι βάσεις δεδομένων υποστηρίζουν την καταχώρηση των δεδομένων υπό αυστηρούς κανόνες εξασφαλίζοντας ότι στα πληροφοριακά συστήματα που υποστηρίζουν δεν αποθηκεύονται άκυρα δεδομένα.
- Έλεγχος Πρόσβασης στα Δεδομένα: Παρέχουν μηχανισμούς που ελέγχουν την πρόσβαση στα δεδομένα ώστε να αποτρέπονται ταυτόχρονες ενημερώσεις των ίδιων δεδομένων.

Επιπλέον οι σχεσιακές βάσεις έχουν το πλεονέκτημα ότι χρησιμοποιούνται για την υποστήριξη πληροφοριακών συστημάτων αρκετά χρόνια. Αυτό έχει ως αποτέλεσμα να έχει ωριμάσει αρκετά ως τεχνολογία ώστε να είναι διαθέσιμες ισχυρών δυνατοτήτων υλοποιήσεις με μικρό σχετικά κόστος ανάπτυξης και συντήρησης.

Οι οντότητες που συμμετέχουν στην εφαρμογή είναι αυτές που φαίνονται στον ακόλουθο πίνακα:

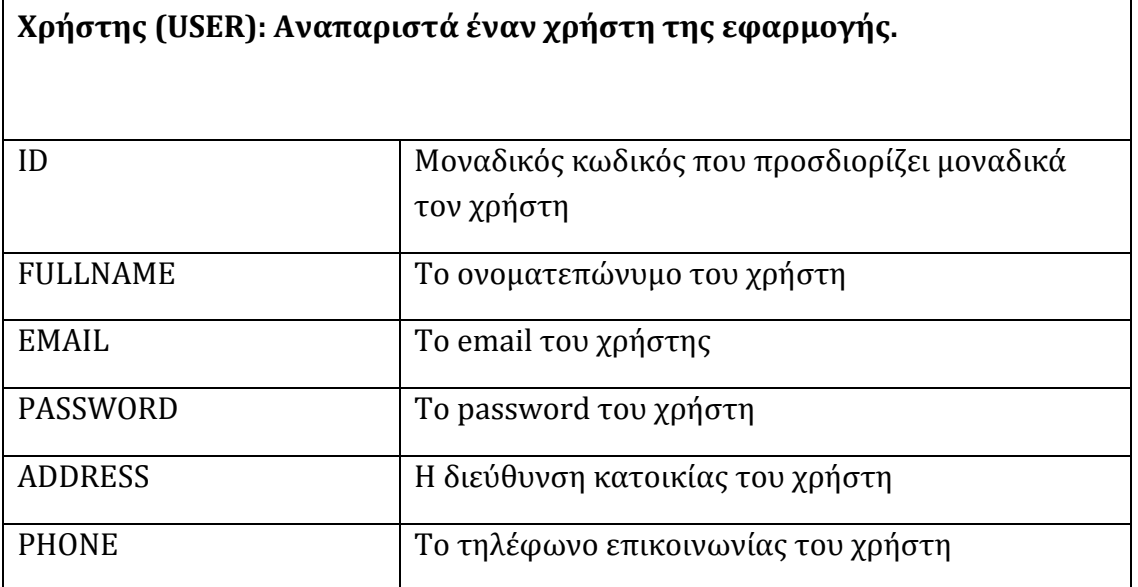

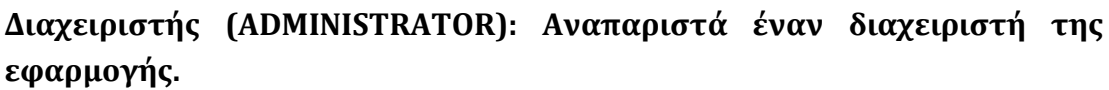

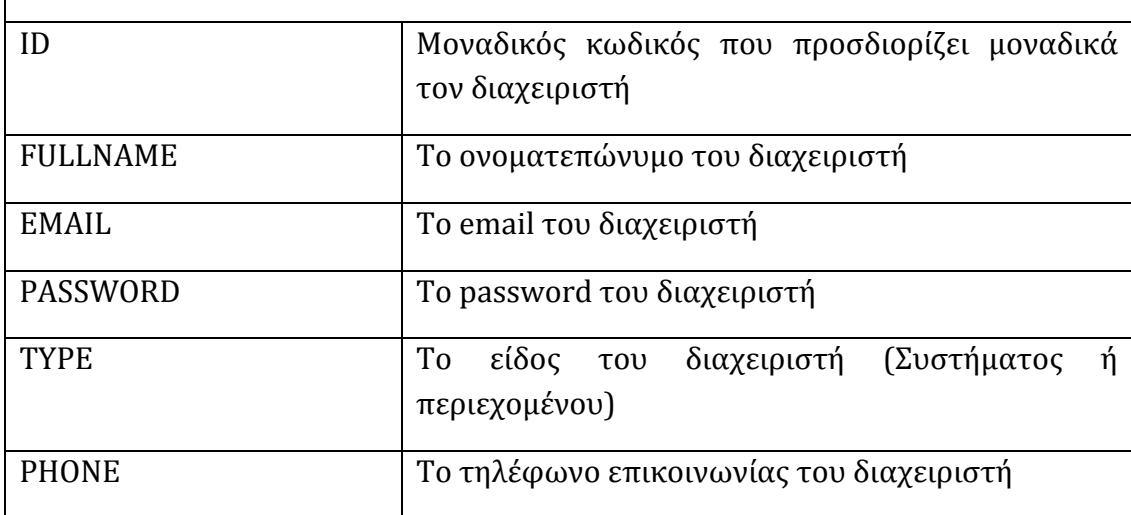

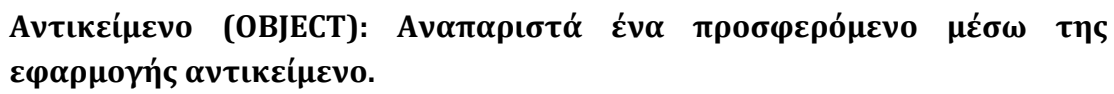

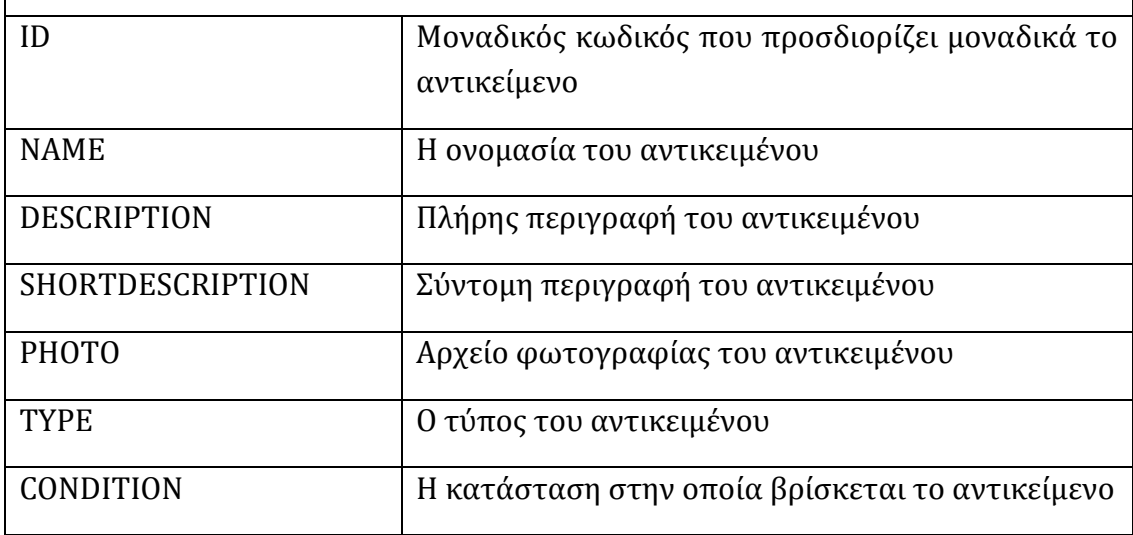

## **Αίτηση (APPLICATION): Αναπαριστά μία αίτηση για κοινοχρησία που γίνεται από έναν χρήστη για ένα αντικείμενο**

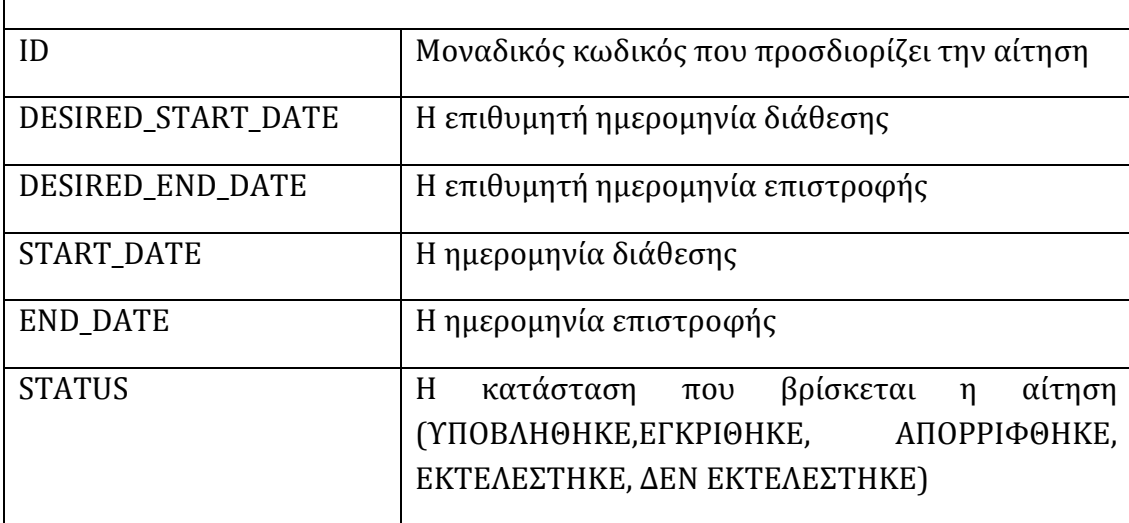

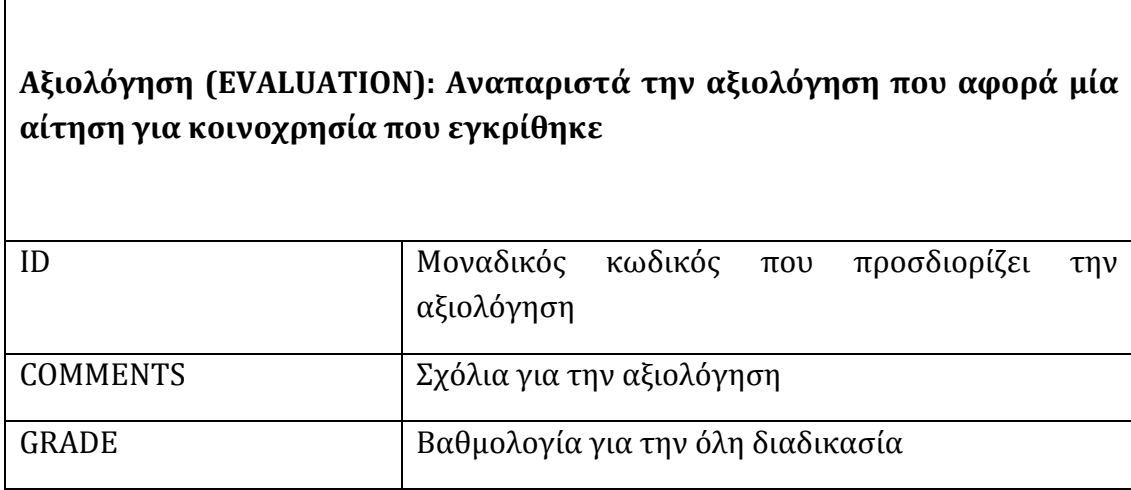

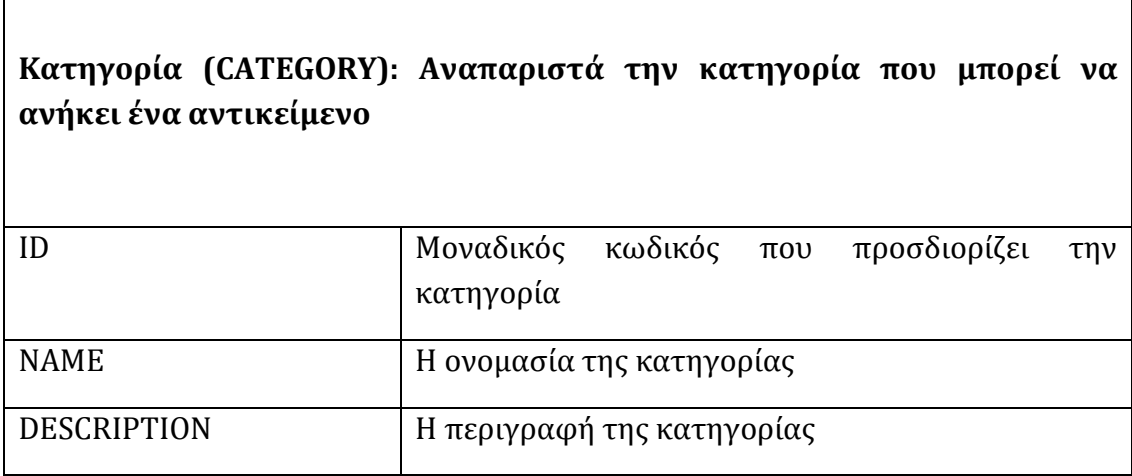

 $\Gamma$ 

┑

Οι συσχετίσεις μεταξύ των οντοτήτων περιγράφονται στο ακόλουθο πίνακα.

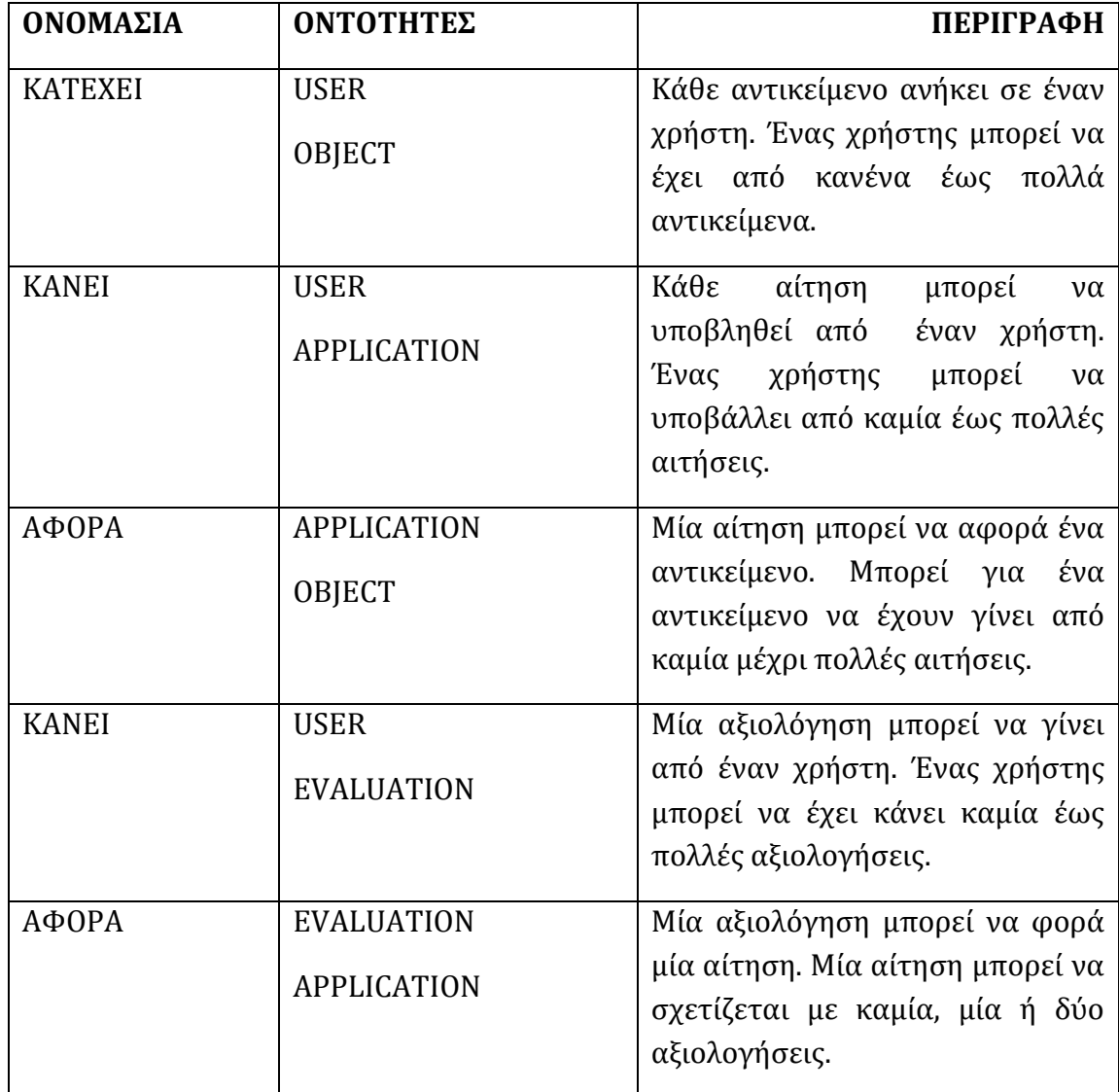

Οι οντότητες και οι συσχετίσεις τους περιγράφονται στο ακόλουθο διάγραμμα οντοτήτων συσχετίσεων.

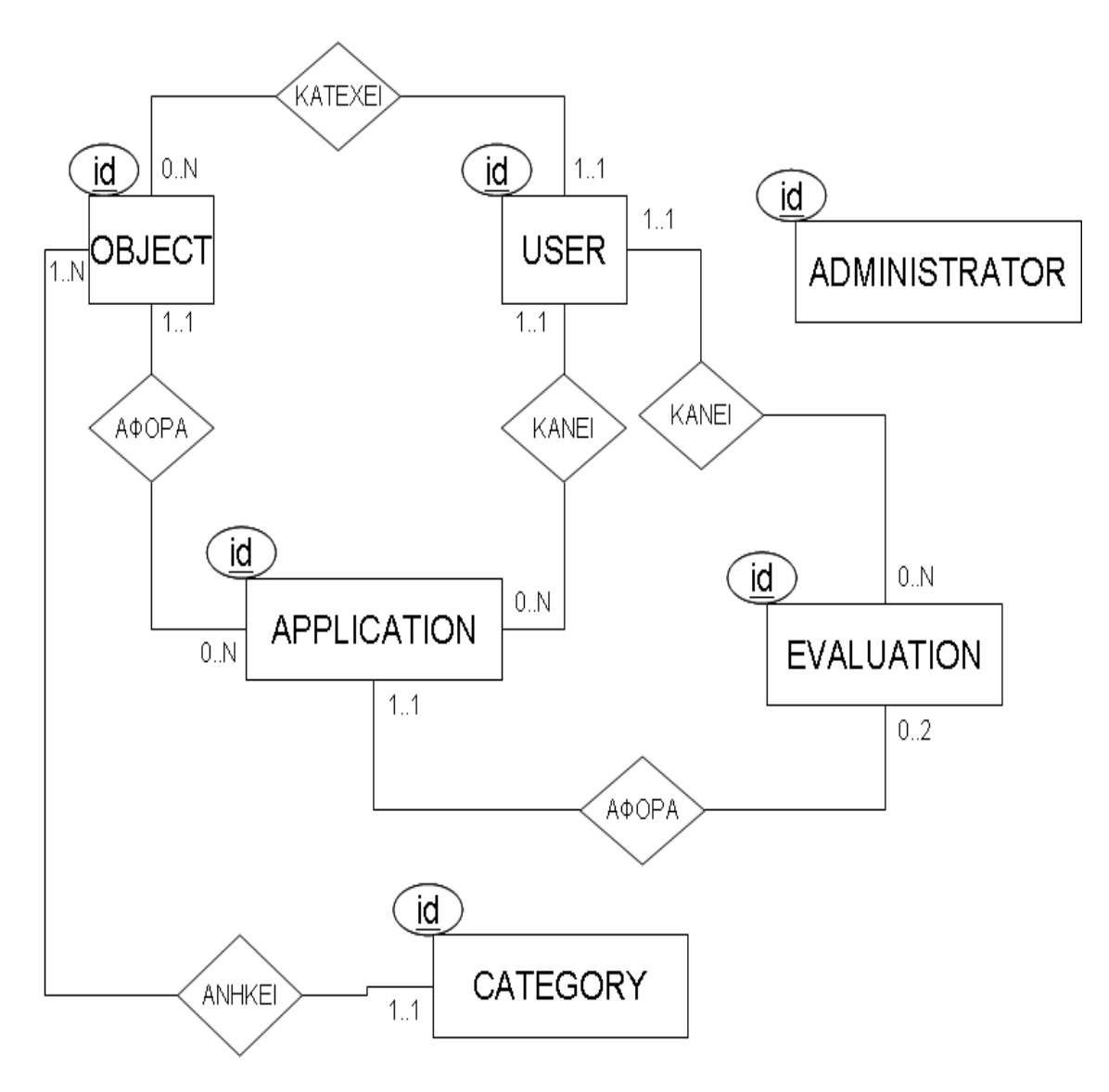

**ΕΙΚΟΝΑ 21: ΜΟΝΤΕΛΟ ΟΝΤΟΤΗΤΩΝ - ΣΧΕΣΕΩΝ**

Για την μετατροπή του μοντέλου οντοτήτων σχέσεων δημιουργούνται οι ακόλουθοι πίνακες.

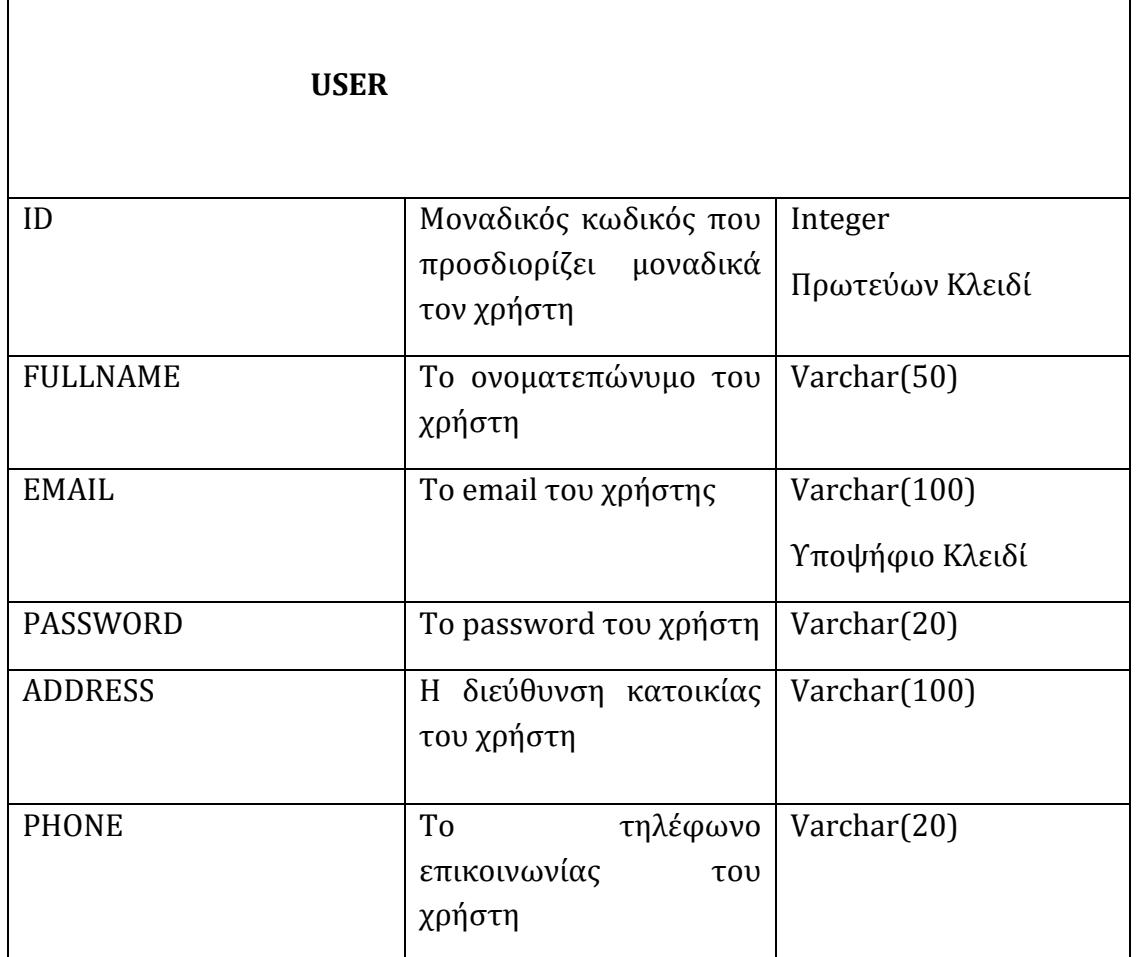

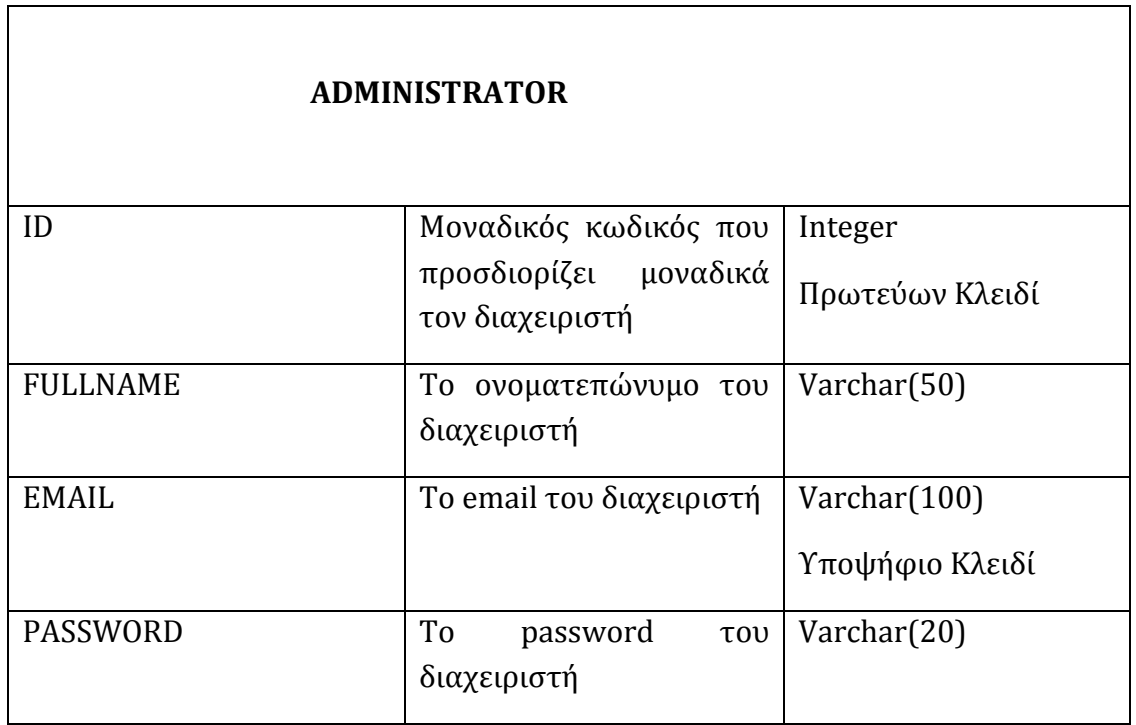

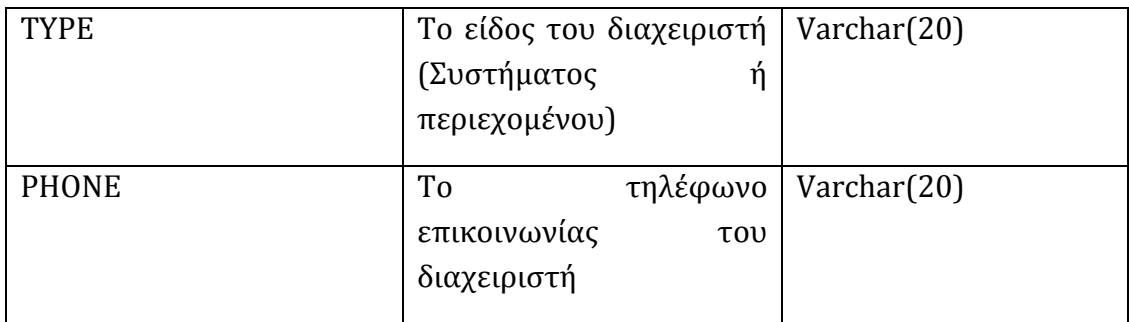

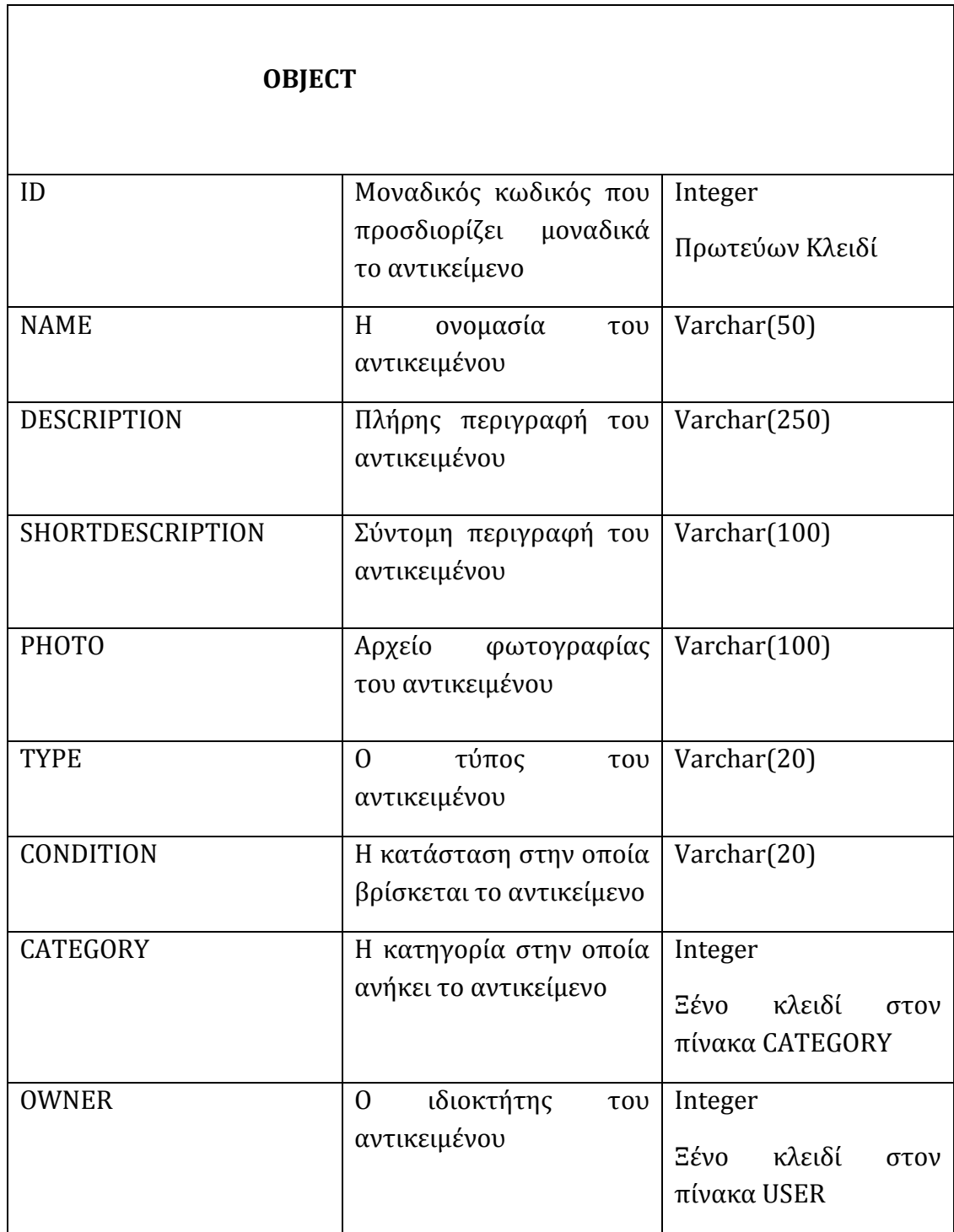

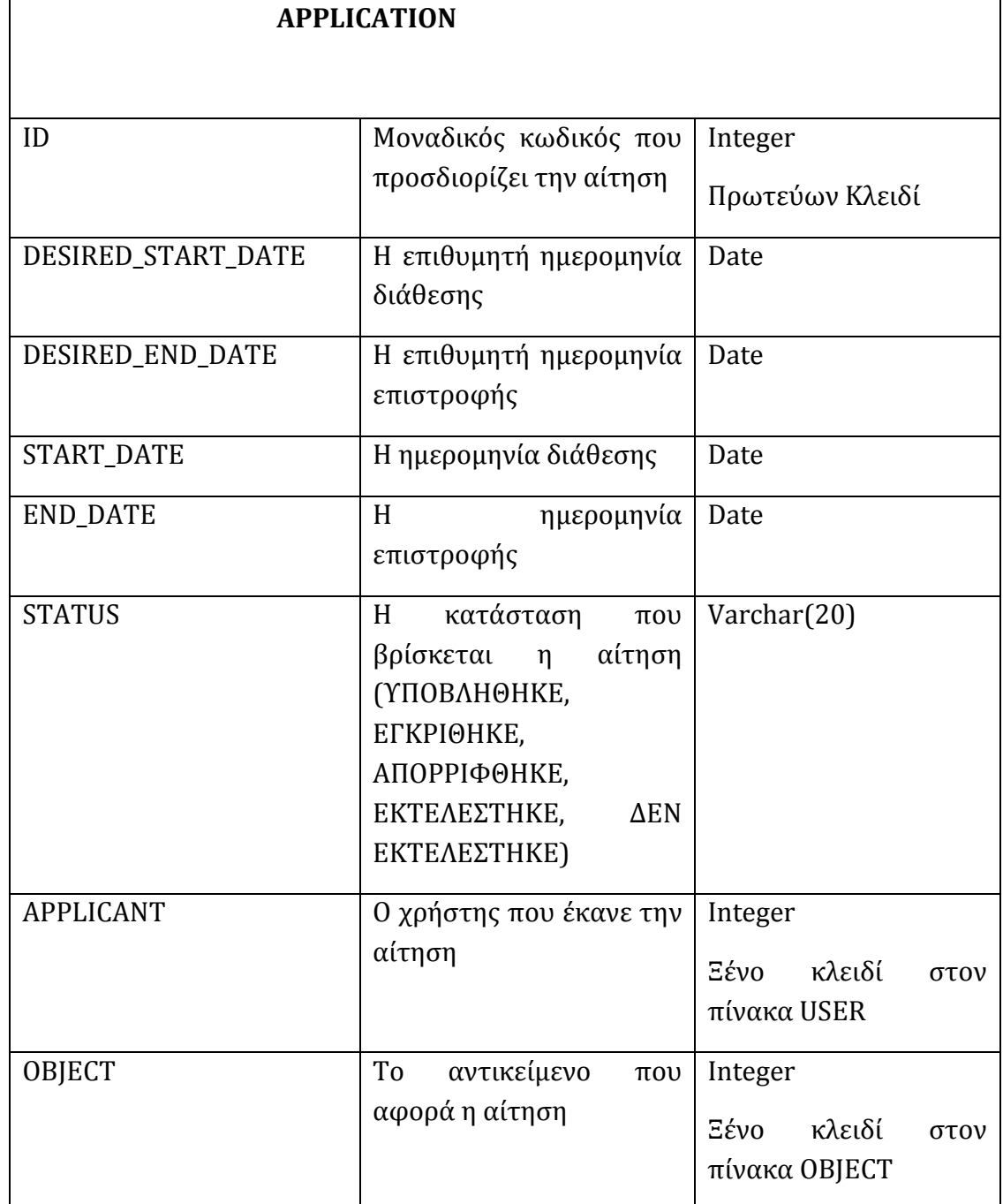

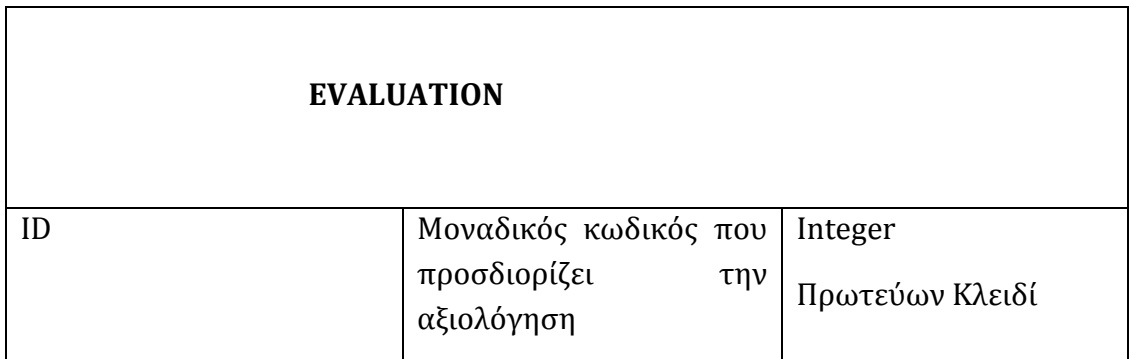

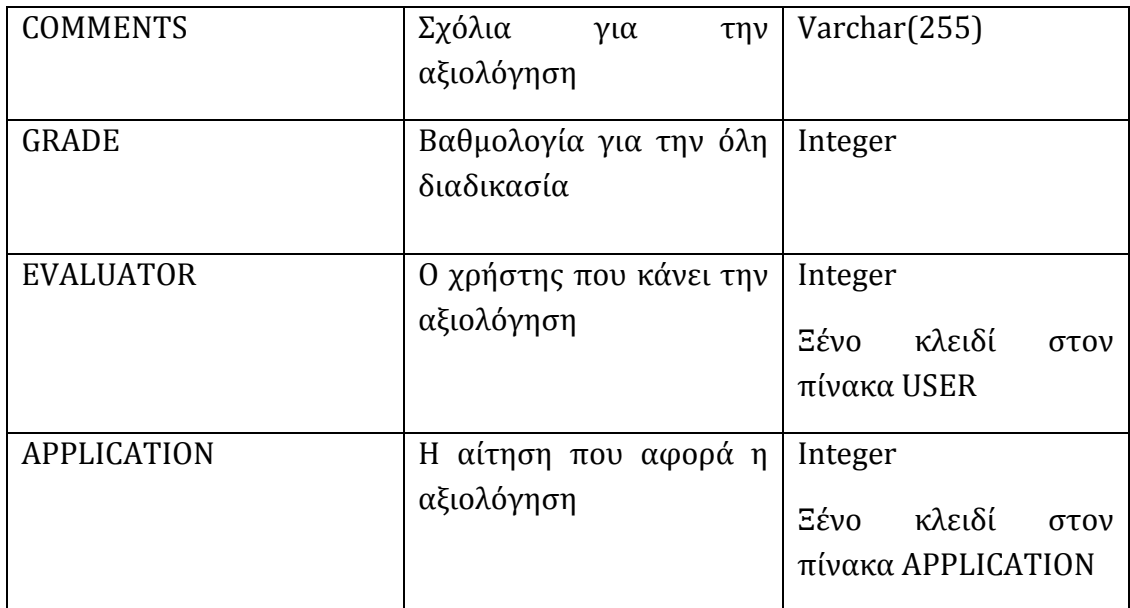

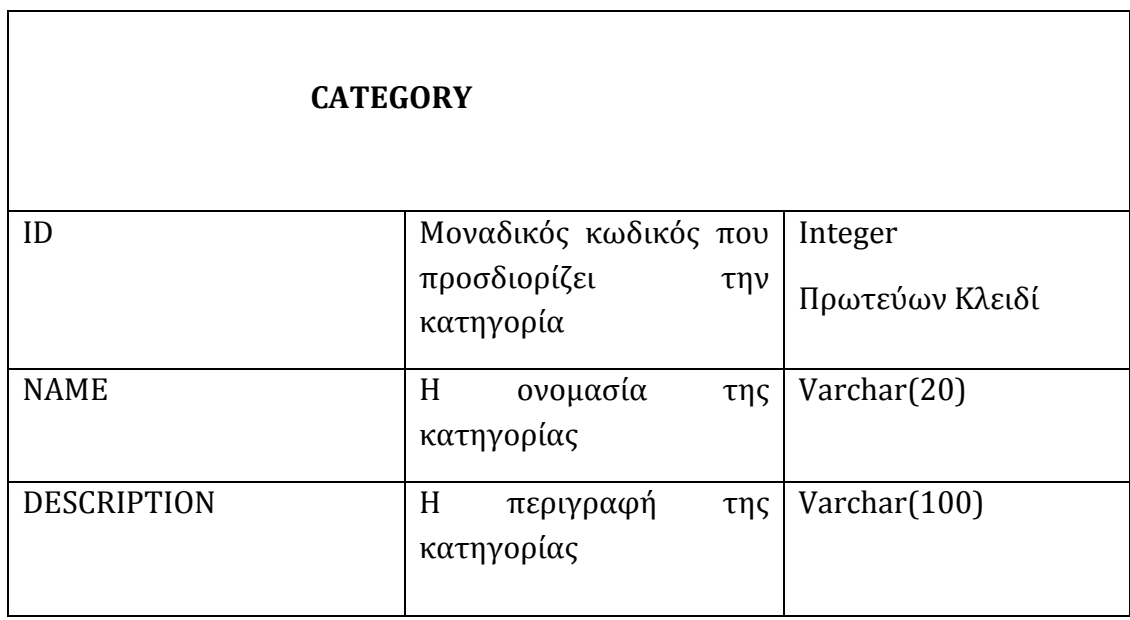

# **ΚΕΦΑΛΑΙΟ 3: ΑΝΑΠΤΥΞΗ ΚΑΙ ΥΛΟΠΟΙΗΣΗ ΤΗΣ ΕΦΑΡΜΟΓΗΣ**

## **3.1. ΓΕΝΙΚΑ**

Κατά την σχεδίαση της εφαρμογής υιοθετήθηκε η αρχιτεκτονική τριών επιπέδων. Οι τρόποι ανάπτυξης και υλοποίησης κάθε επιπέδου της αρχιτεκτονικής έγινε ως εξής:

- Επίπεδο δεδομένων: Επιλέχθηκε τα δεδομένα της εφαρμογής να είναι οργανωμένα σε σχεσιακή βάση δεδομένων. Το σύστημα διαχείρισης βάσης δεδομένων που επιλέχθηκε είναι η MySql.
- Επίπεδο λογικής της εφαρμογής: Η λειτουργικότητα της εφαρμογής έγινε με γλώσσα προγραμματισμού κατάλληλη για την ανάπτυξη διαδικτυακών εφαρμογών, την php
- Επίπεδο παρουσίασης: Οι διεπαφές της εφαρμογών μπορούν να αναπτυχθούν με DHTML και επικουρικά να χρησημοποήθουν Javascript, Cascading Style Sheets και η βιβλιοθήκη JQuery.

Στις επόμενες παραγράφους παρουσιάζονται τα βασικά χαρακτηριστικά και τα πλεονεκτήματα των τεχνολογιών που επιλέχθηκαν.

# **3.2. ΒΑΣΕΙΣ ΔΕΔΟΜΕΝΩΝ - MYSQL**

Η MySQL είναι η ίσως το πιο διαδεδομένο σύστημα διαχείρισης σχεσιακών βάσεων δεδομένων ανοικτού κώδικα. Η ονομασία MySQL προέρχεται από το είναι το όνομα της κόρης του συνιδρυτή του συστήματος Monty Widenius και την SQL (Structured Query Language. Χρησιμοποιείται κατά κόρον σε εφαρμογές που υλοποιούνται σε περιβάλλον LAMP (Linux, Apache, MySQL, PHP / Perl / Python και μπορεί να λειτουργεί μεγάλο αριθμό λειτουργικών συστημάτων, κυριότερα των οποίων είναι τα Linux, Windows, OS/X, HP-UX, AIX, Netware. Χρησιμοποιείται σε περισσότερες από 6 έργα οποιασδήποτε κλίμακας σε όλον τον κόσμο. Το σύστημα παρέχει μία απλή διεπαφή εντολών στον τελικό χρήστη αλλά σήμερα υπάρχει ένας ικανός αριθμός εφαρμογών τρίτων κατασκευαστών που παρέχουν υψηλού επιπέδου γραφικές διεπαφές για την ανάπτυξη και την διαχείριση μικρής ή μεγάλης κλίμακας βάσεων δεδομένων. Τα πιο γνωστά από αυτά είναι το MySql WorkBench και το phpMyAdmin. Τα βασικά της χαρακτηριστικά είναι τα ακόλουθα:

- Είναι γραμμένη σε C/C++
- Έχει δοκιμαστεί σε ένα ευρύ φάσμα διαφορετικών μεταγλωττιστών με επιτυχία.
- Λειτουργεί σε πολλές διαφορετικές πλατφόρμες.
- Για να επιτευχθεί η φορητότητα χρησιμοποιεί CMake από την έκδοση 5.5 και μετά, ενώ οι προηγούμενες εκδόσεις χρησιμοποιούν GNU Automake, Autoconf και libtool.
- Έχει σχεδιαστεί με βάση την πολυεπίπεδη αρχιτεκτονική με ανεξάρτητες υπομονάδες.
- Έχει επίσης σχεδιαστεί για να υποστηρίζει την εκτέλεση πολλών νημάτων ταυτόχρονα ώστε να έχει την δυνατότητα να χρησιμοποιεί πολλαπλές CPUs.
- $\bullet$  Προσφέρει transactionals και nontransactionals μηχανές αποθήκευσης.
- Χρησιμοποιεί πολύ γρήγορους B-tree πίνακες με συμπιεσμένους καταλόγους.
- Έχει σχεδιαστεί με τρόπο τέτοιο που να επιτρέπει την προσθήκη και άλλων μηχανών αποθήκευσης.
- Εφαρμόζει στη μνήμη πίνακες κατακερματισμού , οι οποίο χρησιμοποιούνται ως προσωρινοί πινάκες.
- Εφαρμόζει τις SQL λειτουργίες χρησιμοποιώντας μία βελτιστοποιημένη βιβλιοθήκη κλάσεων. Συνήθως εκχωρείται μνήμη μετά την αρχικοποίηση των ερωτημάτων .
- Παρέχει τον διακομιστή ως ένα ξεχωριστό πρόγραμμα για χρήση σε μια client / server δικτυακή εφαρμογή , ή ως μια βιβλιοθήκη που μπορεί να ενσωματωθεί ( linked) σε αυτόνομες εφαρμογές .
- Χρησιμοποιεί σύστημα εκχώρησης μνήμης που βασίζεται σε νήματα.
- Υποστηρίζει μεγάλο αριθμό τύπων δεδομένων ώστε να μπορεί να χειριστεί κάθε απαίτηση.
- Υποστηρίζει με αποδοτικό τρόπο όλες τις SQL εκφράσεις.
- Παρέχει ισχυρό και ευέλικτο μηχανισμό βοήθειας για τις εντολές που υποστηρίζει.
- Η ασφάλεια των βάσεων δεδομένων εξασφαλίζεται από ένα ολοκληρωμένο σύστημα δικαιωμάτων και κωδικών για χρήστες και αντικείμενα τους καθώς και με την ισχυρή κρυπτογράφηση των κωδικών που χρησιμοποιούνται για την διαχείριση τους.
- Μπορεί να υποστηρίξει μεγάλους πίνακες δεδομένων (50000000 εγγραφές).
- Μπορεί να υποστηρίξει 64 καταλόγους για κάθε πίνακα. Ο κάθε κατάλογος μπορεί να περιέχει από 1 έως 16 στήλες. Το μέγιστο μέγεθος κάθε εγγραφής καταλόγου είναι 767 Bytes (InnoDB) ή 1000 Bytes (MySql). Οι κατάλογοι μπορεί να χρησιμοποιηθούν για πεδία τύπου CHAR, VARCHAR, BLOB ή ΤΕΧΤ.
- Η σύνδεση στην βάση δεδομένων μπορεί να γίνει μέσω διαφόρων πρωτοκόλλων (TCP/IP, pipes, Shared Memory Connections, Unix domain socket files)
- Τα client προγράμματα μπορεί να είναι γραμμένα σε μία ποικιλία γλωσσών προγραμματισμού.
- Προσφέρονται APIs για C, C++, Eiffel, Java, Perl, PHP, Python, Ruby, και Tcl.
- Προσφέρεται αποδοτικός connector για σύνδεση μέσω ODBC και JDBC.
- Προσφέρεται και .NET connector.
- Επιστρέφει μηνύματα σφάλματος σε αρκετές γλώσσες.
- Υποστηρίζει μεγάλο αριθμό character sets.
- Υποστηρίζει δυναμική αλλαγή των ρυθμίσεων ημερομηνίας και ώρας. Περιέχει αυτόματο μηχανισμό βελτιστοποίησης ερωτημάτων.

Τα βασικά πλεονεκτήματα της MySql είναι:

- H MySql είναι λογισμικό ανοικτού κώδικα (open source), το οποίο διανέμενεται δωρεάν (διαθέσιμη στο http://www.mysql.com). Έτσι το κόστος ανάπτυξης συστημάτων που υποστηρίζονται από αυτή περιορίζεται αισθητά.
- Πρόκειται για ένα πολύ ώριμο πακέτο λογισμικού αφού διατίθεται εδώ και πολλά χρόνια. Το γεγονός αυτό την καθιστά αρκετά αξιόπιστη αφού πέρα από τις διαδοχικές αναβαθμίσεις που έχει υποστεί, έχει διεισδύσει σε μεγάλο βαθμό στην αγορά της ανάπτυξης των διαδικτυακών εφαρμογών. Το τελευταία αναφερόμενο γεγονός οδήγησε στην ανάπτυξη μίας παγκόσμιας, πολυπληθούς κοινότητας υποστήριξης της που αντισταθμίζει το έλλειμμα ενός επίσημου φορέα υποστήριξης της.
- Βασικό επίσης πλεονέκτημα της MySql αποτελεί το γεγονός ότι έχει χαμηλές απαιτήσεις σε υπολογιστικούς πόρους για την εγκατάσταση και την λειτουργία της είτε εγκαθίστανται πάνω σε λειτουργικό LINUX είτε σε λειτουργικό WINDOWS.
- Οι χρόνοι απόκρισης των βάσεων που έχουν αναπτυχθεί σε MySql είναι αρκετά χαμηλότεροι από τον μέσο όρο των αντίστοιχων πακέτων λογισμικού. Στο παρακάτω διάγραμμα παρατίθενται τα αποτελέσματα από σχετική έρευνα. Στην έρευνα αυτή μετρήθηκαν οι χρόνοι εκτέλεσης συγκεκριμένων SQL εντολών σε διαφορετικά, δημοφιλή Συστήματα

Διαχείρισης Βάσεων Δεδομένων όπως db2, Informix, MsSQL, MySql, Solid, Sybase αλλά και σε σύγκριση με το ισχυρό εμπορικό πακέτο της Oracle

 H MySql παρέχει την δυνατότητα για δημιουργία αρκετά μεγάλων πινάκων είτε σε πλειάδες είτε σε γνωρίσματα και υποστηρίζει την ταυτόχρονη ύπαρξη αρκετών συνδέσεων, σε σχέση με τον ανταγωνισμό.

## **3.3. ΓΛΩΣΣΑ ΠΡΟΓΡΑΜΜΑΤΙΣΜΟΥ - PHP**

Για την ανάπτυξη της λειτουργικότητας της εφαρμογής, επιλέχθηκε η γλώσσα προγραμματισμού PHP. Η PHP είναι μία γλώσσα προγραμματισμού για την ανάπτυξη ιστοσελίδων με δυναμικό περιεχόμενο. Κάθε αρχείο PHP υφίσταται επεξεργασία από κατάλληλο web server (πχ Apache, IIS). Το αποτέλεσμα που παράγεται από την επεξεργασία αυτή είναι εκείνο που παρέχεται ως απάντηση στην αίτηση του client προγράμματος (συνήθως ένας web browser) σε μορφή κώδικα HTML. Τα αρχεία PHP συνήθως πρέπει να έχουν επέκταση .php, .php4, .phtml αλλά μπορεί να χρησιμοποιηθεί και διαφορετική επέκταση αν ο web server ρυθμιστεί κατάλληλα. Η διαδικασία που περιγράφηκε παρουσιάζεται σχηματικά στην επόμενη εικόνα.

Μπορεί να συνεργαστεί αποδοτικά με έναν ικανό αριθμό συστημάτων διαχείρισης σχεσιακών βάσεων δεδομένων. Με τo MySql συνεργάζεται αποδοτικά. Σήμερα η πλειοψηφία των διαδικτυακών εφαρμογών που τρέχουν διαδικασίες γραμμένες σε php και υποστηρίζονται από σχεσιακή βάση δεδομένων, υποστηρίζονται από ΣΔΣΒΔ MySql. Η PHP παρέχει ένα ικανό πλήθος συναρτήσεων για την αποδοτική διάδραση με την MySql.

Πέραν αυτών, με την php μπορούν να αναπτυχθούν διαδικασίες που αναπτύσσονται και με προγράμματα CGI, με την διάφορα ότι δεν απαιτείται η συγγραφή μεγάλων εγγράφων για την δημιουργία του HTML «περιβάλλοντος» της διαδικασίας. Η php ενσωματώνεται εύκολα σε έγγραφα HTML με την παρεμβολή του κώδικά στο μέρος της ιστοσελίδας που χρειάζεται να εκτελεστεί μέσα σε κατάλληλα tags.

Τέλος, με την php είναι δυνατόν ένας προγραμματιστής να αναπτύσσει projects είτε ακολουθώντας την αντικειμενοστραφή προσέγγιση είτε ακολουθώντας τους κανόνες του διαδικασιακού προγραμματισμού. Με τον τρόπο αυτό του παρέχονται περισσότερες επιλογές για την ανάπτυξη των προγραμμάτων.

Τα πλεονεκτήματα της χρήσης της PHP για την ανάπτυξη δικτυακών τόπων διακρίνονται σε αυτά που αφορούν γενικά την ανάπτυξη δυναμικών ιστοσελίδων σε σχέση με την ανάπτυξη στατικών ιστοσελίδων καθώς και τα πλεονεκτήματα της έναντι των άλλων τεχνολογιών ανάπτυξης δυναμικών ιστοσελίδων. Έτσι τα πλεονεκτήματα της PHP ως γλώσσα ανάπτυξης δυναμικών ιστοσελίδων είναι:

- Παρέχεται η δυνατότητα στον διαχειριστή του δικτυακού τόπου να επεμβαίνει με οποιονδήποτε τρόπο (τροποποίηση, καταχώρηση, διαγραφή).
- Η συντήρηση του υλικού που χρησιμοποιείται για την φιλοξενία και την λειτουργία του δικτυακού τόπου δεν απαιτεί ιδιαίτερες υπολογιστικές γνώσεις για την συντήρηση υλικού
- Η χρήση των δυναμικών ιστοσελίδων εξαλείφει την ανάγκη για ύπαρξη μεγάλου αριθμού ιστοσελίδων ή μεγάλου αριθμού τροποποιήσεων περιεχομένου, γεγονός που σημαίνει περιορισμό του οικονομικού κόστους συντήρησης αλλά και απαιτουμένων πόρων.
- Οι πληροφορίες που μπορεί να περιέχουν οι ιστοσελίδες του δικτυακού τόπου δεν περιορίζονται ποσοτικά χάρη σε ένα σύνολο τεχνολογιών που μπορεί να χρησιμοποιηθούν. Οι τεχνολογίες αυτές μπορούν να παράγουν την προσφερόμενη πληροφορία σε πραγματικό χρόνο χωρίς να είναι απαραίτητη η αποθήκευση της στον server.
- Υψηλή απόδοση: Η χρήση της php δίνει την δυνατότητα να επιτυγχάνονται υψηλά επίπεδα ποιότητας απόκρισης ακόμα και με χαμηλού κόστους διακομιστές. Στην επόμενη εικόνα φαίνεται ότι η PHP παρουσιάζει υψηλότερη απόδοση από τις αντίστοιχες τεχνολογίες σύμφωνα με σχετική έρευνα.
- Δυνατότητα εύκολης διασύνδεση με ποικιλία συστημάτων διαχείρισης σχεσιακών βάσεων δεδομένων: Προσφέρει έτοιμες διαδικασίες και

συναρτήσεις για σύνδεση και εκτέλεση δοσοληψιών με τα δημοφιλέστερα ΣΔΣΒΔ αλλά και μέσω του ODBC.

- Παρέχονται πολλές ενσωματωμένες βιβλιοθήκες για τις πιο συχνά χρησιμοποιούμενες διαδικασίες που εκτελούνται στις διαδικτυακές εφαρμογές. Έτσι οι προγραμματιστές μπορούν να ενσωματώσουν στις εφαρμογές που αναπτύσσουν διαδικασίες και υπηρεσίες γράφοντας ελάχιστες γραμμές κώδικα ελαχιστοποιώντας τον απαιτούμενο χρόνο ανάπτυξης των εφαρμογών.
- Χαμηλό κόστος: Η PHP είναι δωρεάν διαθέσιμη στον δικτυακό τόπο http://www.php.net. Παράλληλα στον ίδιο δικτυακό τόπο υπάρχουν αναλυτικές οδηγίες για την εγκατάσταση της αλλά και για την παραμετροποίηση της. Υπάρχουν επίσης και τρόποι εύκολης εγκατάστασης και παραμετροποίησης της με πιο δημοφιλής την εγκατάσταση σαν τμήμα του πακέτου XAMPP ή με το Web Platform Installer (Microsoft n.d.)
- Ευκολία μάθησης και χρήσης: Δεδομένου ότι η επαφή όλων των επίδοξων προγραμματισμού με τις αντίστοιχες γλώσσες ξεκινάει συνήθως με την γλώσσα C, καθιστά την PHP εύκολη στην εκμάθηση της, αφού έχει πολλές ομοιότητες με αυτή. Παράλληλα έχει εύκολη σύνταξη ενώ δεν απαιτείται και η εκ των προτέρων δήλωση των χρησιμοποιούμενων μεταβλητών και παρέχεται η δυνατότητα ενσωμάτωσης και επαναχρησιμοποίησης αρχείων.
- Μεταφερσιμότητα: Ο κώδικας που είναι γραμμένος σε PHP μπορεί να λειτουργήσει με ελάχιστες έως καθόλου αλλαγές σε κάθε λειτουργικό σύστημα.
- Διαθεσιμότητα του κώδικα προέλευσης: Η μεγάλη διείσδυση της γλώσσας στην ανάπτυξη δικτυακών τόπων οποιασδήποτε κλίμακας και σκοπιμότητας, οδήγησε στη ανάπτυξη πολυπληθούς κοινότητας υποστήριξης της σε ολόκληρο τον κόσμο. Σε συνδυασμό με την διαθεσιμότητα του κώδικα προέλευσης δωρεάν παρέχεται στον προγραμματιστή, χωρίς κόστος τόσο ο πηγαίος κώδικας της PHP, όσο και ικανοποιητική υποστήριξη. Έτσι έχει την δυνατότητα να επέμβει αποδοτικά στον πηγαίο κώδικα και να τον προσαρμόσει στις ανάγκες της εφαρμογής που καλείται να αναπτύξει.
- Υψηλή διείσδυση: Τα παραπάνω πλεονεκτήματα οδήγησαν στο να χρησιμοποιείται η PHP συχνότερα σε σχέση με τις άλλες γλώσσες ανάπτυξης δυναμικών ιστοσελίδων. Το γεγονός αυτό υπερκαλύπτει το έλλειμμα επίσημης υποστήριξης μέσω της ανεπτυγμένης κοινότητας υποστήριξης. Στο παρακάτω γράφημα φαίνεται ότι η PHP ικανοποιεί τους προγραμματιστές περισσότερο από κάθε άλλη αντίστοιχη τεχνολογία (Auvray 2009). Η διεισδυτικότητα της PHP ενισχύεται και από το γεγονός ότι τα δημοφιλέστερα Content Management Systems έχουν αναπτυχθεί στην γλώσσα αυτή. Ενδεικτικά αναφέρονται το Joomla, το Drupal, το Wordpress, το Moddle κα.
- Υποστήριξη από μεγάλο αριθμό frameworks: Οι προγραμματιστές που αναπτύσσουν τα έργα τους με την PHP μπορούν να χρησιμοποιήσουν δωρεάν διαθέσιμα frameworks. Τα frameworks παρέχουν έτοιμη λειτουργικότητα καθώς και APIs για την εύκολη ενσωμάτωση της λειτουργικότητας αυτής στις προς ανάπτυξη ιστοσελίδες. Ο παρακάτω πίνακας συνοψίζει τις ιδιότητες των πιο γνωστών PHP Frameworks.
- Η php μπορεί να τρέξει σε 25 περίπου συστήματα με διαφορετικό λειτουργικό χρησιμοποιώντας τον ίδιο βασικό πυρήνα πράγμα που κάνει το γραμμένο κώδικα να μπορεί να τρέξει σε οποιαδήποτε πλατφόρμα χωρίς κανένα πρόβλημα και αλλαγή. Για την συγκεκριμένη περίπτωση της διπλωματικής ο ίδιος ακριβώς κώδικας χωρίς καμία αλλαγή δοκιμάστηκε σε Unix σύστημα με apache web server σε Windows2000 Professional με Apache web server και σε Windows2000 Server με IIS web server.
- H php μοιάζει πάρα πολύ με τη C έτσι όποιος γνωρίζει C, C++, JAVA, JavaScript την κάνει πάρα πολύ εύκολη προς εκμάθηση. Μπορούμε να πούμε ότι κάποιος με γνώσεις από τις παραπάνω γλώσσες προγραμματισμού θα εκπλαγεί από το πόσο εύκολα και γρήγορα θα αρχίσει να προγραμματίζει σε php.
- Έχει έτοιμες συναρτήσεις για όλα σχεδόν τα εμπορικά πακέτα βάσεων δεδομένων με τις οποίες μπορεί απευθείας να συνδεθεί και να μιλήσει και odbc drivers για την περίπτωση κάποιου πακέτου βάσης που δεν υποστηρίζεται.
Σήμερα υπάρχουν πάνω από 6. 000. 000 domains που χρησιμοποιούν την php.Επίπεδο Παρουσίασης

#### **3.4. HTML**

HTML είναι το ακρώνυμο από το Hyper Text Markup Language που σημαίνει γλώσσα χαρακτηρισμού υπερκειμένου. Είναι μια γλώσσα σήμανσης, που ακολουθεί τους γενικούς κανόνες του προτύπου SGML. Η χρήση μιας γλώσσας χαρακτηρισμού σημαίνει ότι γράφεται πρώτα το κείμενο και έπειτα προσθέτονται ειδικά σύμβολα γύρω από τις λέξεις ή από ολόκληρες προτάσεις ώστε να καθοριστεί η εμφάνιση τους στην οθόνη. Τα ειδικά σύμβολα στην HTML λέγονται ετικέτες (tags).

#### **3.5. CASCADING STYLE SHEETS -CSS**

Eίναι ένα μοντέλο για την δομή και παρουσίαση των HTML έγγραφων. Τα CSS προστέθηκαν στην HTML 4.0 προκειμένου να καταστεί δυνατός ο διαχωρισμός μεταξύ του περιεχομένου ενός HTML εγγράφου και της μορφής που αυτό λαμβάνει κατά την εμφάνισή του. Ο διαχωρισμός αυτός επιτρέπει την ανεξάρτητη επεξεργασία του περιεχομένου και της μορφής των αρχείων HTML, απλουστεύοντας σημαντικά τις σχετικές εργασίες

#### **3.6. JAVASCRIPT**

Η JavaScript είναι µια γλώσσα προγραμματισμού από την πλευρά του πελάτη, η οποία δημιουργήθηκε από την Netscape και χρησιµοποιείται ευρύτατα για να προσθέσει δυναμικά εφέ και διαδραστικότητα στις ιστοσελίδες. Η Javascript υποστηρίζεται από τους πιο γνωστούς φυλλομετρητές. H Javascript χαρακτηρίζεται και ως γλώσσα συγγραφής σεναρίων (scripting language). Τα σενάρια (scripts) που γράφονται σε Javascript, είναι μικρά προγράμματα που αλληλεπιδρούν με το φυλλομετρητή και τον κώδικα HTML μιας σελίδας.

Ο κώδικας της JavaScript ενσωµατώνεται µέσα στον κώδικα της HTML και µπορεί να εκτελεσθεί με την ενεργοποίηση συμβάντων. Το πλεονέκτημα που παρέχει ο προγραμματισμός στην μεριά του client είναι ότι εκτελούνται λειτουργίες όπου δεν απαιτείται η επικοινωνία με τον server με μικρότερους χρόνους απόκρισης. To σενάριο Javascript ενσωματώνεται στην ιστοσελίδα, ανάμεσα στις ετικέτες <SCRIPT> και </SCRIPT>. Μέσα σε ένα αρχείο HTML μπορούν να υλοποιηθούν πολλά σενάρια Javascript, χρησιμοποιώντας πολλαπλές ετικέτες SCRIPT. Τα σενάρια Javascript δεν είναι υποχρεωτικά ενσωματωμένα στη σελίδα HTML. Αντίθετα, μπορούν να γραφούν ως ξεχωριστά αρχεία με κατάληξη .js, τα οποία καλούνται και εκτελούνται από τη σελίδα HTML με τη βοήθεια σχετικής αναφοράς. Η γλώσσα Javascript ακολουθεί το αντικειμενοστραφές μοντέλο, δηλαδή βασίζεται στην έννοια του αντικειμένου που αποτελεί μία μια οντότητα η οποία κατέχει ένα σύνολο από ιδιότητες, οι οποίες μπορούν να τροποποιηθούν με κατάλληλες μεθόδους.

## **3.7. JQUERY**

Πρόκειται για μία client-side βιβλιοθήκη Javascript που μπορεί να διαχειρίζεται με επιτυχία τις διαφορετικές υλοποιήσεις των διαφόρων browsers. Παρουσιάστηκε για πρώτη φορά από John Resig το 2006. Αναπτύχθηκε από την Google και πολύ γρήγορα διείσδυσε στην κοινότητα των προγραμματιστών διαδικτυακών εφαρμογών. Παρέχει ένα εύχρηστο API που επιτρέπει την επικοινωνία με την DOM, ενεργεί αιτήματα AJAX και δημιουργεί αρκετά εντυπωσιακά εφέ. Αναλυτικότερα περιλαμβάνει τα ακόλουθα χαρακτηριστικά:

- Μπορεί να χειρίζεται την HTML/DOM
- Μπορεί να χειρίζεται τα CSS
- Προσαρμόζεται σε μεθόδους συμβάντων της HTML
- Αναπτύσσει Effects και animations
- Μπορεί να χειρίζεται τις AJAX αιτήσεις.
- Μπορεί να υποστηρίξει αποδοτικά εξειδικευμένες λειτουργίες.

Συνοψίζοντας τα παραπάνω, είναι δυνατόν να αναφερθεί ότι η βιβλιοθήκη διαχωρίζει την δομή των ιστοσελίδων από την συμπεριφορά τους. Υποστηρίζεται από μία πολυπληθή κοινότητα και έτσι είναι εύκολο για τους προγραμματιστές να ανακαλύπτουν πρόσθετα (plugins) που να προσαρμόζονται εύκολα στις εφαρμογές που αναπτύσσουν. Στα βασικά της πλεονεκτήματα περιλαμβάνονται το μικρό σχετικά μέγεθος της και το εύκολο συντακτικό της.

Τα βασικά χαρακτηριστικά της χρήση της βιβλιοθήκης στην ανάπτυξη των ιστοσελίδων είναι:

- Εύκολη πρόσβαση στα διάφορα μέρη μιας ιστοσελίδας αφού επιτρέπει μέσω της χρήσης καταλλήλων συναρτήσεων Javascript την εύκολη και χωρίς να είναι απαραίτητη η συγγραφή πολλών γραμμών κώδικα, την διάσχιση του δένδρου του DOM και τον εντοπισμό συγκεκριμένων στοιχείων της δομής του HTML έγγραφου
- Ρύθμιση της εμφάνισης μιας σελίδας: Με τον συνδυασμό της με την CSS καθιστά τις ιστοσελίδες ικανές να έχουν την ίδια εμφάνιση σε όλους τους δημοφιλείς browsers. Παράλληλα παρέχει μεθόδους που αναπτύσσουν κοινά εμφανισιακά πρότυπα για όλους τους γνωστούς browsers.
- Αλλαγή του περιεχομένου της σελίδας: Η βιβλιοθήκη παρέχει μεθόδους για την αλλαγή του κειμένου, την εισαγωγή εικόνων ή την αντικατάσταση τους κ.ά.
- Ανταπόκριση στην αλληλεπίδραση του χρήστη με την σελίδα: Μέσω καταλλήλων μεθόδων επιτρέπει τον έλεγχο δυναμικών συμβάντων.
- Δυνατότητα προσθήκη animation σε ιστοσελίδες.
- Εύκολη εφαρμογή τεχνολογίας AJAX στις ιστοσελίδες ενός δυναμικού δικτυακού τόπου
- Δημιουργία JavaScript plug-ins που εξυπηρετούν κοινές ανάγκες ή ξεχωριστές ανάγκες ενός developer.
- Απλοποίηση Javascript εργασιών που συναντώνται συχνά σε διαδικτυακές εφαρμογές.
- Επεκτασιμότητα των χαρακτηριστικών των ιστοσελίδων.

Τα στοιχεία του DOM χαρακτηρίζονται μοναδικά σε ένα html έγγραφο από το αναγνωριστικό (id) που τους αποδίδεται, όπως επίσης από την κλάση (class) στην οποία ανήκουν ή από το ίδιο tag (π.χ. div, ul, κ.λ.π.). Η βιβλιοθήκη jQuery δίνει την δυνατότητα εύρεσης των διάφορων στοιχείων του DOM βάσει των ιδιοτήτων τους αλλά και της ιεραρχίας τους μέσα στο έγγραφο.

Μέσω της βιβλιοθήκης jQuery είναι εφικτή η αναζήτηση στοιχείων DOM με βάση εξειδικευμένες παραμέτρους. Οι αναζητήσεις αυτές βασίζονται στις εξής κατηγορίες φίλτρων.

- Βασικά Φίλτρα (Basic Filters): Οι αναζητήσεις γίνονται με βάση απλές ιδιότητες του DOM.
- Φίλτρα Περιεχομένου (Content Filters): Οι αναζητήσεις γίνονται με βάση το περιεχόμενο στοιχείου για το αν περιέχουν συγκεκριμένο κείμενο, αν έχουν απογόνους ή γονεις ή αν έχουν ως απόγονο κάποιου συγκεκριμένου τύπου στοιχείο.
- Φίλτρα Ορατότητας (Visibility Filters): Οι αναζητήσεις πραγματοποιούνται με βάση το αν τα στοιχεία είναι ορατά ή όχι.
- Φίλτρα Χαρακτηριστικών (Attribute Filters): Οι αναζητήσεις γίνονται με βάση το αν τα στοιχεία έχουν συγκεκριμένα χαρακτηριστικά γνωρίσματα.
- Φίλτρα Απογόνων (Child Filters): Οι αναζητήσεις γίνονται για την εύρεση στοιχείων που είναι απόγονοι άλλων και βασίζεται στις ιδιότητες τους.
- Φίλτρα Φορμών (Form Filters): Οι αναζητήσεις γίνονται για τον εντοπισμό στοιχείων τύπου φόρμας (form) με συγκεκριμένες ιδιότητες.

Η διάσχιση του DOM (Traversing) γίνεται μέσω καταλλήλων συναρτήσεων. Βασικός σκοπός των συναρτήσεων αυτών είναι ο περιορισμός κατά το δυνατόν περισσότερο του πλήθους των στοιχείων που προκύπτει από τους selectors. Οι συναρτήσεις αυτές διακρίνονται σε τρεις κατηγορίες:

- Συναρτήσεις Φιλτραρίσματος (Filtering): Οι συναρτήσεις αυτές επιστρέφουν το σύνολο των στοιχείων που πληρούν τα κριτήρια αναζήτησης.
- Συναρτήσεις Εύρεσης (Finding): Επιστρέφει ένα σύνολο στοιχείων προς επεξεργασία που σχετίζεται με στοιχείο ήδη επιλεγμένο.

 Αλυσιδωτές (Chaining): Στην αυτή περιλαμβάνει δύο συναρτήσεις. Η πρώτη (andSelf())προσθέτει το προηγούμενο σύνολο στοιχείων στο νέο σύνολο. Η δεύτερη (end()) αναιρεί την πιο πρόσφατη λειτουργία που εφαρμόστηκε στο επιλεχθέν σύνολο.

Αφού έχει οριστεί το επιθυμητό σύνολο στοιχείων μπορεί να εφαρμοστεί ένα σύνολο από συναρτήσεις για τον χειρισμό τους (Manipulation). Οι κατηγορίες των συναρτήσεων αυτών είναι οι εξής:

- Αλλαγής περιεχομένου: Μετατρέπουν το περιεχόμενο ενός συνόλου στοιχείων.
- Εισαγωγή δεδομένων στο εσωτερικό: Αφορά html δεδομένα τα οποία μπορούν να εισαχθούν πριν ή μετά το κυρίως περιεχόμενο.
- Εισαγωγή δεδομένων στο εξωτερικό: Αφορά html δεδομένα που εισάγονται πριν ή μετά το σύνολο στοιχείων.
- Εισαγωγή δεδομένων γύρω από το στοιχείο: Επιτρέπουν την εισαγωγή δομής στην ιστοσελίδα χωρίς να επηρεάζεται η αρχική δομή του.
- Αντικατάστασης: Επιτρέπουν την αντικατάσταση περιεχομένου με άλλο.
- Αντιγραφής: Επιτρέπουν τη αντιγραφή περιεχομένου σε άλλον χώρο της ιστοσελίδας.
- Αφαίρεσης: Επιτρέπουν την αφαίρεση περιεχομένου από ιστοσελίδα.

Η διαχείριση των events ακολουθεί τα πρότυπα του W3C και εφαρμόζονται κατά τον ίδιο τρόπο σε όλους τους γνωστούς και δημοφιλείς browsers. Η διαχείριση τους γίνεται με την χρήση συναρτήσεων και τον ορισμό μέσα σ' αυτές callback συναρτήσεων για την εφαρμογή μιας σειράς βημάτων που επιθυμεί ο εκάστοτε προγραμματιστής να γίνουν όταν πραγματοποιηθεί το event. Αντίστοιχα, υποστηρίζεται η χρήση effects όπως η απόκρυψη ή εμφάνιση στοιχείων του DOM, η ολίσθησή τους ή ακόμα και η εφαρμογή fade in και fade out. Σε όλα τα effects, η ταχύτητα με την οποία εφαρμόζονται είναι ρυθμίσιμη.

Επιπλέον παρέχεται και ένας αριθμός συναρτήσεων για τον χειρισμό τιμών του CSS που αφορούν ένα στοιχείο βάσει του ονόματος του πεδίου αλλά και την μετατροπή τους. Παρέχεται επίσης έκδοση που περιέχει συναρτήσεις για τον χειρισμό animations και visual effects.

Σημαντικό χαρακτηριστικό της χρήσης της βιβλιοθήκης JQuery είναι η αποδοτική προσαρμογή της τεχνολογίας AJAX στους δικτυακούς τόπους. Οι λειτουργίες AJAX που υποστηρίζονται από την βιβλιοθήκη αφορούν:

- Αιτήσεις ΑJAX (requests) περιλαμβάνουν την φόρτωση απομακρυσμένου HTML αρχείου και εισαγωγή του στο DOM, φόρτωση απομακρυσμένης σελίδας χρησιμοποιώντας HTTP ή HTTP GET ή HTTP POST αίτημα, φόρτωση και εκτέλεση ενός τοπικού JavaScript αρχείου με HTTP GET αίτημα και, τέλος, φόρτωση JSON δεδομένων χρησιμοποιώντας HTTP GET αίτημα.
- Συμβάντα AJAX (events) δίνουν την δυνατότητα της επισύναψης μίας callback συνάρτησης όταν ολοκληρωθεί ένα AJAX αίτημα, πριν αποσταλεί, όταν ξεκινήσει να εκτελείται (και κανένα άλλο), όταν ολοκληρωθεί επιτυχώς ή παρουσιάσει σφάλμα και όταν όλα τα AJAX αιτήματα έχουν σταματήσει.
- Λοιπές λειτουργίες που περιλαμβάνουν άλλες λειτουργίες AJAX που δεν εμπίπτουν στις υπόλοιπες δύο.

#### **3.8. ΑΝΑΠΤΥΞΗ ΤΗΣ ΕΦΑΡΜΟΓΗΣ**

Η εφαρμογή αναπτύχθηκε σε τρία επίπεδα: το επίπεδο δεδομένων, το επίπεδο της λειτουργικότητας και το επίπεδο παρουσίασης. Σε κάθε επίπεδο χρησιμοποιήθηκαν οι παραπάνω τεχνολογίες ως εξής:

> Επίπεδο Δεδομένων: Αναπτύχθηκε βάση δεδομένων σε Σύστημα Σχεσιακής Βάσης Δεδομένων MySql. Η δομή της ακολούθησε πλήρως το σχεσιακό μοντέλο που περιγράφηκε κατά την φάση της σχεδίασης. Προβλέπεται η πρόσβαση σε αυτήν να γίνεται από δύο ειδών χρήστες (που ορίζονται στο ΣΣΔΒ), έναν για την πλοήγηση των μελών, με δικαιώματα READ/WRITE σε πίνακες που σχετίζονται με τα αντικείμενα

και READ σε πίνακες που σχετίζονται με τους χρήστες και έναν για την πλοήγηση των διαχειριστών με πλήρη δικαιώματα.

- Επίπεδο λειτουργικότητας: Το επίπεδο αυτό υλοποιήθηκε με κλάσεις αντικειμένων που αντανακλούν στις κλάσεις του Domain Model. Επιπλέον αναπτύχθηκε και μία ακόμα κλάση για την επικοινωνία με την βάση δεδομένων. Όλες οι κλάσεις αντικειμένων είναι αποθηκευμένες στον φάκελο class. Εξειδικευμένες λειτουργίες έχουν αναπτυχθεί με php συναρτήσεις και βρίσκονται στο αρχείο functions.php στον φάκελο includes. Στο ίδιο φάκελο περιλαμβάνονται και λειτουργίες που ρυθμίζουν το περιεχόμενο που θα προβάλλεται κάθε φορά στις διεπαφές της εφαρμογής.
- Επίπεδο Παρουσίασης: Η δομή των διεπαφών περιγράφεται από το αρχείο index.php. Η εμφάνιση καθορίζεται από τα αρχεία css που περιλαμβάνονται στο φάκελο css. Η συμπεριφορά των διεπαφών καθορίζεται από κατάλληλα javascript στοιχεία που είτε καλούνται από τον φάκελο js είτε είναι γραμμένα εντός των αρχείων των διεπαφών.

## **3.9. ΦΙΛΟΞΕΝΙΑ ΤΗΣ ΕΦΑΡΜΟΓΗΣ**

Η εφαρμογή, ως διαδικτυακή, προκειμένου να είναι συνεχώς διαθέσιμη στους χρήστες της, πρέπει να εγκατασταθεί σε server που να λειτουργεί επί 24ωρου βάσεων. Επιπλέον θα πρέπει να παρέχονται και ισχυροί μηχανισμοί ασφαλείας δεδομένων που να εξασφαλίζουν στον μέγιστο δυνατό βαθμό:

- Αξιόπιστη επικοινωνίας διάδραση μεταξύ εφαρμογής και χρηστών
- Συνεχή διαθεσιμότητα της εφαρμογής στους χρήστες της
- Δυνατότητα ταχείας ανάκτησης της μετά από αστοχίες υλικού και λογισμικού
- **•** Φυσική ασφάλεια.
- Ακεραιότητα δεδομένων και λογισμικού.

Η απάντηση στις απαιτήσεις αυτές είναι η συνεργασία με κατάλληλη εταιρεία φιλοξενίας δικτυακών τόπων. Οι εταιρείες αυτές παρέχουν υπηρεσίες που επιτρέπουν σε οντότητες (ιδιώτες, οργανισμοί, επιχειρήσεις) να διαθέτουν το απαραίτητο λογισμικό στην υλικοτεχνική υποδομή τους. Με τον τρόπο αυτό δεν χρειάζεται να προμηθευτούν τα απαραίτητα μηχανήματα και λογισμικό για την εγκατάσταση των δικτυακών τους τόπου αλλά ούτε και να μεριμνούν για την συντήρηση, αναβάθμιση και εξασφάλιση τους. Συνήθως οι υπηρεσίες αυτές παρέχονται έναντι οικονομικής επιβάρυνσης ενώ οι όροι που διέπουν την σχέση του ιδιοκτήτη και του παρόχου των υπηρεσιών επιβάλλονται από γραπτές συμφωνίες που καλούνται Service Level Agreements (SLA), που δεσμεύουν τον πάροχο για το επίπεδο των υπηρεσιών που πρέπει να εξασφαλίζει για τον ιδιοκτήτη. Οι υπηρεσίες αυτές αναφέρονται ως φιλοξενία δικτυακών τόπων (web hosting) και συνήθως περιλαμβάνει την:

- Διάθεση αποθηκευτικού χώρου για την τοποθέτηση των απαραίτητων αρχείων για την λειτουργία των διαδικτυακών εφαρμογών. Τα αρχεία αυτά είναι συνεχώς διαθέσιμα μέσω ασφαλούς σύνδεσης στους επισκέπτες των ιστοσελίδων. Η διακίνηση των αρχείων γίνεται με την χορήγηση λογαριασμών για μετακίνηση αρχείων μέσω File Transfer Protocol (FTP)
- Διάθεση φιλικών διεπαφών διαχείρισης των λειτουργιών του.
- Υποδομή για την δημιουργία και διατήρηση λογαριασμών ηλεκτρονικού ταχυδρομείου.
- Εξειδικευμένες υπηρεσίες (πχ video streaming δυνατότητες) ανάλογα με την φύση του δικτυακού τόπου.

Οι τρόποι με τον οποίο μπορεί να διατεθούν υπηρεσίες web hosting περιλαμβάνουν:

- Shared Hosting: Η φυσική υπόσταση των servers διαμοιράζεται και διατίθεται σε έναν αριθμό ιδιοκτήτων δικτυακών τόπων.
- Reseller Hosting: Σε μία εταιρεία μπορεί να παραχωρηθεί χώρος σε φυσικό μηχάνημα ή εικονικό μηχάνημα υψηλών δυνατοτήτων ΄ώστε αυτή στην συνέχεια να το διαμοιράσει και να το παρέχει σε πολλαπλούς ιδιοκτήτες δικτυακών τόπων.
- Virtual Private Server: Σε έναν φυσικό διακομιστή παρέχεται απομονωμένος χώρος για αποκλειστική χρήση από τον ιδιοκτήτη του δικτυακού τόπου.
- Dedicated Servers: Το σύνολο των πόρων του server παρέχεται σε έναν ιδιοκτήτη δικτυακού τόπου. Πρόκειται για αποδοτική λύση με υψηλό οικονομικό κόστος κατάλληλη για εφαρμογές μεγάλων οργανισμών με υψηλή κίνηση.
- Cloud Hosting: Τηρούνται πολλαπλά αντίγραφα των δικτυακών τόπων σε διαφορετικούς φυσδικούς ή εικονικούς servers. Με τον τρόπο αυτό εξασφαλίζεται υψηλή διαθεσιμότητα αλλά και διαμοιράσμός της εισερχόμενης κίνησης.[23]

Για την παρουσίαση της εφαρμογής επιλέχθηκε η επιλογή free web hosting υπηρεσίας. Η υπηρεσία αυτή διαθέτει αρκετό αποθηκευτικό χώρο για την αποθήκευση των αρχείων της εφαρμογής καθώς και την δυνατότητα ανάπτυξης και διαχείρισης σχεσιακής βάσης δεδομένων MySql. Παρέχεται επίσης πλήρης κονσόλα για τον χειρισμό όλων εκείνων των υπηρεσιών που είναι απαραίτητες για την απομακρυσμένη διαχείριση δικτυακών τόπων.

# **ΚΕΦΑΛΑΙΟ 4: ΧΡΗΣΗ ΤΗΣ ΕΦΑΡΜΟΓΗΣ**

Η εφαρμογή είναι διαθέσιμη στο <http://shareit.comuv.com/>. Οι λειτουργίες που έχουν υλοποιηθεί αναφέρονται στις επόμενες παραγράφους.

# **4.1. ΕΓΓΡΑΦΗ ΝΕΟΥ ΧΡΗΣΤΗ**

Ο επίδοξος νέος χρήστης επισκέπτεται την αρχική σελίδα της εφαρμογής και επιλέγει να κάνει κλικ στο πλήκτρο ΕΓΓΡΑΦΗ.

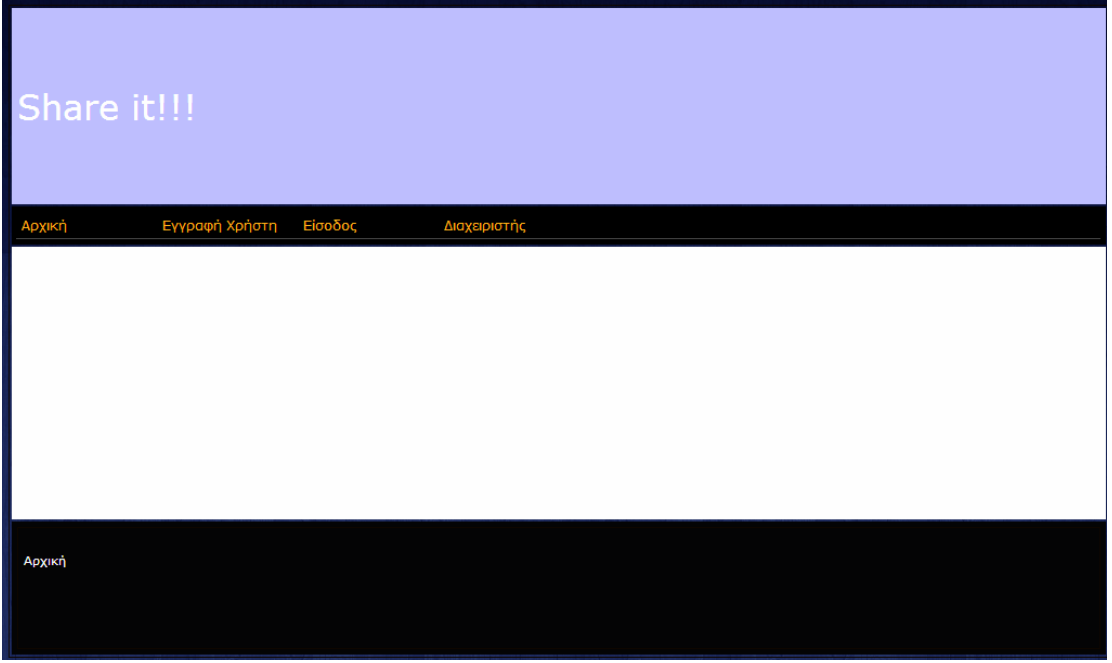

**ΕΙΚΟΝΑ 22: ΕΓΓΡΑΦΗ ΝΕΟΥ ΧΡΗΣΤΗ (ΒΗΜΑ 1Ο)**

Στην συνέχεια εμφανίζεται η φόρμα εισαγωγής των στοιχείων του. Αφού τα καταχωρήσει κάνει κλικ στο πλήκτρο ΚΑΤΑΧΩΡΗΣΗ. Πριν καταχωρηθούν τα στοιχεία του, ελέγχονται το email του ανείναι έγκυρο ή αν έχει ξανακαταχωρηθεί και αν η επιβεβαίωση του password έγινε σωστά. Αν κάτι από αυτά δεν έχει γίνει σωστά τότε καλείται να επαναλάβει την διαδικασία.

| Share it!!!                      |                           |  |  |  |  |
|----------------------------------|---------------------------|--|--|--|--|
| Εγγραφή Χρήστη Είσοδος<br>Αρχική | Διαχειριστής              |  |  |  |  |
| Εγγραφή Νέου Χρήστη              |                           |  |  |  |  |
| ΟΝΟΜΑΤΕΠΩΝΥΜΟ                    |                           |  |  |  |  |
| ΤΗΛΕΦΩΝΟ                         |                           |  |  |  |  |
| ΔΙΕΥΘΥΝΣΗ                        | ΕΠΙΛΕΞΤΕ ΧΩΡΑ             |  |  |  |  |
| e-mail                           | <b>Check Availability</b> |  |  |  |  |
| <b>ENIOYMHTO PASSWORD</b>        |                           |  |  |  |  |
| ΕΠΙΒΕΒΑΙΩΣΗ PASSWORD             |                           |  |  |  |  |
|                                  |                           |  |  |  |  |
|                                  |                           |  |  |  |  |
| Anvikň                           |                           |  |  |  |  |

**ΕΙΚΟΝΑ 23: ΕΓΓΡΑΦΗ ΝΕΟΥ ΧΡΗΣΤΗ (ΒΗΜΑ 2Ο)**

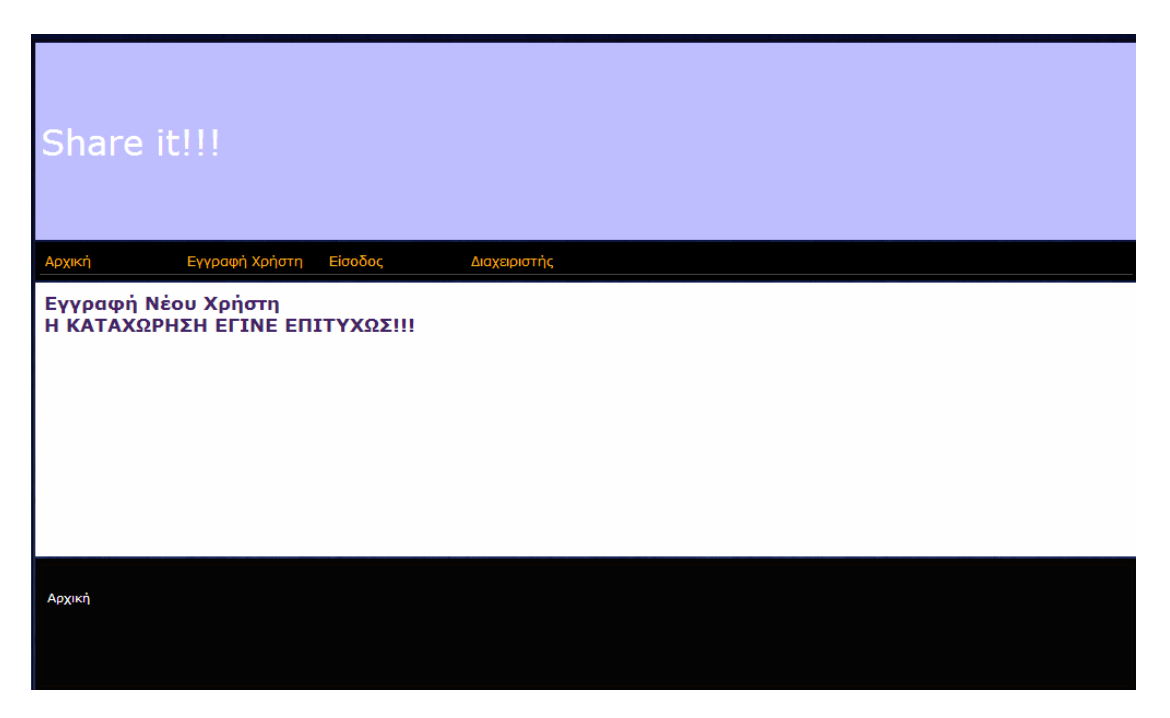

**ΕΙΚΟΝΑ 24: ΕΓΓΡΑΦΗ ΝΕΟΥ ΧΡΗΣΤΗ (ΒΗΜΑ 3Ο)**

Στην διεύθυνση ηλεκτρονικού ταχυδρομείου που έχει δηλώσει ο χρήστης αποστέλλεται ένα μήνυμα το οποίο περιέχει έναν σύνδεσμο. Κάνοντας κλικ σε αυτόν μπορεί να ξεκλειδώσει τον λογαριασμό του. Αφού ξεκλειδωθεί ο λογαριασμός του τότε οδηγείται στην αρχική σελίδα απ' όπου μπορεί να επιλέξει να κάνει login και να χρησιμοποιήσει τις υπηρεσίες της εφαρμογής που προορίζονται για τους εγγεγραμμένους χρήστες.

#### **4.2. ΕΙΣΟΔΟΣ ΣΤΗΝ ΕΦΑΡΜΟΓΗ**

Προκειμένου ο εγγεγραμμένος χρήστης να μπορέσει να χρησιμοποιήσει τις υπηρεσίες χρειάζεται να περάσει από μία απλή διαδικασία login. Έτσι επιλέγοντας από το βασικό μενού της εφαρμογής να κάνει κλικ στο πλήκτρο είσοδος, εμφανίζεται μία οθόνη στην οποία καλείται να καταχωρήσει το email του και το συνθηματικό του.

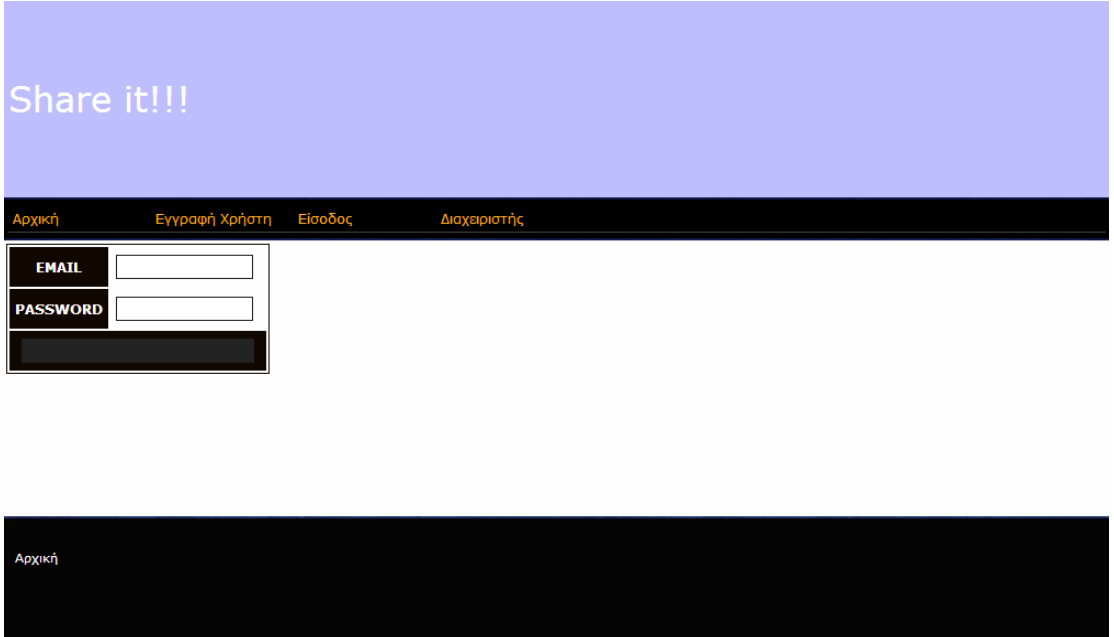

**ΕΙΚΟΝΑ 25: LOGIN (ΒΗΜΑ 1O)**

Αν ο συνδυασμός αυτός είναι σωστός και ο χρήστης έχει προηγουμένως επικυρωθεί, τότε δημιουργείται μία νέα σύνοδος και ενημερώνονται οι παράμεροι αυτής που είναι:

- Το email του χρήστη
- Ο κωδικός του χρήστη
- Η χώρα που διαμένει
- Ο τύπος χρήστη (Απλός Χρήστη)

Με βάση τις παραμέτρους αυτές είναι διαθέσιμες σε αυτόν οι ανάλογες υπηρεσίες. Αν η διαδικασία login δεν είναι επιτυχής ο χρήστης απλά ενημερώνεται με σχετικό μήνυμα.

## **4.3. ΈΞΟΔΟΣ ΑΠΟ ΤΗΝ ΕΦΑΡΜΟΓΗ**

Ο χρήστης που προηγουμένως έχει κάνει Login μπορεί να αποσυνδεθεί από την εφαρμογή κάνοντας κλικ στο πλήκτρο ΕΞΟΔΟΣ. Στην περίπτωση αυτή καταστρέφεται η σύνοδος του και οι αντίστοιχες παράμετροι.

# **4.4. ΚΑΤΑΧΩΡΗΣΗ ΑΝΤΙΚΕΙΜΕΝΟΥ**

Ο χρήστης που προηγουμένως έχει κάνει Login επιλέγει από το βασικό μενού της εφαρμογής να κάνει κλικ στο ΑΝΤΙΚΕΙΜΕΝΟ ΚΑΤΑΧΩΡΗΣΗ ΑΝΤΙΚΕΙΜΕΝΟΥ.

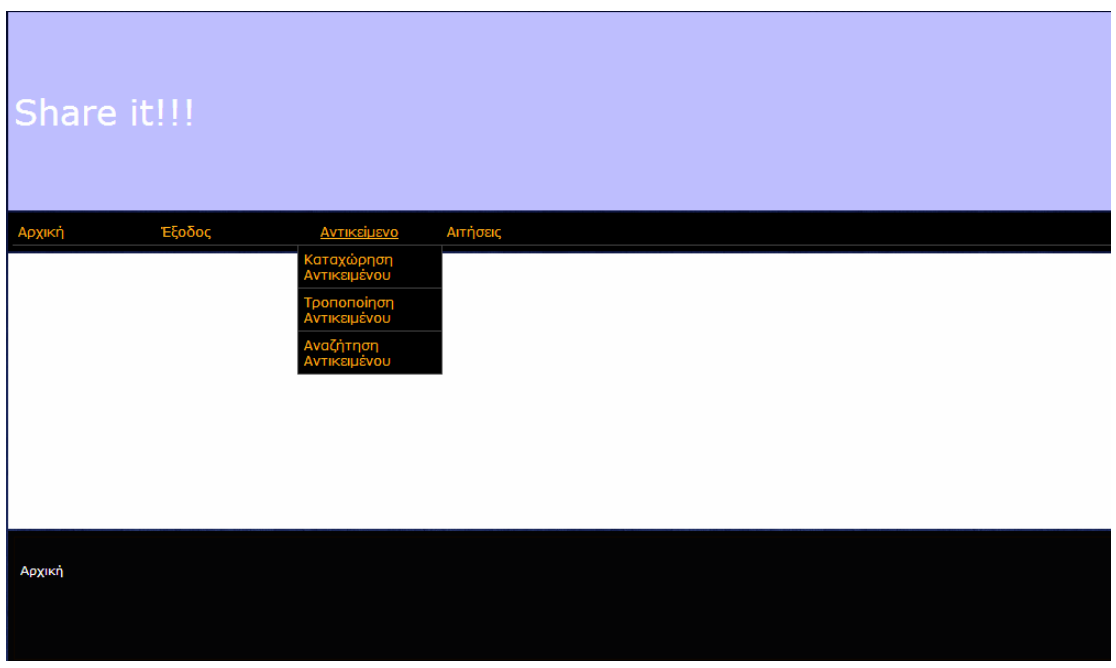

**ΕΙΚΟΝΑ 26: ΚΑΤΑΧΩΡΗΣΗ ΑΝΤΙΚΕΙΜΕΝΟΥ (ΒΗΜΑ 1Ο)**

Στην συνέχεια καταχωρεί στην σχετική φόρμα τα στοιχεία του αντικειμένου και ολοκληρώνει την διαδικασία κάνοντας κλικ στο πλήκτρο ΚΑΤΑΧΩΡΗΣΗ.

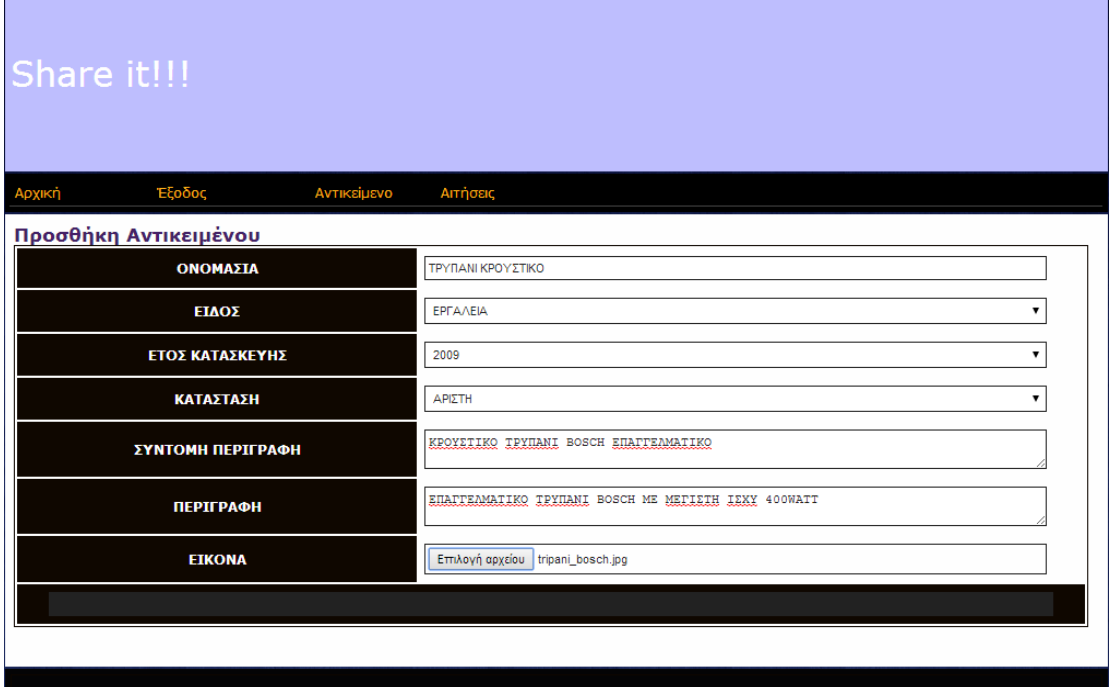

 $\mathcal{L}^{\text{max}}$ 

**ΕΙΚΟΝΑ 27: ΚΑΤΑΧΩΡΗΣΗ ΑΝΤΙΚΕΙΜΕΝΟΥ (ΒΗΜΑ 2Ο)**

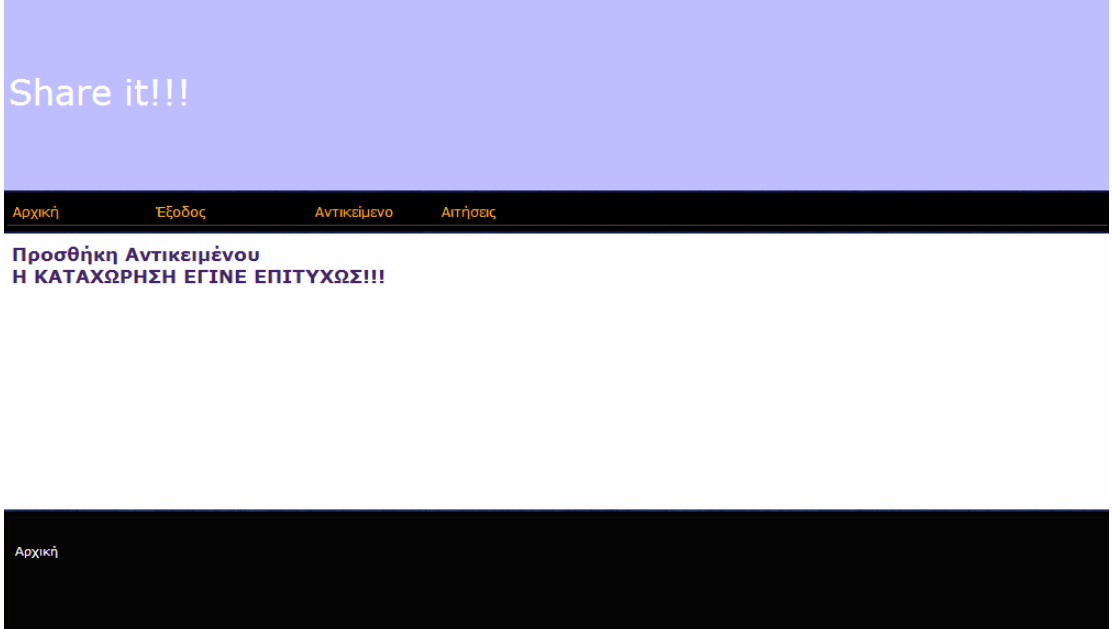

**ΕΙΚΟΝΑ 28: ΚΑΤΑΧΩΡΗΣΗ ΑΝΤΙΚΕΙΜΕΝΟΥ (ΒΗΜΑ 3Ο)**

# **4.5. ΤΡΟΠΟΠΟΙΗΣΗ ΑΝΤΙΚΕΙΜΕΝΟΥ**

Ο χρήστης που προηγουμένως έχει κάνει login επιλέγει από το βασικό μενού της εφαρμογής να κάνει κλικ στο ΑΝΤΙΚΕΙΜΕΝΟ ΤΡΟΠΟΠΟΙΗΣΗ ΑΝΤΙΚΕΙΜΕΝΟΥ.

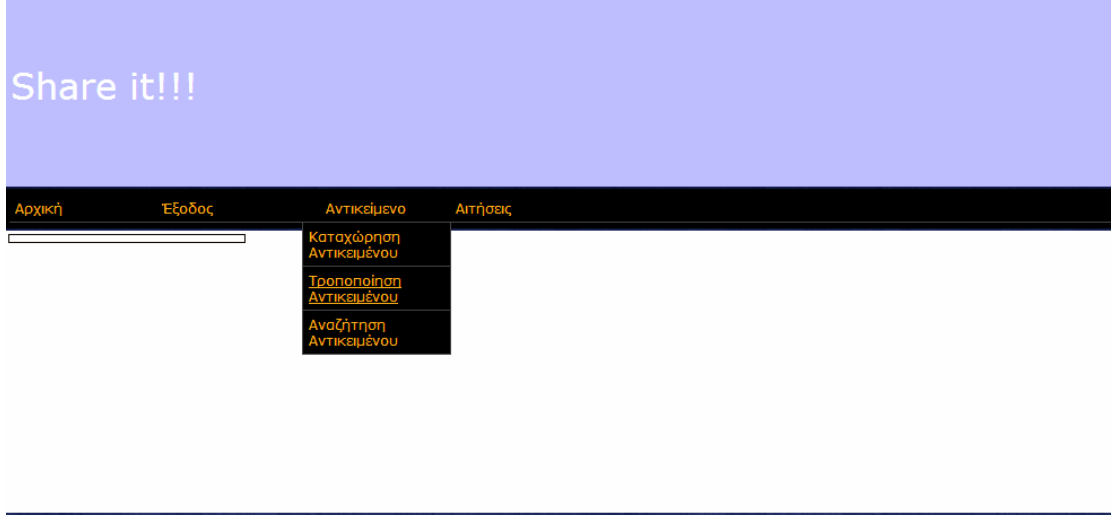

**ΕΙΚΟΝΑ 29: ΤΡΟΠΟΠΟΙΗΣΗ ΑΝΤΙΚΕΙΜΕΝΟΥ (ΒΗΜΑ 1Ο)**

Στην συνέχεια επιλέγει το αντικείμενο το οποίο θέλει να τροποποιήσει από το σχετικό drop down μενού.

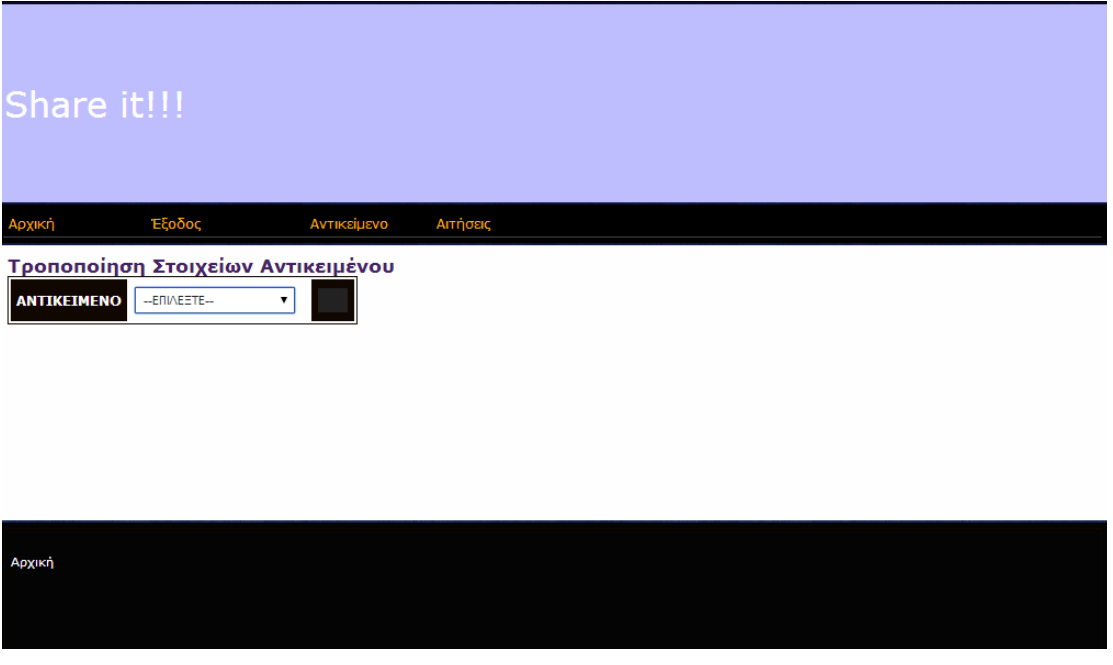

**ΕΙΚΟΝΑ 30: ΤΡΟΠΟΠΟΙΗΣΗ ΑΝΤΙΚΕΙΜΕΝΟΥ (ΒΗΜΑ 2Ο)**

Στην επόμενη φόρμα που εμφανίζεται φαίνονται τα καταχωρημένα στοιχεία του αντικειμένου που μπορεί να αλλάξει.

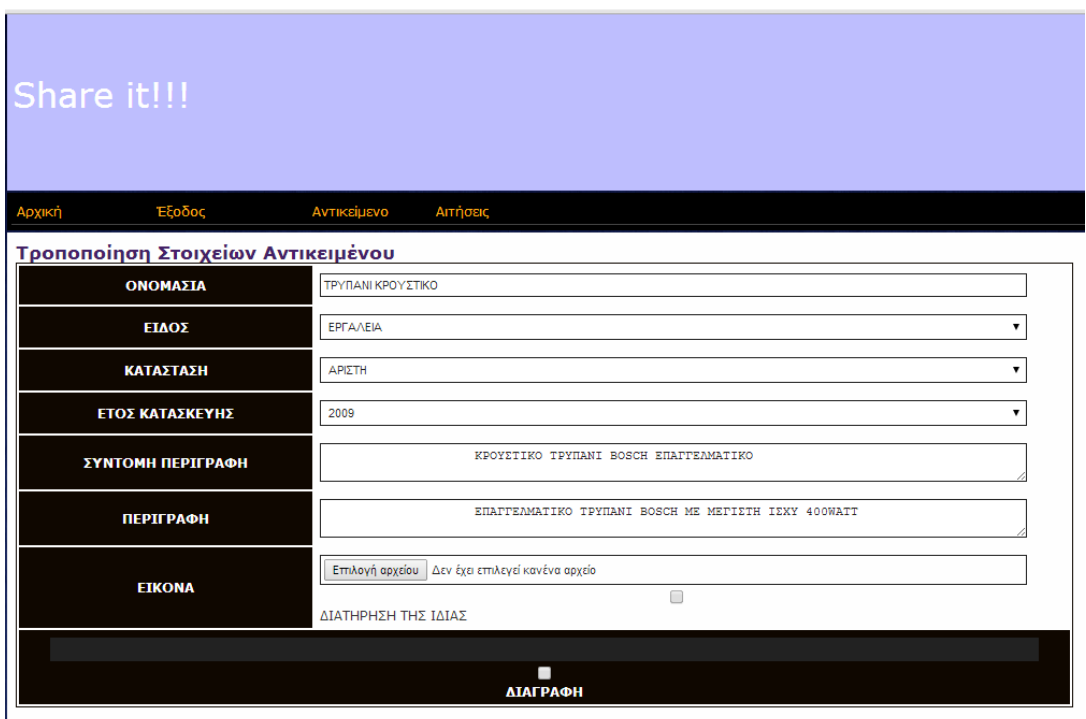

**ΕΙΚΟΝΑ 31: ΤΡΟΠΟΠΟΙΗΣΗ ΑΝΤΙΚΕΙΜΕΝΟΥ (ΒΗΜΑ 3Ο)**

Ειδικά για την φωτογραφία του αντικειμένου μπορεί να επιλέξει αν θα παραμείνει η ήδη καταχωρημένη ή αν θα την αλλάξει με άλλη. Επιπλέον μπορεί αν επιλέξει αν θα τροποποιηθούν τα στοιχεία του αντικειμένου ή θα διαγραφεί ολοκληρωτικά.

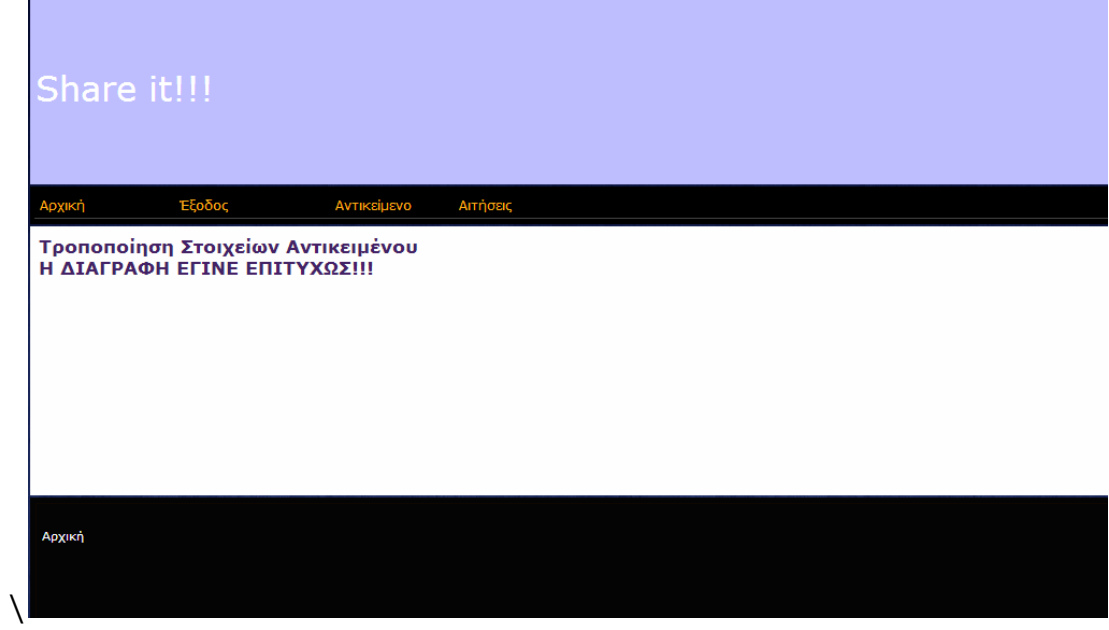

**ΕΙΚΟΝΑ 32: ΤΡΟΠΟΠΟΙΗΣΗ ΑΝΤΙΚΕΙΜΕΝΟΥ (ΔΙΑΓΡΑΦΗ - ΒΗΜΑ 4Ο)**

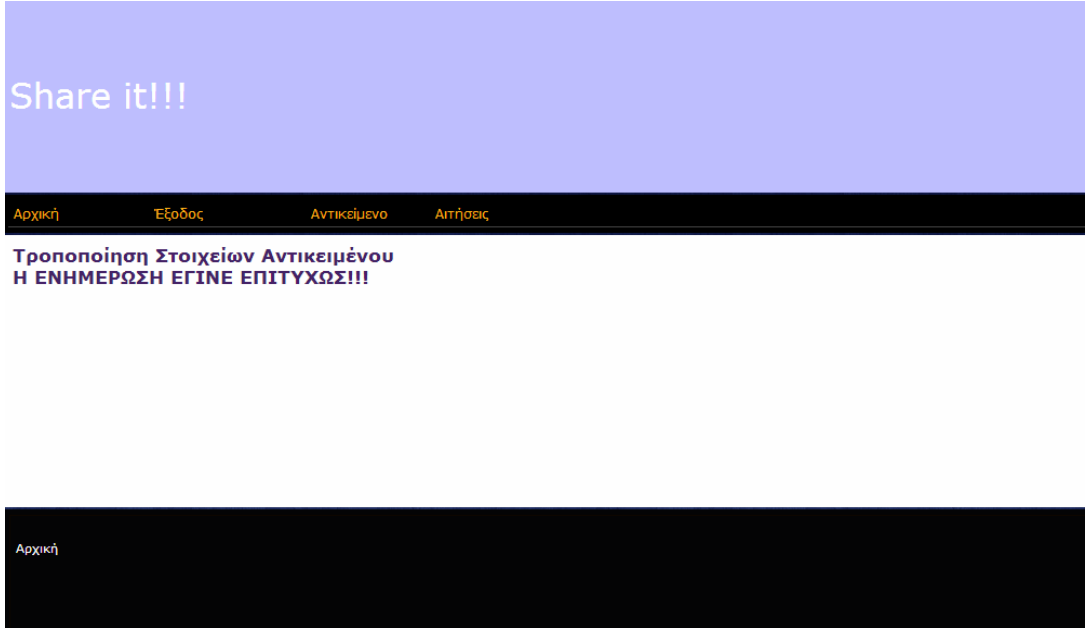

**ΕΙΚΟΝΑ 33: ΤΡΟΠΟΠΟΙΗΣΗ ΑΝΤΙΚΕΙΜΕΝΟΥ (ΤΡΟΠΟΠΟΙΗΣΗ - ΒΗΜΑ 4Ο)**

## **4.6. ΑΝΑΖΗΤΗΣΗ ΑΝΤΙΚΕΙΜΕΝΩΝ**

Ο χρήστης που προηγουμένως έχει κάνει login, επιλέγει από το βασικό μενού της εφαρμογής να κάνει κλικ στην επιλογή «ΑΝΤΙΚΕΙΜΕΝΟ» > «ΑΝΑΖΗΤΗΣΗ».

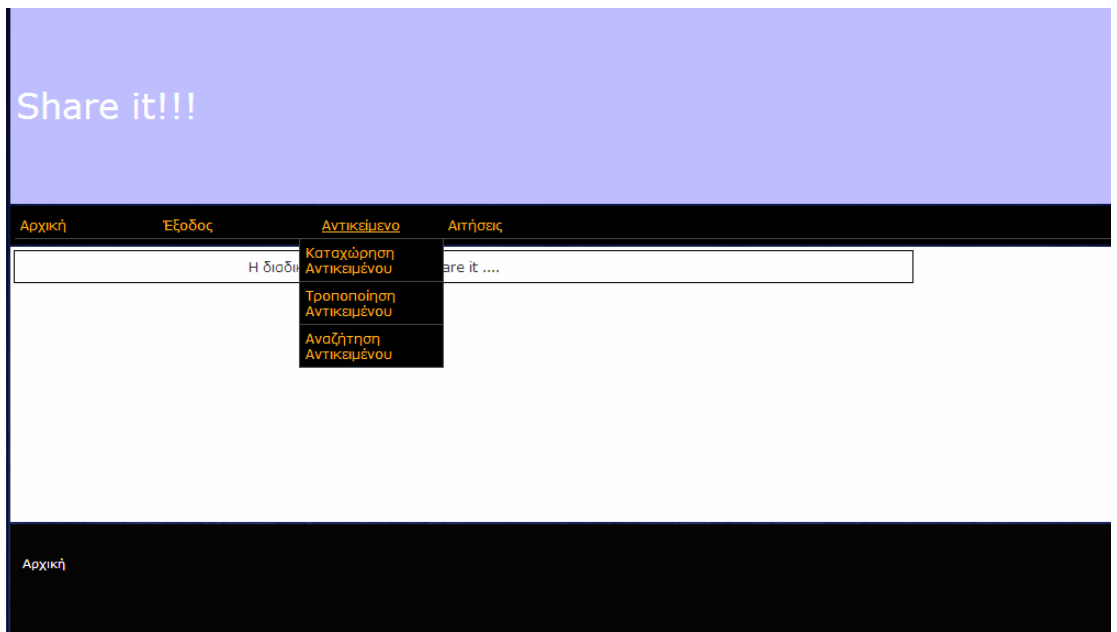

**ΕΙΚΟΝΑ 34: ΑΝΑΖΗΤΗΣΗ ΑΝΤΙΚΕΙΜΕΝΟΥ (ΒΗΜΑ 1Ο)**

Στην συνέχεια στην επόμενη οθόνη συμπληρώνει την χρονική διάρκεια που χρειάζεται το αντικείμενο που αναζητά καθώς και το είδος του.

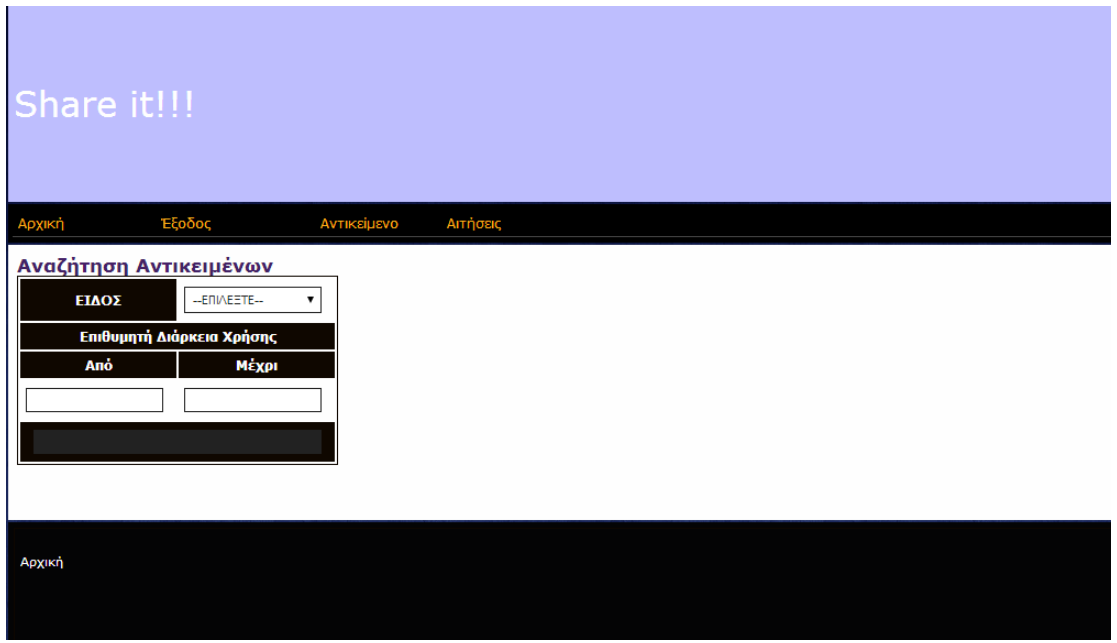

**ΕΙΚΟΝΑ 35: ΑΝΑΖΗΤΗΣΗ ΑΝΤΙΚΕΙΜΕΝΟΥ (ΒΗΜΑ 2Ο)**

Κάνοντας κλικ στο πλήκτρο «ΑΝΑΖΗΤΗΣΗ» εμφανίζεται οθόνη με σύντομη περιγραφή των αντικειμένων που πληρούν τα κριτήρια που έδωσε.

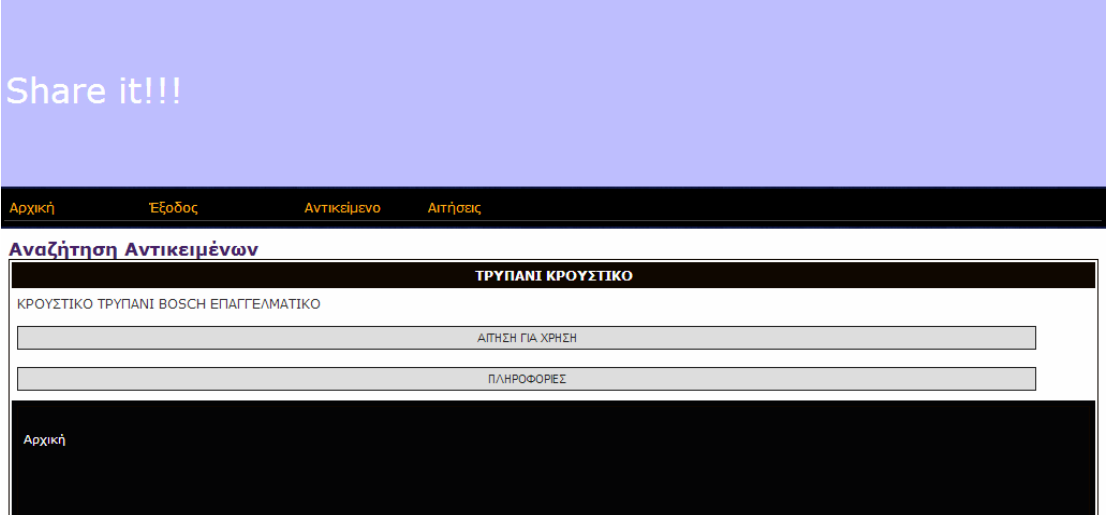

**ΕΙΚΟΝΑ 36: ΑΝΑΖΗΤΗΣΗ ΑΝΤΙΚΕΙΜΕΝΟΥ (ΒΗΜΑ 3Ο)**

Έχει την δυνατότητα να δει περισσότερες πληροφορίες για το αντικείμενο κάνοντας κλικ στο πλήκτρο «ΠΛΗΡΟΦΟΡΙΕΣ», αλλά και να υποβάλλει αίτηση χρήσης προς τον ιδιοκτήτη του κάνοντας κλικ στο πλήκτρο «ΑΙΤΗΣΗ».

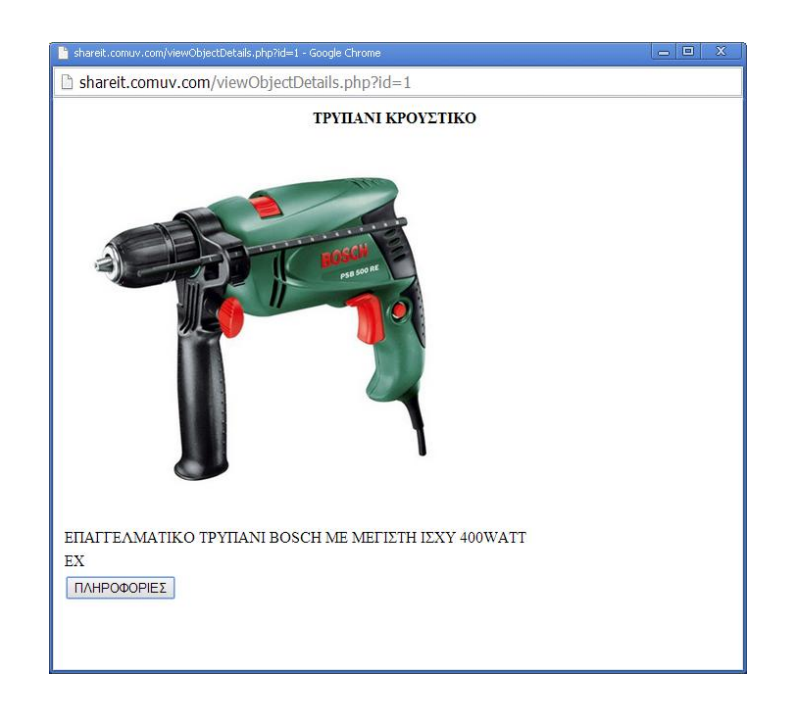

**ΕΙΚΟΝΑ 37: ΛΗΨΗ ΠΛΗΡΟΦΟΡΙΩΝ ΓΙΑ ΑΝΤΙΚΕΙΜΕΝΟ**

# **4.7. ΚΑΤΑΧΩΡΗΣΗ ΑΙΤΗΣΗΣ**

Ο χρήστης μετά την αναζήτηση αντικειμένων και αφού του προβληθούν τα αποτελέσματα τους επιλέγει να κάνει κλικ στο πλήκτρο «ΑΙΤΗΣΗ». Η αίτηση καταχωρείται, προβάλλεται σχετικό μήνυμα, στο σύστημα και πλέον αναμένει για την έγκριση από τον ιδιοκτήτη του αντικειμένου.

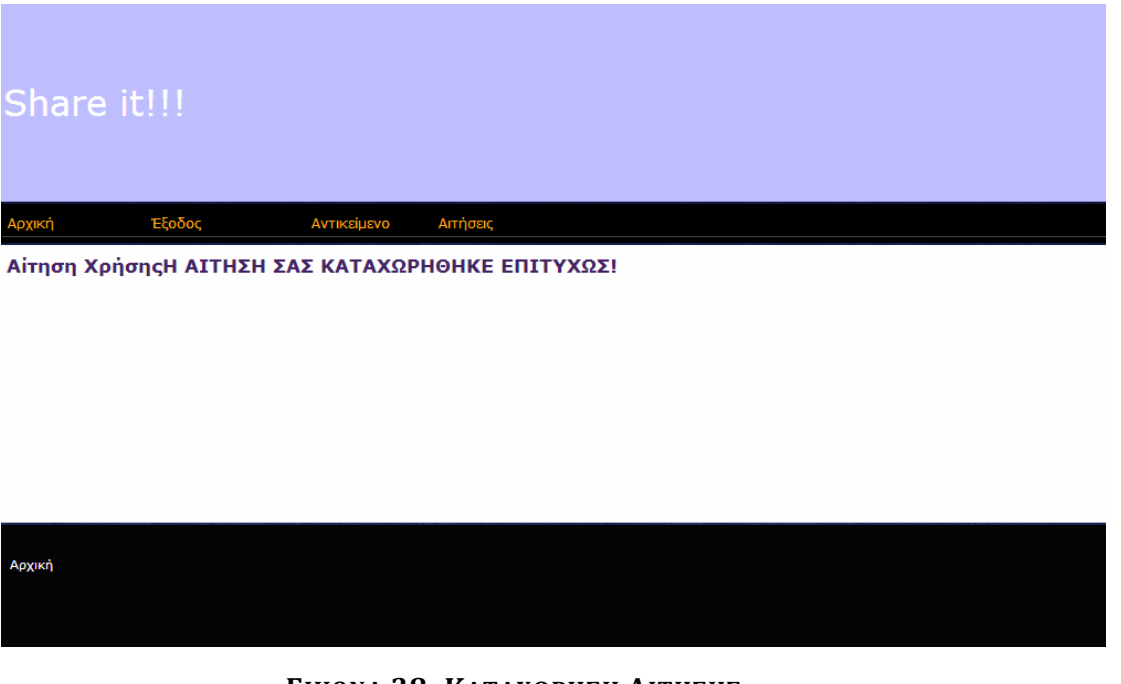

**ΕΙΚΟΝΑ 38: ΚΑΤΑΧΩΡΗΣΗ ΑΙΤΗΣΗΣ**

## **4.8. ΈΓΚΡΙΣΗ ΑΙΤΗΣΗΣ**

Από το βασικό μενού της εφαρμογής ο χρήστης επιλέγει να του προβληθούν όλες οι αιτήσεις στις οποίες εμπλέκεται είτε ως αιτών είτε ως ιδιοκτήτης. Στην οθόνη που εμφανίζεται επιλέγει την καρτέλα «ΕΙΣΕΡΧΟΜΕΝΕΣ ΑΙΤΗΣΕΙΣ». Στις αιτήσεις που εμπλέκεται σαν ιδιοκτήτης και βρίσκονται ακόμα στο στάδιο της υποβολής από τον αιτούντα μπορεί να κάνει κλικ στο πλήκτρο «ΕΓΚΡΙΣΗ» ώστε να την εγκρίνει ή στο πλήκτρο «ΑΠΟΡΡΙΨΗ» για να την απορρίψει.

| Share it!!!              |             |                         |            |                     |  |  |  |
|--------------------------|-------------|-------------------------|------------|---------------------|--|--|--|
| Αρχική                   | Έξοδος      | Αντικείμενο             | Αιτήσεις   |                     |  |  |  |
| Αιτήσεις<br>Εισερχόμενες | Εξερχόμενες | Ολοκληρωμένες           | Σε εξέλιξη |                     |  |  |  |
| ΤΡΥΠΑΝΙ ΚΡΟΥΣΤΙΚΟ        |             | 01/04/2014 - 21/04/2014 |            | ΑΠΟΔΟΧΗ<br>АПОРРІЧН |  |  |  |
|                          |             |                         |            |                     |  |  |  |
|                          |             |                         |            |                     |  |  |  |
|                          |             |                         |            |                     |  |  |  |
| Αρχική                   |             |                         |            |                     |  |  |  |

**ΕΙΚΟΝΑ 39: ΈΓΚΡΙΣΗ - ΑΠΟΡΡΙΨΗ ΑΙΤΗΣΗΣ**

## **4.9. ΕΝΗΜΕΡΩΣΗ ΓΙΑ ΑΙΤΗΣΗ**

Από το βασικό μενού της εφαρμογής ο χρήστης επιλέγει να του προβληθούν όλες οι αιτήσεις στις οποίες εμπλέκεται είτε ως αιτών είτε ως ιδιοκτήτης. Στην οθόνη που εμφανίζεται επιλέγει την καρτέλα «ΕΞΕΡΧΟΜΕΝΕΣ ΑΙΤΗΣΕΙΣ». Στις αιτήσεις που εμπλέκεται σαν αιτών και βρίσκονται ακόμα στο στάδιο της υποβολής ενημερώνεται για το αν εγκρίθηκαν, απορρίφθηκαν ή αν ακόμα ο ιδιοκτήτης δεν έχει αποφασίσει.

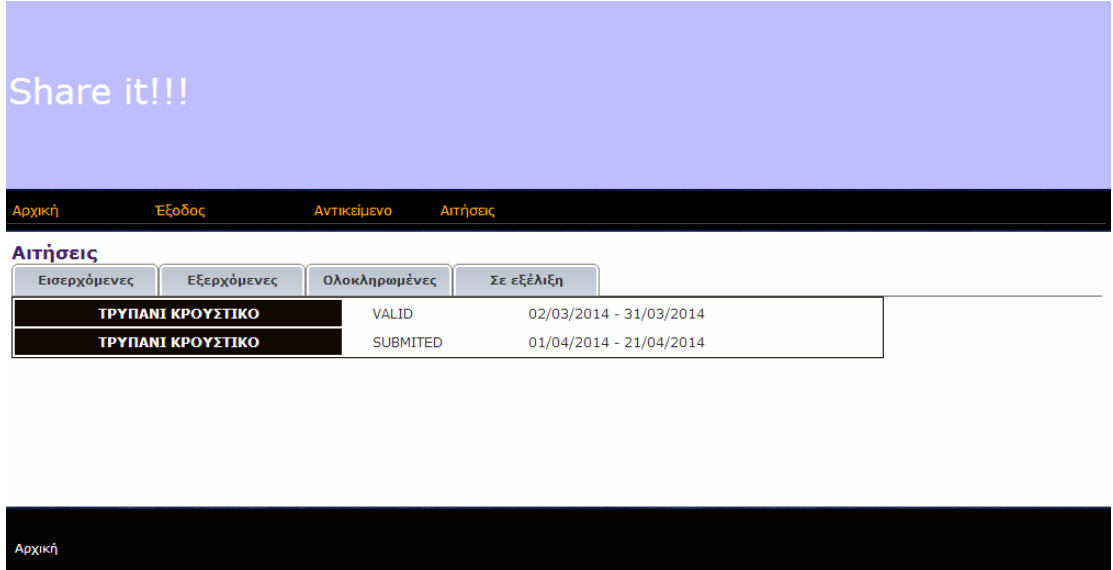

**ΕΙΚΟΝΑ 40: ΕΝΗΜΕΡΩΣΗ ΓΙΑ ΑΙΤΗΣΗ**

## **4.10. ΑΞΙΟΛΟΓΗΣΗ ΑΙΤΗΣΗΣ**

Από το βασικό μενού της εφαρμογής ο χρήστης επιλέγει να του προβληθούν όλες οι αιτήσεις στις οποίες εμπλέκεται είτε ως αιτών είτε ως ιδιοκτήτης. Στην οθόνη που εμφανίζεται επιλέγει την καρτέλα «ΟΛΟΚΛΗΡΩΜΕΝΕΣ ΑΙΤΗΣΕΙΣ». Στις αιτήσεις αυτές ο χρήστης μπορεί να επιλέξει το πλήκτρο «ΑΞΙΟΛΟΓΗΣΗ», αν δεν την έχει προηγουμένως αξιολογήσει (αν την έχει ήδη αξιολογήσει φαίνεται η βαθμολογία που έχει βάλει).

| Share it!!!                                                         |                   |                         |            |                     |  |  |  |  |
|---------------------------------------------------------------------|-------------------|-------------------------|------------|---------------------|--|--|--|--|
| Αρχική                                                              | Έξοδος            | Αντικείμενο             | Αιτήσεις   |                     |  |  |  |  |
| Αιτήσεις                                                            |                   |                         |            |                     |  |  |  |  |
| Εισερχόμενες                                                        | Εξερχόμενες       | Ολοκληρωμένες           | Σε εξέλιξη |                     |  |  |  |  |
|                                                                     | ΤΡΥΠΑΝΙ ΚΡΟΥΣΤΙΚΟ | 02/03/2014 - 31/03/2014 |            | 10<br>jyfjyfjhvfjhy |  |  |  |  |
|                                                                     | ΤΡΥΠΑΝΙ ΚΡΟΥΣΤΙΚΟ | 01/04/2014 - 21/04/2014 |            | ΑΞΙΟΛΟΓΗΣΗ          |  |  |  |  |
| 10<br>02/03/2014 - 31/03/2014<br>ΤΡΥΠΑΝΙ ΚΡΟΥΣΤΙΚΟ<br>jyfjyfjhvfjhy |                   |                         |            |                     |  |  |  |  |
| Αρχική                                                              |                   |                         |            |                     |  |  |  |  |

**ΕΙΚΌΝΑ 41: ΠΡΟΒΟΛΉ ΟΛΟΚΛΗΡΩΜΈΝΩΝ ΔΙΑΘΈΣΕΩΝ ΑΝΤΙΚΕΙΜΈΝΩΝ**

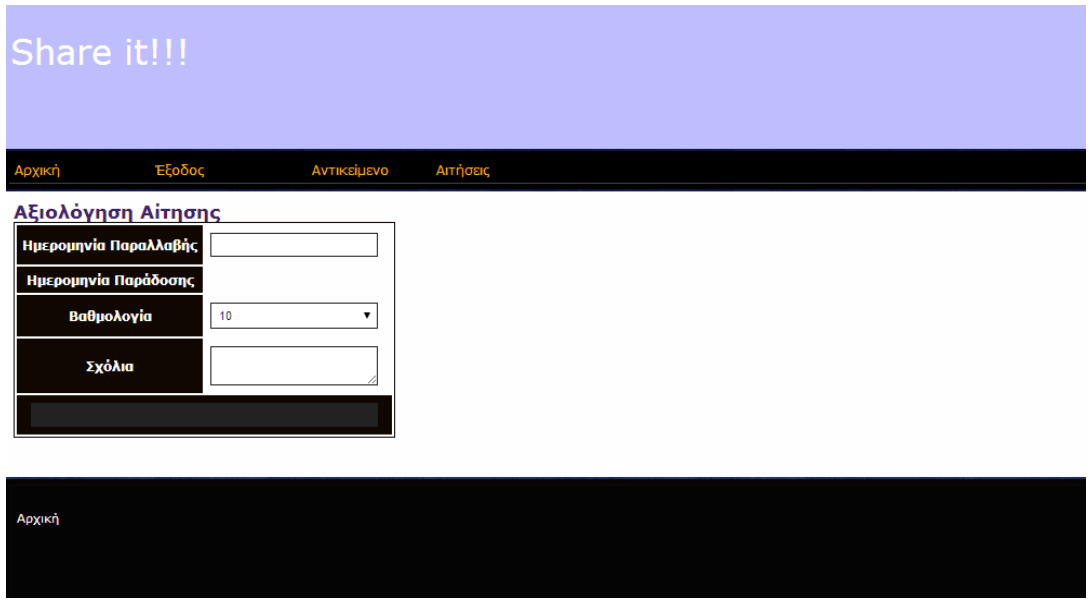

**ΕΙΚΟΝΑ 42: ΑΞΙΟΛΟΓΗΣΗ ΑΙΤΗΣΗΣ**

## **4.11. ΕΙΣΟΔΟΣ ΔΙΑΧΕΙΡΙΣΤΗ**

Για να μπορέσει να εισέλθει στην εφαρμογή και να μπορέσει να εκτελέσει διαχειριστικές λειτουργίες ένας χρήστης, πρέπει να κάνει κλικ στην επιλογή «ΔΙΑΧΕΙΡΙΣΤΗΣ». Στην οθόνη που θα εμφανιστεί θα πρέπει να καταχωρήσει το email του, το password του και να επιλέξει τι τύπου διαχειριστής είναι. Αν τα στοιχεία που δώσει είναι σωστά τότε θα μπορεί στην συνέχει να εκτελέσει τις εργασίες διαχείρισης της εφαρμογής.

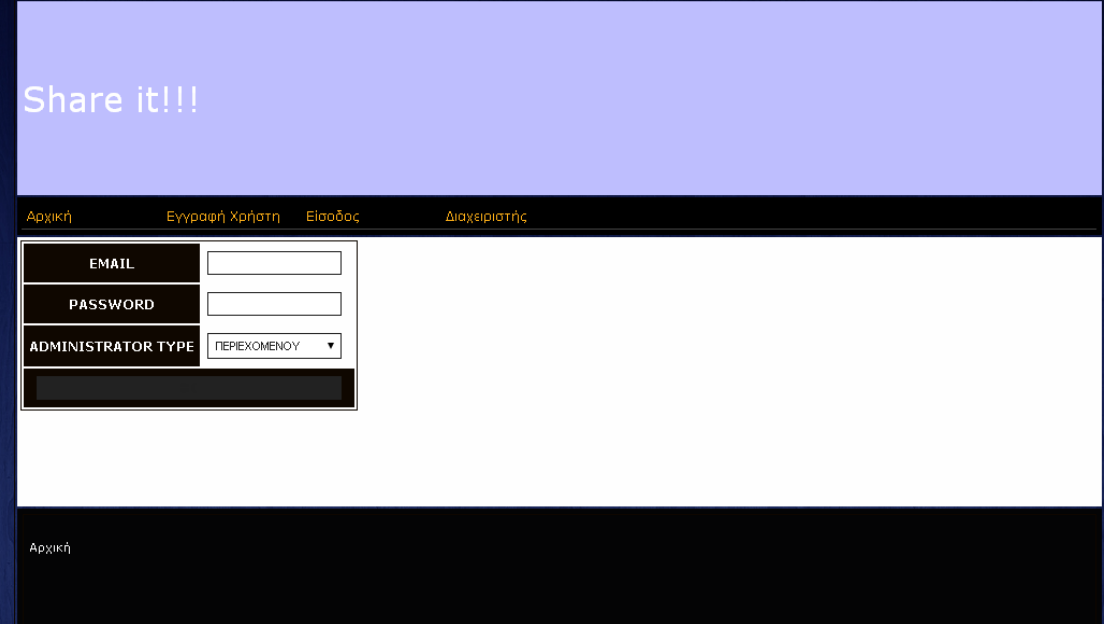

**ΕΙΚΟΝΑ 43: ΕΙΣΟΔΟΣ ΔΙΑΧΕΙΡΙΣΤΗ**

#### **4.12. ΔΙΑΓΡΑΦΗ ΧΡΗΣΤΗ**

Ο διαχειριστής που έχει περάσει πρώτα από την διαδικασία πιστοποίησης και εισόδου, κάνει κλικ στην επιλογή «ΔΙΑΓΡΑΦΗ ΧΡΉΣΤΗ». Στην συνέχεια, στην οθόνη που εμφανίζεται επιλέγει τον χρήστη που επιθυμεί να διαγράψει και στο τέλος ενημερώνεται για την επιτυχία της διαγραφής.

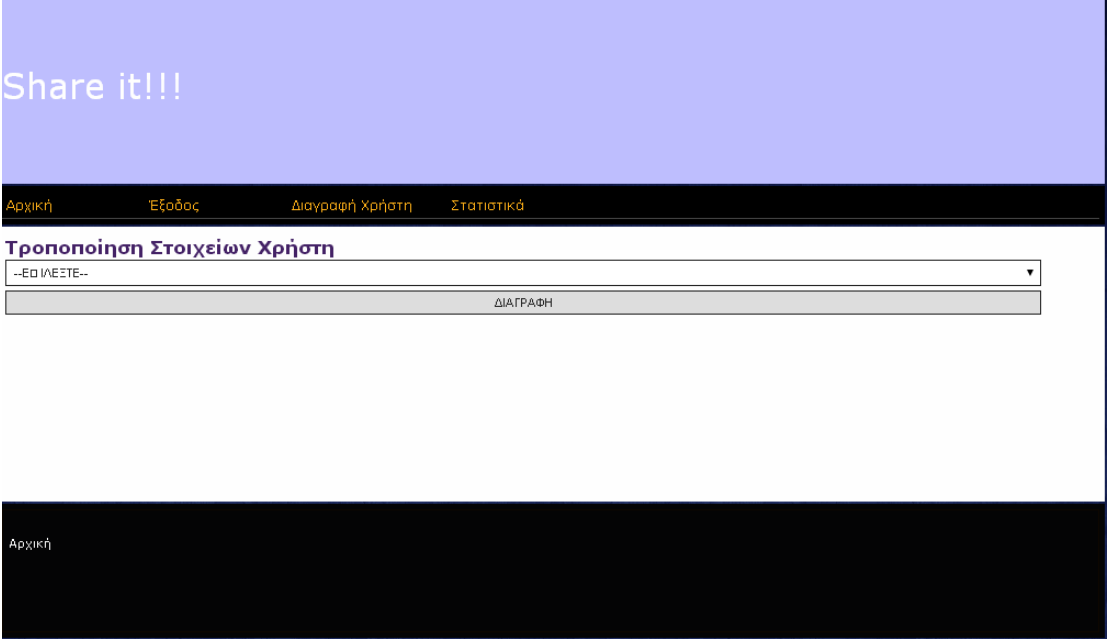

**ΕΙΚΟΝΑ 44: ΔΙΑΓΡΑΦΗ ΧΡΗΣΤΗ (ΒΗΜΑ 1Ο)**

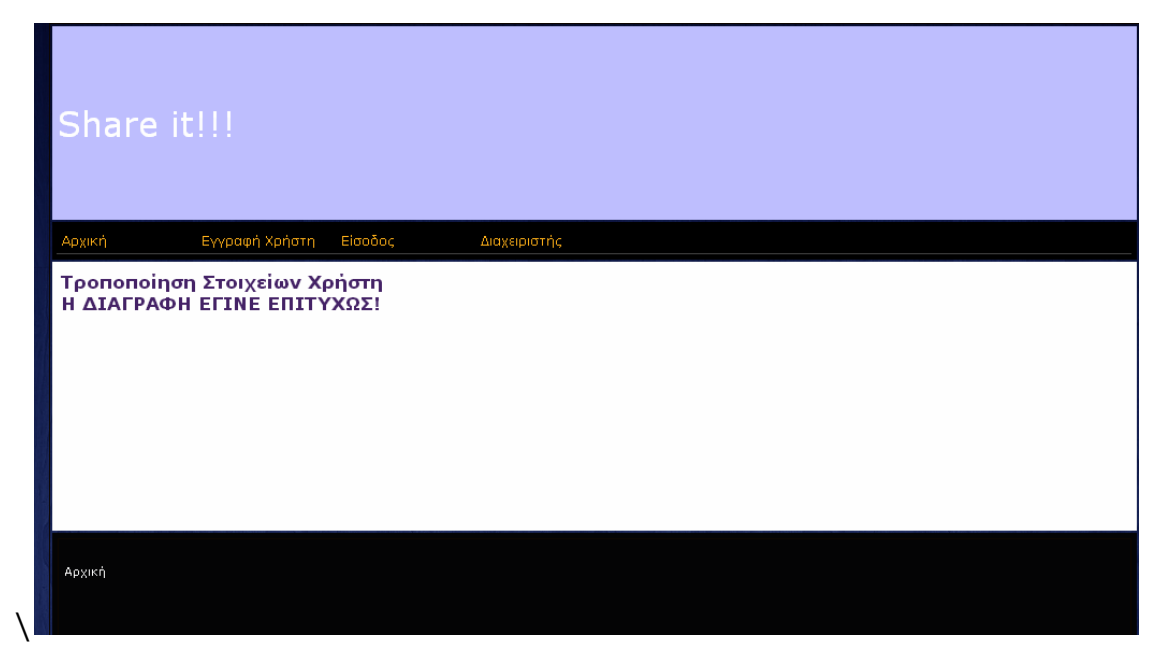

**ΕΙΚΟΝΑ 45: ΔΙΑΓΡΑΦΗ ΧΡΗΣΤΗ (ΒΗΜΑ 2Ο)**

## **4.13. ΠΡΟΒΟΛΗ ΣΤΑΤΙΣΤΙΚΩΝ**

Από την εφαρμογή ο διαχειριστής μπορεί να αντλήσει τα εξής στατιστικά στοιχεία:

> Χώρες από τις οποίες προέρχονται οι χρήστες της: Επιλέγοντας από το βασικό μενού «ΣΤΑΤΙΣΤΙΚΑ»  $\rightarrow$  «ΧΡΗΣΤΕΣ ΑΝΑ ΧΩΡΑ», εμφανίζεται ένας πίνακας που περιλαμβάνει τις χώρες και το πλήθος των χρηστών που προέρχονται από αυτές.

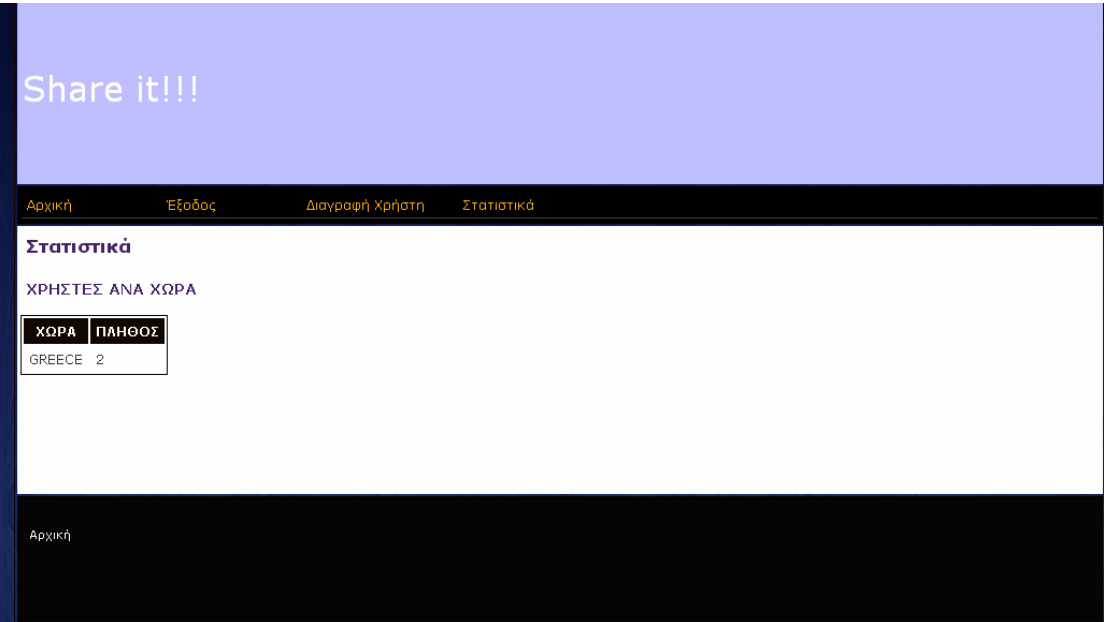

**ΕΙΚΌΝΑ 46: ΧΡΉΣΤΕΣ ΑΝΆ ΧΏΡΑ**

 Χώρες από τις οποίες προέρχονται οι χρήστες της: Επιλέγοντας από το βασικό μενού «ΣΤΑΤΙΣΤΙΚΑ» «ΑΝΤΙΚΕΙΜΕΝΑ ΑΝΑ ΧΩΡΑ», εμφανίζεται ένας πίνακας που περιλαμβάνει τις χώρες και το πλήθος των αντικειμένων που προέρχονται από αυτές.

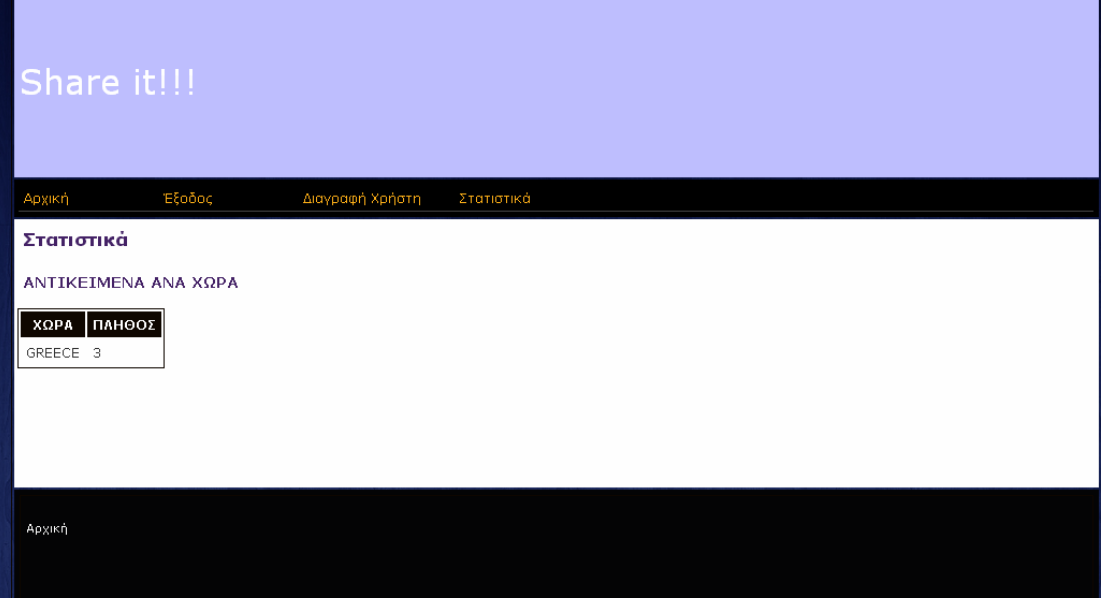

**ΕΙΚΌΝΑ 47: ΑΝΤΙΚΕΊΜΕΝΑ ΑΝΆ ΧΏΡΑ**

 Χρήστες που έχουν παραχωρήσει περισσότερες φορές αντικείμενα: Επιλέγοντας από το βασικό μενού «ΣΤΑΤΙΣΤΙΚΑ» «ΠΕΡΙΣΣΟΤΕΡΕΣ ΠΑΡΑΧΩΡΗΣΕΙΣ», εμφανίζεται μία φόρμα στην οποία ο διαχειριστής συμπληρώνει το πλήθος των χρηστών που επιθυμεί να προβληθούν.

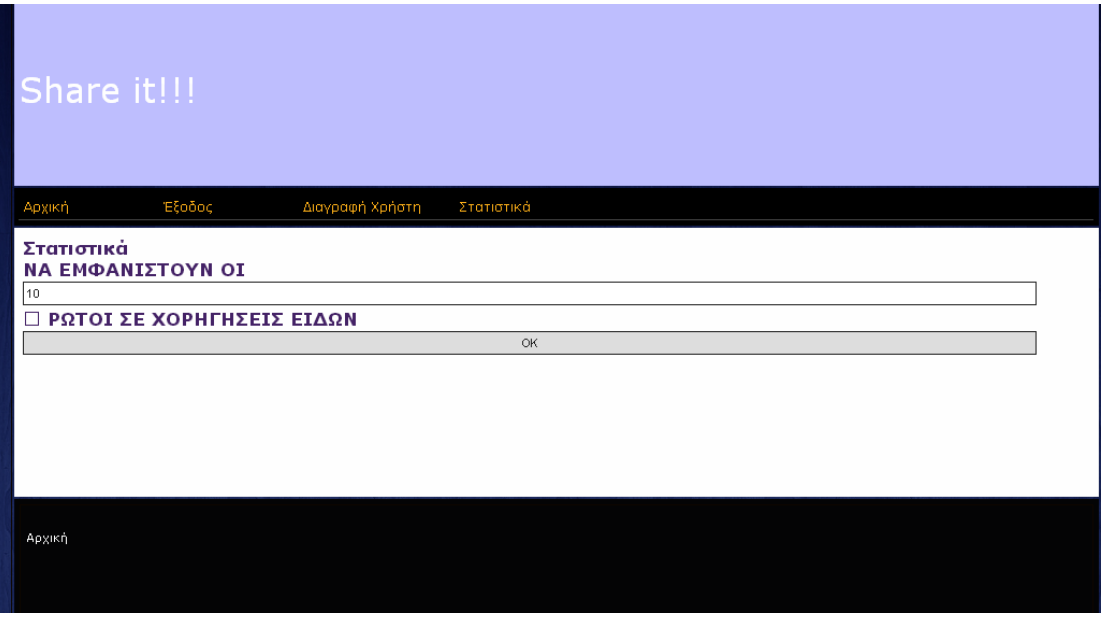

**ΕΙΚΟΝΑ 48: ΠΡΟΒΟΛΗ ΤΩΝ ΧΡΗΣΤΩΝ ΜΕ ΤΙΣ ΠΕΡΙΣΣΟΤΕΡΕΣ ΠΑΡΑΧΩΡΗΣΕΙΣ (ΒΗΜΑ1Ο)**

Υποβάλλοντας την φόρμα αυτήν εμφανίζεται πίνακας με το αριθμό αυτό των χρηστών με τις περισσότερες παραχωρήσεις προϊόντων.

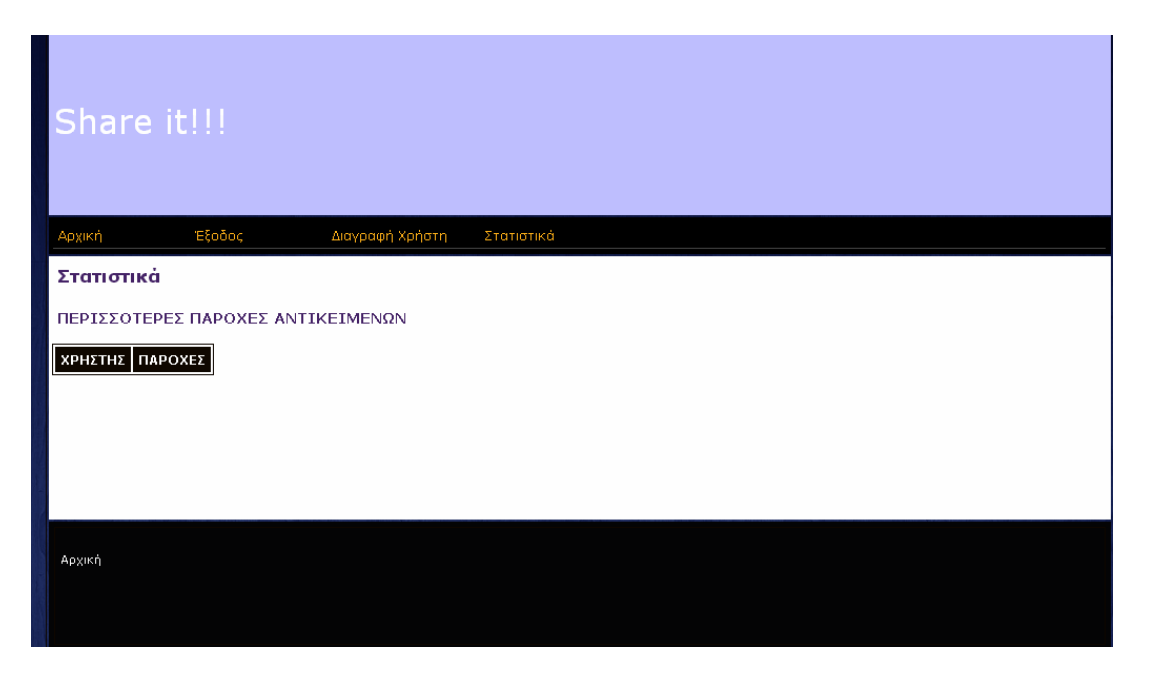

**ΕΙΚΌΝΑ 499: ΠΕΡΙΣΣΟΤΕΡΕΣ ΠΑΡΟΧΕΣ ΑΝΤΙΚΕΙΜΕΝΩΝ**

 Χρήστες που έχουν δεχθεί περισσότερες φορές αντικείμενα: Επιλέγοντας από το βασικό μενού «ΣΤΑΤΙΣΤΙΚΑ» > «ΠΕΡΙΣΣΟΤΕΡΕΣ ΑΙΤΗΣΕΙΣ», εμφανίζεται μία φόρμα στην οποία ο διαχειριστής συμπληρώνει το πλήθος των χρηστών που επιθυμεί να προβληθούν. Υποβάλλοντας την φόρμα αυτήν εμφανίζεται πίνακας με το αριθμό αυτό των χρηστών με τις περισσότερες αιτήσεις προϊόντων.

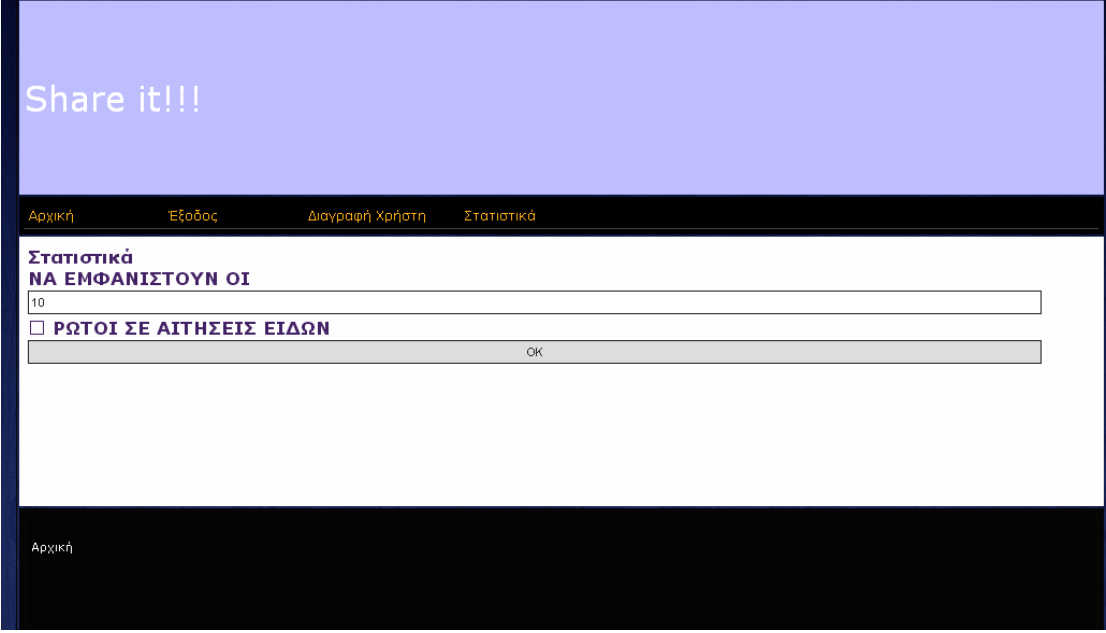

**ΕΙΚΟΝΑ 50: ΠΡΟΒΟΛΗ ΤΩΝ ΧΡΗΣΤΩΝ ΜΕ ΤΙΣ ΠΕΡΙΣΣΟΤΕΡΕΣ ΑΙΤΗΣΕΙΣ (ΒΗΜΑ 1Ο)**

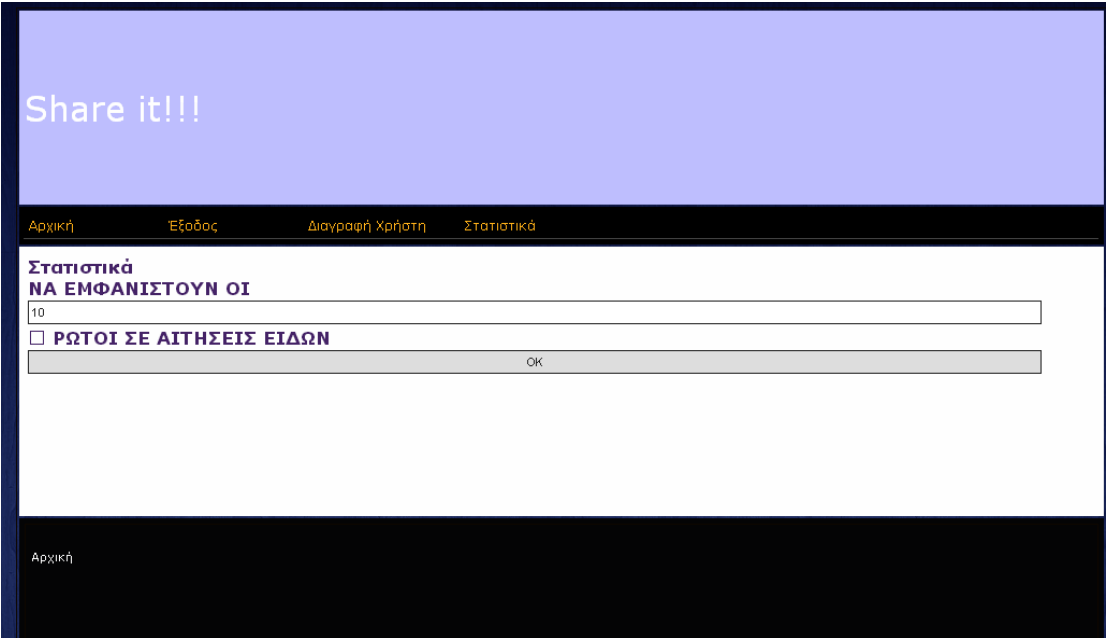

**ΕΙΚΟΝΑ 501: ΠΡΟΒΟΛΗ ΤΩΝ ΧΡΗΣΤΩΝ ΜΕ ΤΙΣ ΠΕΡΙΣΣΟΤΕΡΕΣ ΑΙΤΗΣΕΙΣ (ΒΗΜΑ 2Ο)**

 Χρήστες που έχουν λάβει τις καλυτερες βαθμολογήσεις για τα προϊόντα που παραχωρησαςν: Επιλέγοντας από το βασικό μενού «ΣΤΑΤΙΣΤΙΚΑ» «ΚΑΛΥΤΕΡΕΣ ΒΑΘΜΟΛΟΓΗΣΕΙΣ ΩΣ ΠΑΡΟΧΟΙ», εμφανίζεται μία φόρμα στην οποία ο διαχειριστής συμπληρώνει το πλήθος των χρηστών που επιθυμεί να προβληθούν.

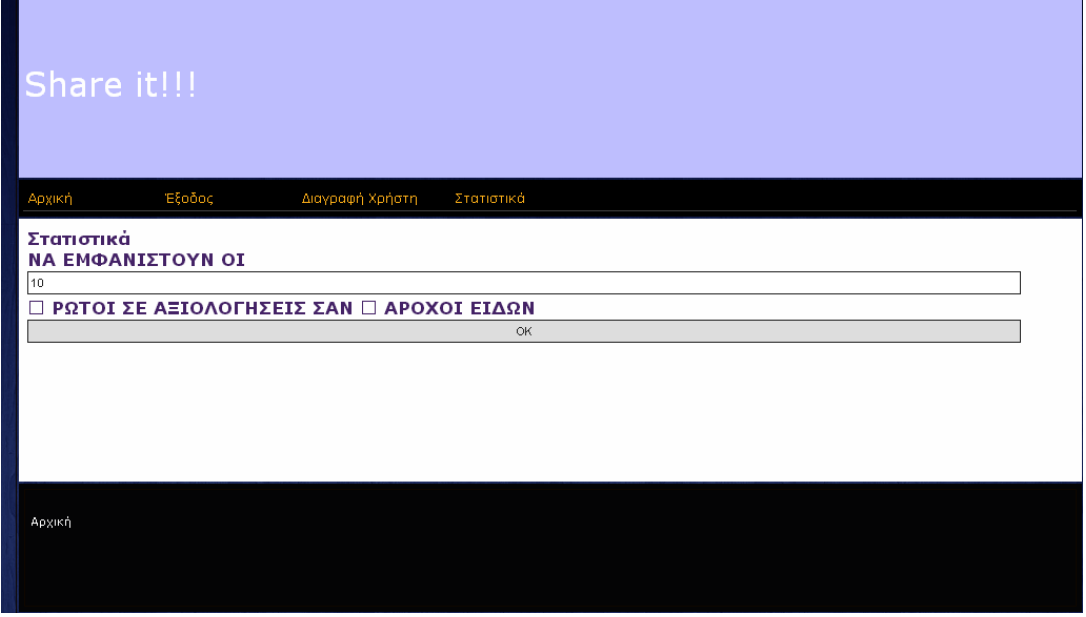

**ΕΙΚΟΝΑ 512: ΠΡΟΒΟΛΗ ΠΡΩΤΩΝ ΣΕ ΑΞΙΟΛΟΓΗΣΕΙΣ ΧΡΗΣΤΩΝ (ΠΑΡΟΧΟΙ – ΒΗΜΑ 1Ο)**

Υποβάλλοντας την φόρμα αυτήν εμφανίζεται πίνακας με το αριθμό αυτό των χρηστών με τις καλύτερες βαθμολογήσεις για παραχωρήσεις προϊόντων.

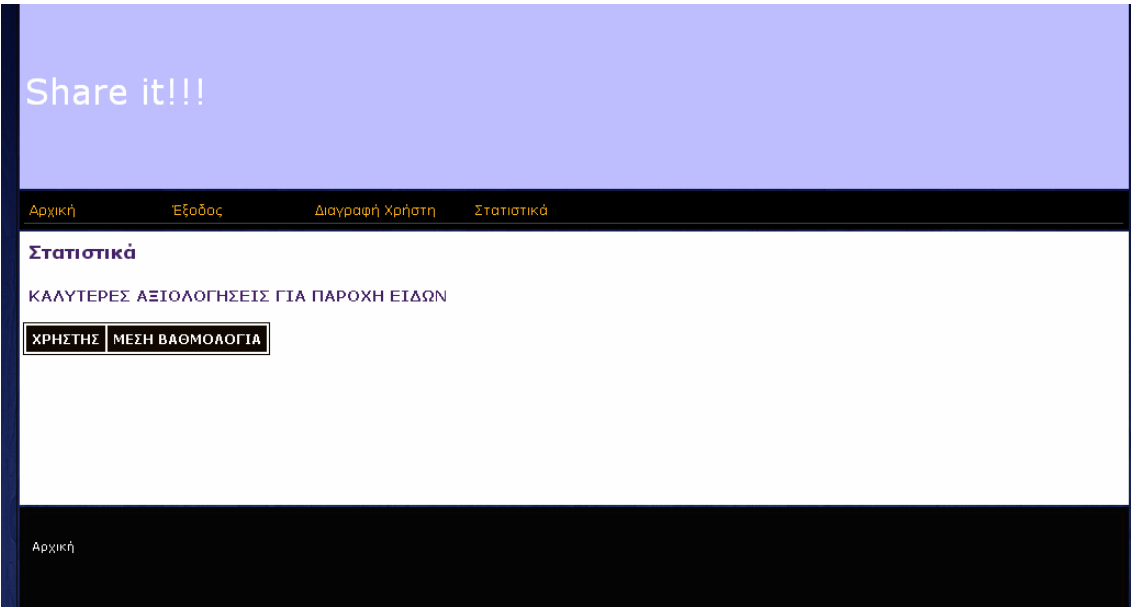

**ΕΙΚΟΝΑ 523: ΠΡΟΒΟΛΗ ΠΡΩΤΩΝ ΣΕ ΑΞΙΟΛΟΓΗΣΕΙΣ ΧΡΗΣΤΩΝ (ΠΑΡΟΧΟΙ – ΒΗΜΑ 2Ο)**

 Χρήστες που έχουν λάβει τις καλύτερες βαθμολογήσεις για τα προϊόντα που παραχώρησαν: Επιλέγοντας από το βασικό μενού «ΣΤΑΤΙΣΤΙΚΑ» «ΚΑΛΥΤΕΡΕΣ ΒΑΘΜΟΛΟΓΗΣΕΙΣ ΩΣ ΔΕΚΤΕΣ», εμφανίζεται μία φόρμα στην οποία ο διαχειριστής συμπληρώνει το πλήθος των χρηστών που επιθυμεί να προβληθούν.

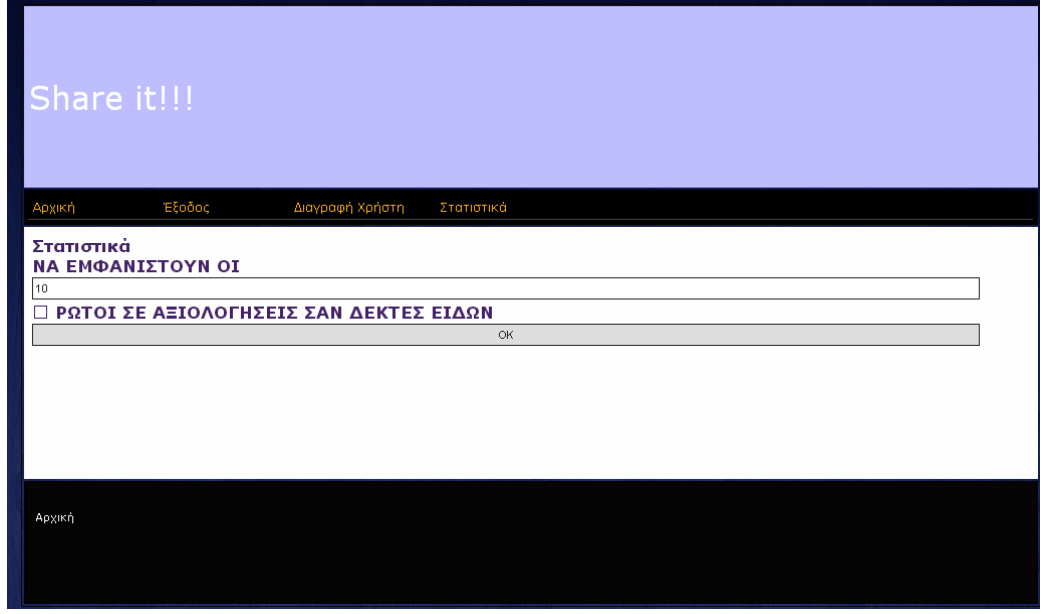

**ΕΙΚΟΝΑ 534: ΠΡΟΒΟΛΗ ΠΡΩΤΩΝ ΣΕ ΑΞΙΟΛΟΓΗΣΕΙΣ ΧΡΗΣΤΩΝ (ΔΕΚΤΕΣ – ΒΗΜΑ 1Ο)**

Υποβάλλοντας την φόρμα αυτήν εμφανίζεται πίνακας με το αριθμό αυτό των χρηστών με τις καλύτερες βαθμολογήσεις για αποδοχή προϊόντων.

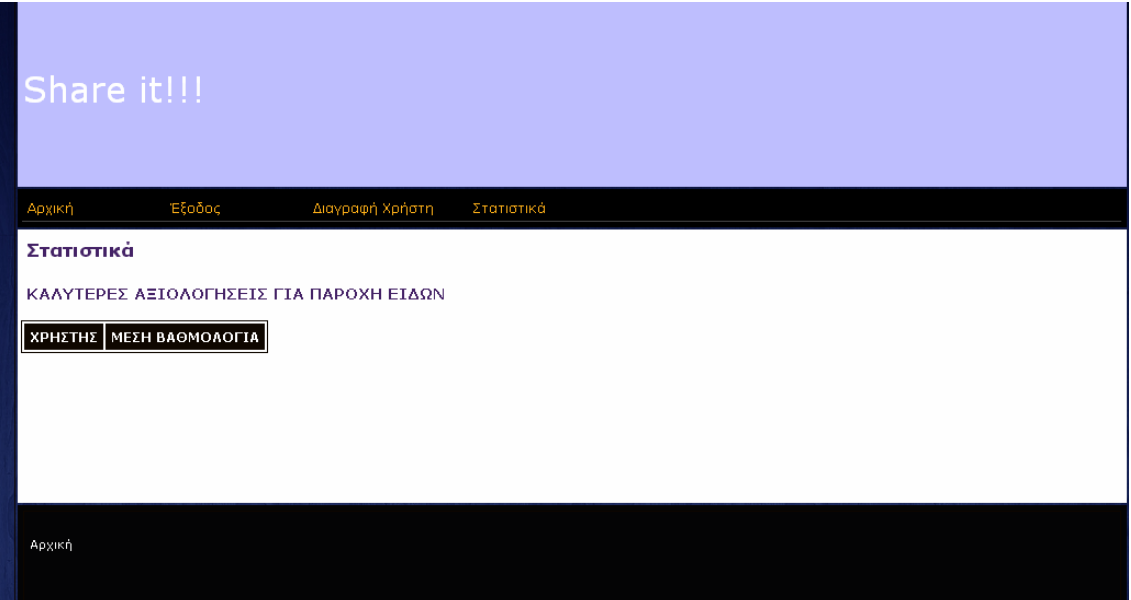

**ΕΙΚΟΝΑ 545: ΠΡΟΒΟΛΗ ΠΡΩΤΩΝ ΣΕ ΑΞΙΟΛΟΓΗΣΕΙΣ ΧΡΗΣΤΩΝ (ΔΕΚΤΕΣ – ΒΗΜΑ 2Ο)**

# **ΚΕΦΑΛΑΙΟ 5: ΜΕΛΛΟΝΤΙΚΕΣ ΕΠΕΚΤΑΣΕΙΣ**

Η εφαρμογή που αναπτύχθηκε περιλαμβάνει την κύρια λειτουργικότητα του δικτυακού τόπου. Ωστόσο υπάρχουν πολλά περιθώρια για επέκταση της ώστε να περιλαμβάνει δευτερεύουσες λειτουργίες. Οι λειτουργίες αυτές θα έχουν σαν στόχο να παρέχουν συμπληρωματικές υπηρεσίες στους χρήστες τους, που θα κάνει την χρήση της εφαρμογής μία πολύ ελκυστική εμπειρία. Οι επεκτάσεις αυτές είναι:

> Ανάπτυξη Forum συζητήσεων: Στα διαδικτυακά Forum συζητήσεων συγκεντρώνονται ομάδες χρηστών με κοινά ενδιαφέροντα για να συζητήσουν οτιδήποτε γύρω από συγκεκριμένες θεματολογίες. Τα μηνύματα που ανταλλάσσονται μεταξύ των χρηστών είναι ορατά σε όλους όσους συμμετέχουν στην συζήτηση ενώ παράλληλα υπάρχει και η δυνατότητα για αποστολή μηνύματος με δυνατότητα πρόσβασης στο περιεχόμενο του μόνο σε έναν καθορισμένο παραλήπτη. Τα ορατά σε όλους μηνύματα ονομάζονται Posts και μπορεί να είναι το αρχικό μήνυμα που ξεκινάει μια συζήτηση ή μια απάντηση σε ένα post κάποιου άλλου χρήστη. Στην παρούσα εφαρμογή η θεματολογία μπορεί να περιστρέφεται στις κατηγορίες των αντικειμένων που εκτίθενται σε αυτήν, τις εργασίες και τις δραστηριότητες που μπορεί αυτά να

χρησιμοποιηθούν και τις διαδικασίες που εκτελούνται για την κοινοχρησία.

- Ανάπτυξη Κοινοτήτων χρηστών: Τα μέλη μίας κοινότητας χρηστών έχουν κοινά ενδιαφέροντα ή συμμετέχουν σε μία κοινή διαδικτυακή δραστηριότητα. Στις κοινότητες αυτές παρέχεται συνήθως εξειδικευμένη ενημέρωση αλλά και η δυνατότητα να επικοινωνούν με διάφορους τρόπους (άμεσα μηνύματα, chat, e-mail, συζητήσεις). Στις κοινότητες αυτές θα μπορούσαν να ενσωματωθούν λειτουργίες κοινωνικών δικτύων όπως η δημοσίευση υλικού (σε μορφή κειμένου, εικόνας ή video) σχετικών με τη χρήση των αντικειμένων που εκτίθενται στην εφαρμογή, η σύνδεση μεταξύ χρηστών, η πρόταση σελίδων για ενημέρωση κλπ.
- Εφαρμογή επικοινωνιών μεταξύ των χρηστών: Η παροχή διαύλων επικοινωνίας μεταξύ των χρηστών της εφαρμογής, αν αυτοί δεν είναι διαθέσιμοι σαν υποσυστήματα ενταγμένα σε forum ή κοινότητες χρηστών. Οι δίαυλοι αυτοί μπορεί να περιλαμβάνουν ασύγχρονή ή σύγχρονη ανταλλαγή μηνυμάτων, video κλήσεις ή ανταλλαγή αρχείων.
- Προβολή εποπτικού υλικού (αρχεία video, κειμένου, εικόνων και ήχου) για την επεξήγηση του τρόπου λειτουργίας των διατιθεμένων αντικειμένων. Με τον τρόπο αυτό οι χρήστες των εφαρμογών θα μπορούν να ενημερώνονται για τις δυνατότητες των αντικειμένων που προτίθενται να αιτηθούν καθώς και τον τρόπο που μπορούν να τα χρησιμοποιήσουν.

Επίσης μπορεί να αναπτυχθούν λειτουργίες που θα μπορούσαν να αποφέρουν έσοδα στους διαχειριστές της εφαρμογής. Οι λειτουργίες αυτές θα ήταν:

> Πρόβλεψη χώρου διαφημίσεων στις ιστοσελίδες της εφαρμογής: H διείσδυση της εφαρμογής στην διαδικτυακή κοινότητα μπορεί να επιφέρει σημαντικό οικονομικό όφελος για τους διαχειριστές του. Έτσι θα μπορεί να προβάλλονται διαφημιστικές εικόνες σε θέσεις στην επιφάνεια των ιστοσελίδων που είτε να παραμένουν καθ' όλη την διάρκεια προβολής τους ή που εναλλάσσονται με την απαίτηση ανάλογου κόστους.

- Αποστολή διαφημιστικών μηνυμάτων στα μέλη: Οι διαχειριστές περιεχομένου θα μπορούσαν να χειρίζονται μία λειτουργία που θα έστελνε μαζικά μηνύματα ηλεκτρονικού ταχυδρομείου σε μέλη που θα το επιθυμούσαν. Τα μηνύματα αυτά θα είναι διαφημιστικού περιεχομένου και θα αποστέλλονταν κατόπιν συμφωνίας με εταιρείες που θα επιθυμούσαν να διαφημίσουν τα προϊόντα και τις υπηρεσίες τους στο κοινό της εφαρμογής.
- Αποστολή newsletter για τα μέλη: Η ανάπτυξη ενός συστήματος αποστολής ενημερωτικών μηνυμάτων σε μέλη ή μη, σχετικών με την λειτουργία της εφαρμογής.

## **ΑΝΑΦΟΡΕΣ**

[1] ΟΔΗΓΟΣ ΒΕΛΤΙΣΤΩΝ ΠΡΑΚΤΙΚΩΝ ΓΙΑ ΤΗ ΣΥΝΑΨΗ ΚΑΙ ΕΚΤΕΛΕΣΗ ΔΗΜΟΣΙΩΝ ΣΥΜΒΑΣΕΩΝ, Κυπριακή Δημοκρατία,

[2] Επιχειρείται Διαδικτυακά, Όλα όσα θα θέλατε να γνωρίζετε για το ηλεκτρονικό εμπόριο, http://www.go-e.mcit.gov.cy/mcit/trade/goe.nsf/All/EC67261B2F444D60C22575C5003ADC61/\$file/%CE%BF%CE%B4%CE%B7 %CE%B3%CF%8C%CF%82\_%CF%8C%CE%BB%CE%B1%20%CF%8C%CF%83%CE% B1%20%CE%B8%CE%AD%CE%BB%CE%B5%CF%84%CE%B5%20%CE%BD%CE%B 1%20%CE%B3%CE%BD%CF%89%CF%81%CE%AF%CE%B6%CE%B5%CF%84%CE %B5%20%CE%B3%CE%B9%CE%B1%20%CF%84%CE%BF%20%CE%B7%CE%BB% CE%B5%CE%BA%CF%84%CF%81%CE%BF%CE%BD%CE%B9%CE%BA%CF%8C%20 %CE%B5%CE%BC%CF%80%CF%8C%CF%81%CE%B9%CE%BF.pdf

[3] Γενική Γραμματεία Καταναλωτή, Ηλεκτρονικό Εμπόριο, http://www.efpolis.gr/el/diasfalisi-oikonomikon-symefrontonkatanaloton/ilektroniko-emporio.html

[4] In2life, Online δημοπρασίες: Τα "ελληνικά" Ebay,

http://www.in2life.gr/everyday/modernlife/article/160074/online-dhmoprasies-taellhnika-ebay.html

[5] GreekSites.gr, Ιστοσελίδες για: δημοπρασίες http://www.greeksites.gr/tags/istoselides-dimoprasies

[6] Διαδικτυακή εφαρμογή διαμοιρασμού οχημάτων, momo Car-Sharing, momo [http://www.momo-](http://www.momo-cs.eu/index.php?obj=page&id=137&unid=674b932e5716ce999604fc9897af7909)

[cs.eu/index.php?obj=page&id=137&unid=674b932e5716ce999604fc9897af7909](http://www.momo-cs.eu/index.php?obj=page&id=137&unid=674b932e5716ce999604fc9897af7909)
[7] Διαδικτυακή εφαρμογή δημοπρασιών, emarket.gr

[8] Διαδικτυακή εφαρμογή δημοπρασιών, Ricardo.gr

[9] Διαδικτυακή εφαρμογή δημοπρασιών, ibid.gr

[10] Ελληνικοί Κατάλογοι Βιβλιοθηκών στο Διαδίκτυο, <http://greeklibraries.50webs.com/>

[11] loanables, How It Works, http://www.loanables.com/home/how it works

[12] Time, Borrow, Don't Buy: Websites That Let Strangers Share, <http://content.time.com/time/magazine/article/0,9171,2032109,00.html>

[13] Jean Chatzky, Why buy when you can trade, borrow or rent?, [http://www.today.com/id/27453710/ns/today-money/t/why-buy-when-you](http://www.today.com/id/27453710/ns/today-money/t/why-buy-when-you-can-trade-borrow-or-rent/)[can-trade-borrow-or-rent/](http://www.today.com/id/27453710/ns/today-money/t/why-buy-when-you-can-trade-borrow-or-rent/)

[14] Daniel Wilcox, Borrow items from neighbors through new Web site [http://www.nydailynews.com/news/money/borrow-items-neighbors-new-web](http://www.nydailynews.com/news/money/borrow-items-neighbors-new-web-site-article-1.349441)[site-article-1.349441](http://www.nydailynews.com/news/money/borrow-items-neighbors-new-web-site-article-1.349441)

[15] Ric Romero, Sharing, borrowing goes hi-tech online, <http://abclocal.go.com/kabc/story?section=news/consumer&id=7665643>

[16] Διαδικτυακή Εφαρμογή Κοινοχρησίας Ειδών Moochum, <http://www.moochum.com/>

> [17] Brenna Ehrlich, Borrow, Rent, Buy and Lend with Your Neighborhood, <http://mashable.com/2010/06/30/neighborgoods/>

[18] [Mary Mazzoni,](http://earth911.com/author/mary-mazzoni) Share, Swap, Borrow and Get Free Stuff!, [http://earth911.com/news/2012/03/20/get-free-stuff-in-the-sharing](http://earth911.com/news/2012/03/20/get-free-stuff-in-the-sharing-economy/)[economy/](http://earth911.com/news/2012/03/20/get-free-stuff-in-the-sharing-economy/)

[19] Aislinn Simpson, Trips to library 'thing of past' amid record rise in internet borrowing, [http://www.telegraph.co.uk/culture/books/4932153/Trips-to](http://www.telegraph.co.uk/culture/books/4932153/Trips-to-library-thing-of-past-amid-record-rise-in-internet-borrowing.html)[library-thing-of-past-amid-record-rise-in-internet-borrowing.html](http://www.telegraph.co.uk/culture/books/4932153/Trips-to-library-thing-of-past-amid-record-rise-in-internet-borrowing.html)

[20] New York Public Library, Borrowing Material, <http://www.nypl.org/help/borrowing-materials>

[21] Τάσος Σαράντης, O καταναλωτισμός, η μεγαλύτερη απειλή για το περιβάλλον,

<http://www.imerisia.gr/article.asp?catid=26515&subid=2&pubid=24363156>

[22] Kate Sheppard, More high-tech solutions for low-tech ideas, <http://grist.org/article/ask-a-brokeass-wont-you-be-my-neighbor/>

[23] WIKIPEDIA,

http://el.wikipedia.org/wiki/%CE%A6%CE%B9%CE%BB%CE%BF%CE%BE%C E%B5%CE%BD%CE%AF%CE%B1\_%CE%B9%CF%83%CF%84%CE%BF%CF% 83%CE%B5%CE%BB%CE%AF%CE%B4%CF%89%CE%BD